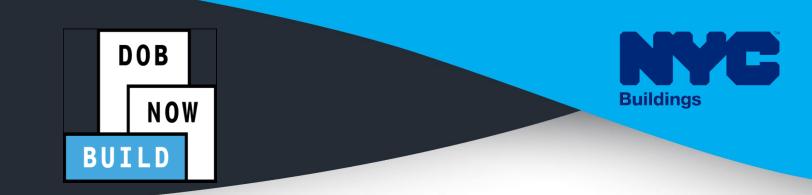

# DOB NOW: Build CRANES & DERRICKS

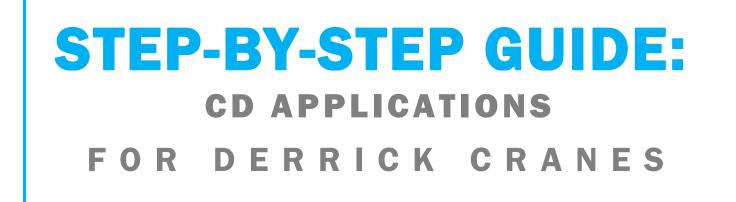

- The following Step-by-Step Guide will outline the steps applicable to Derrick Cranes within DOB NOW: *Build*.
- The examples shown and used in this Step-by-Step Guide are specific to Derrick Cranes only.

**HELPFUL LINKS** 

YouTube.com/DOBNOW

NYC.gov/DOBNOWINFO

NYC.gov/DOBNOWHELP

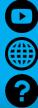

FOLLOW US:

Twitter.com/nyc buildings

Facebook.com/NYCBuildings

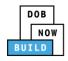

## Guidelines

### **CRANE DEVICE NUMBER**

- 1. A prototype can have one or many Crane Device (CD) Numbers associated to it (many devices can be bought based on the same prototype), but a CD Number only is associated to a single prototype.
- 2. A CD NUMBER is generated when the initial CD application is approved, which means the CD is registered but not approved for installation status.
- 3. The current Owner of the CD can be changed by doing an Amendment. The new Owner must be specified and the Bill of Sale must be uploaded to prove the ownership of the device.
- 4. Derrick Cranes do not distinguish between Fixed and Interchangeable components; rather, all components are categorized as "registered components" of the device.

### DOB NOW: Build - NUMBERING FORMAT

 Initial CD: The initial CD numbering will starts with "CD" + 8 digits (where the digits are the next sequentially available number).

Example: CD00006790

 Amendment: The CD amendment numbering will start with "-A"+ 6 digits to the CD number, starting at "000001" for each CD number and increasing sequentially for each subsequent Amendment on the given CD.

Example: CD00006789-A000001

 Renewal: The CD renewal numbering will start with "-R"+ 6 digits to the CD number, starting at "000001" for each CD number and increasing sequentially for each subsequent Renewal on the given CD.

Example: CD00006789-R000001

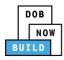

#### **ROLES & RESPONSIBILITIES**

- An initial CD NUMBER application has to be filed by the Device Owner who is the "Applicant of Record".
- 2. The Manufacturer and the Owner cannot be the same person.
- 3. When an application is returned with objections to the Applicant of Record, the Applicant of Record can modify Filing Representative Information before resubmitting.

#### For FILING REPRESENTATIVES only

- 1. The Filing Representative Contact persons must be different from the Applicant of Record, Engineer and Manufacturer.
- 2. Two Filing Representatives are allowed for each application.
- 3. A Filing Representative can add another Filing Representative in an application.
- 4. Filing Representatives cannot be Applicants of Record (i.e. they cannot submit filings). However, they can perform data-entry functions to provide equipment information and upload documents.
- 5. Filing Representatives cannot edit Manufacturer or Engineer information and cannot attest.

#### SYSTEM GUIDELINES

- 1. Greyed-out fields are Read-Only or are auto-populated by the system.
- 2. Fields with a red asterisk (\*) are required and must be completed.

#### **ADDITIONAL HELP & INFORMATION**

- 1. Video Tutorials: DOB NOW YouTube Channel
- 2. Presentations & Sessions: nyc.gov/dobnowinfo

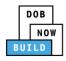

In these Step-by-Step Guides, you will learn how to:

| Log into DOB NOW                                        | 4  |
|---------------------------------------------------------|----|
| Derrick Crane CD Number: Register a Crane Device        | 7  |
| Complete General Information Tab                        | 8  |
| Complete Equipment Information Tab                      | 15 |
| Upload Documents                                        | 22 |
| Complete Statements & Signatures                        | 26 |
| Pay Fees                                                | 28 |
| Complete Review and File                                | 31 |
| Print Certificate Complete: From the Dashboard          | 33 |
| Print Certificate Complete: From within the Application | 35 |
| Derrick Crane CD Number: Amendment: Change Ownership    | 38 |
| Complete General Information                            | 40 |
| Complete Equipment Information Tab                      | 44 |
| Upload Documents                                        | 46 |
| Complete Statements & Signatures                        | 49 |
| Complete Review and File                                | 51 |
| Derrick Crane CD Number: Amendment: Device Amendment    | 53 |
| Complete General Information                            | 55 |
| Complete Equipment Information Tab                      | 62 |
| Upload Documents                                        | 66 |
| Complete Statements & Signatures                        | 70 |
| Complete Review and File                                | 71 |
| Derrick Crane CD Number: Renewal                        | 73 |
| Complete Equipment Information Tab                      | 77 |
| Upload Documents                                        | 78 |
| Complete Statements & Signatures                        |    |
| Pay Fees                                                | 84 |
| Complete Review and File                                |    |

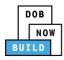

## Log into DOB NOW

Complete the following steps to log into DOB NOW:

| Step  | Action                                                                                                    |
|-------|----------------------------------------------------------------------------------------------------|
| Note: | In order to log into DOB NOW, the user must be registered for eFiling.                                                    |
|       | Additionally, DOB recommends turning off pop-up blockers to successfully navigate within DOB NOW.                         |
|       | For Step-by-Step instructions, please submit a question to <u>www.nyc.gov/dobnowhelp</u> or refer to the following links: |
|       | How to Register for eFiling:                                                                                              |
|       | https://www1.nyc.gov/assets/Buildings/pdf/registration_tip_owners.pdf                                                     |
|       | How to Turn Off Pop-up Blockers:                                                                                          |
|       | https://www1.nyc.gov/assets/Buildings/pdf/allow_pop-up_blockers.pdf                                                       |
| 1.    | Access the <b>Internet</b> .                                                                                              |
|       |                                                                                                    |
| 2.    | Enter <u>www.nyc.gov/dobnow</u> in the <b>URL</b> field at the top of the browser window.                                 |
|       | New Tab × + □ □ ∞<br>← → C □ www.nyc.gov/dobnow ⓒ □ 1 :                                                                   |
| 3.    | Press <b>Enter</b> on the keyboard.                                                                                       |

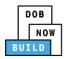

| Step | Action                                                                                                    |                                                                                                    |
|------|----------------------------------------------------------------------------------------------------|----------------------------------------------------------------------------------------------------|
| 4.   | Over and the support of the support of the sup | 311 Search all NYC-gar websites<br>License filing for:<br>Wedder<br>Sar Work Qualification Only                                                                                                    |
|      | Address     Enter your       Building Identification Number (BIN)     Enter your       Borough, Block, Lot     Device Search       Lisspaces Search     Viscour Search                                                                                                    | Esubmit Jobs, Filings and Applications:     eFiling or DOB NOW: Licensing account information     Cogin     NOWE During the second second |
| 5.   | Click Login. Enter your eFiling or DOB NOW: Licensing account information Email Email Password Password Login To use DOB NOW: Build or Safety, register for an eFiling account here. To reset your eFiling password, click here. Welder, Journeyman and Gas Work Qualification Applicants only – click here to create a new DOB NOW: Licensing profile. To change your DOB NOW profile password, click here. Need more help? Contact us.                                                                                                    |                                                                                                    |

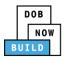

| Step | Action                                                                                                    |  |  |
|------|----------------------------------------------------------------------------------------------------|--|--|
| 6.   | The DOB NOW Welcome page displays.                                                                                                    |  |  |
|      | Hover the cursor over <b>DOB NOW:</b> Build.                                                                                                    |  |  |
|      | DOB         DOB NOW         Welcome, ADAM JOE2<br>ADDITIST/BelFARL.COM           NOW         Submit Filings, Payments, and Requests to the NYC Department of Buildings         Need Help?<br>Sign Out                             |  |  |
|      | Welcome! DOB NOW provides robust online accounts, making it easier to submit applications, make payments, schedule appointments, check the status of an application or inspection, pull permits, and make renewals.               |  |  |
|      | Façade, Boiler Compliance Filings are available under DOB NOW: Safety.                                                                                                    |  |  |
|      | Plumbing. Sprinkler, Standpipe, Antenna, Curb Cut, Sidewalk Shed, Supported Scaffold,<br>Fence, Sign, Electrical and Elevator Job Filings are available under <b>DOB NOW: Build.</b>                                              |  |  |
|      | Get started by selecting a component below.                                                                                                    |  |  |
|      | DOB<br>NOW<br>BUILD                                                                                                    |  |  |
|      |                                                                                                    |  |  |
| 7.   | Select <b>Cranes</b> from the drop-down list.                                                                                                    |  |  |
|      | DOB<br>NOW<br>BUILD<br>Cranes<br>DOB<br>NOW<br>SAFETY                                                                                                    |  |  |
| 8.   | The DOB NOW Dashboard displays.                                                                                                    |  |  |
| 0.   | The <b>Prototypes</b> tab displays by default and displays all Prototype Certificate of Approval                                                                                                    |  |  |
|      | Applications associated with an eFiling account.                                                                                                    |  |  |
|      | + Prototype     + Grane Device     + Grane Notice     + Onsite Waiver     + Master Rigger Notification     + AHV Permit                                                                                                    |  |  |
|      | Prototypes Crane Devices Crane Notices Phase-Jump/Disassembly Details Onsite Waivers Master Rigger Notifications AHV Work Permits Search                                                                                          |  |  |
|      | Job Number     Filing Type     Filing Status     Crane Type     Prototype     Applicant     Payment     Modified     Actions       Filter     Filter     Filter     Filter     Filter     Filter     Filter     Filter     Filter |  |  |
|      | You are now logged into <b>DOB NOW:</b> Build.                                                                                                    |  |  |
|      | Continue to the next section.                                                                                                    |  |  |

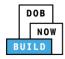

## **Derrick Crane CD Number: Register a Crane Device**

Complete the following steps to register a Crane Device:

| Step | Action                                                                                                    |
|------|----------------------------------------------------------------------------------------------------|
| 1.   | Hover the cursor over <b>+Crane Device</b> and select <b>Register Crane Device</b> from the drop-down list.                                                                                                    |
|      | DOB         DOB NOW           NOW         Submit Filings, Payments, and Requests to the NYC Department of Buildings                                                                                                    |
|      |                                                                                                    |
|      | Amendment       Renewal         Job Nur       Mobile Crane       Filing Status       Crane Type       Pro         Filter       CD3 Application       Filter       Mobile Crane       R         CP00001832       Tower Crane       Pre-filing       Mobile Crane       R         CP00001830       Interchangeable Components       Pending QA Assignment       Mobile Crane         CP00001820       Mast Climber, Derrick       Pre-filing       Mobile Crane         CP00001828       Self Erecting Tower Crane,       Pre-filing       Mobile Crane |
| 2.   | CP00001827       Mobile Crane, Dedicated Pile Driver       Pre-filing       Mobile Crane         Submit Inspection Dates & Mag Reports       Objections       Mobile Crane         A Confirm pop-up window displays with the message:                                                                                                    |
|      | Confirm you want to register a new Crane Device.<br>Click <b>Yes</b> to proceed.                                                                                                    |
|      | Confirm<br>Confirm you want to register a new Crane Device.                                                                                                    |
|      | You have begun the registration process for a Crane Device.<br>Continue to the <b>Complete General Information</b> tab section.                                                                                                    |

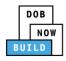

## **Complete General Information Tab**

Complete the following steps to complete the General Information Tab to associate all Stakeholders

(e.g. Filing Representatives, Manufacturers etc.) to the application:

| Step | Action                                              |                                      |                             |                                                                  |
|------|-----------------------------------------------------|--------------------------------------|-----------------------------|------------------------------------------------------------------|
| 1.   | The <b>General Informati</b>                        | <b>on</b> section displays.          |                             |                                                                  |
|      | DOB NOW<br>Submit Filings, Payments, and Request    | s to the NYC Department of Buildings |                             | Welcome, JOE ADAM<br>AJOFTEST@GMAL.com<br>Need Help?<br>Sign Out |
|      | H Save                                              | formation                            |                             | Dashboard                                                        |
|      | General Information Prototype Search<br>Search by:* |                                      | ◯ Crane Type                |                                                                  |
|      | Prototype Num                                       | Q, Search & Add                      |                             |                                                                  |
| 2.   | Select the applicable <b>S</b>                      | earch by (e.g. Prototype N           | umber) radio button in Prot | otype Search.                                                    |
|      |                                                     | General Information                  |                             |                                                                  |
|      | General Information                                 | Prototype Search<br>Search by:*      | Prototype Number            | ⊖ Crane Type                                                     |
|      |                                                     | Prototype Number*                    | Q Search & Add              |                                                                  |

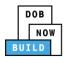

| Step  | Action                                                                                                    |
|-------|----------------------------------------------------------------------------------------------------|
| Note: | To search by Prototype Number:<br>Enter the <b>Prototype Number</b> in the <b>Prototype Number</b> field.                            |
|       | Prototype Search       Search by:*                                                                                                   |
|       | Prototype Number*                                                                                                    |
|       | To search by Crane Type:<br>Select the <b>Crane Type</b> from the <b>Crane Type</b> drop-down list.           Prototype Search       |
|       | Search by:* O Prototype Number O Crane Type                                                                                          |
|       | Crane Type* Select Crane Type: Select Crane Type: Tower Crane                                                                        |
|       | Self Erecting Tower Crane       Mobile Crane         Mobile Crane       Crane Type*         Dedicated Pile Driver       Mast Climber |
| 3.    | Click Search & Add to proceed.                                                                                                    |
| 5.    | General Information                                                                                                    |
|       | Prototype Search                                                                                                    |
|       | Search by:*   Prototype Number  Crane Type                                                                                           |
|       | Prototype Number* CP00001839 Q Search & Add                                                                                          |

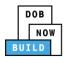

| Action                                             |                                                                       |                                                                |
|----------------------------------------------------|-----------------------------------------------------------------------|----------------------------------------------------------------|
| The Search Results                                 | pop-up window displays.                                               |                                                                |
| If applicable, select                              | the applicable Prototype Numbe                                        | r.                                                             |
|                                                    |                                                                       |                                                                |
| Click <b>+Add</b> to proce                         | ed.                                                                   |                                                                |
| Search Results                                     |                                                                       |                                                                |
| Prototype Number<br>CP00001839                     | Crane Type<br>Derrick                                                 | Approved On<br>01/23/2020                                      |
| Prototype Detail                                   | s Crane Devices                                                       | Revoke History                                                 |
| Prototype Status<br>Full Approval                  | Applicant<br>JOE ADAM                                                 | Applicant Type<br>Manufacturer                                 |
| Model (Month/Year)<br>08/2018                      | Manufacturer<br>main inc                                              |                                                                |
| Model<br>Test                                      | induit are                                                            |                                                                |
| Equipment Information                              |                                                                       |                                                                |
| Maximum Rated Capacity<br>1211 Metric Tons         | Maximum Boom<br>1211 Feet                                             | Maximum Jib<br>1111 Feet                                       |
| Maximum Freestanding Height<br>1111 Feet           | Total<br>3433 Feet                                                    | Maximum Other Attachments<br>1111 Feet                         |
| Counterweight Configuration (Min<br>Not Applicable | n) Counterweight Configuration (Max)<br>Not Applicable                | Carrier Type<br>Not Applicable                                 |
| Transmission Type<br>Mechanical                    | Power<br>Gas                                                          | Climbing Type<br>Not Applicable                                |
| Width with Outtriggers Extended<br>Not Applicable  | Overall Carrier Length<br>Not Applicable                              | Overall Carrier Width<br>Not Applicable                        |
| Overall Carrier Tailswing                          |                                                                       |                                                                |
|                                                    | + Add O Cancel                                                        |                                                                |
| -                                                  | ion fields: Registration Type, Cra<br>del (Month/Year), Model and Cra | ne Type, Prototype Number,<br>ane Device Number are greyed-out |
| Filing Information                                 |                                                                       |                                                                |
| Registration Type*                                 | Crane Type*                                                           |                                                                |
| New                                                | Derrick                                                               |                                                                |
| Prototype Number*                                  | Manufacturer*                                                         | Model (Month/Year)* 08/2018                                    |
| Model*                                             |                                                                       |                                                                |
|                                                    |                                                                       |                                                                |
| Test                                               |                                                                       |                                                                |
| Test<br>Crane Device Number                        | Device Serial Number*                                                 | Device Manufactured Date (Month/Year)*                         |

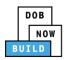

| Step  | Action                                                      |                         |                                                 |   |
|-------|-------------------------------------------------------------|-------------------------|-------------------------------------------------|---|
| 5.    | Enter the Filing Information                                | :                       |                                                 |   |
|       | Device Serial Number                                        |                         |                                                 |   |
|       | Select the Device Manufact                                  | ured Date (Date/year)   | from the calendar                               |   |
|       | Filing Information<br>Registration Type*                    | Crane Type*             |                                                 |   |
|       | New •                                                       | Derrick                 |                                                 |   |
|       | Prototype Number*                                           | Manufacturer*           | Model (Month/Year)*                             |   |
|       | CP00001839 (3                                               | main inc                | 08/2018                                         |   |
|       | Model*                                                      |                         |                                                 |   |
|       | Test                                                        |                         |                                                 |   |
|       | Crane Device Number                                         | Device Serial Number*   | Device Manufactured Date (Month/Year)*          |   |
|       | Not Yet Issued                                              | 9659345                 | 11/2018                                         |   |
|       |                                                             |                         |                                                 |   |
|       | Select the License Type (e.g<br>Select the Business Name fr |                         | License Type drop-down list<br>e drop-down list |   |
|       | Email*                                                      | Last Name               | First Name                                      |   |
|       | Enter email/username                                        |                         |                                                 |   |
|       | License Type* Select:                                       | License Number          | Business Name* Select:                          | • |
|       | Business Address                                            | City                    | State                                           |   |
|       |                                                             |                         |                                                 |   |
|       | Zip Code                                                    | Business Telephone      | Mobile Telephone                                |   |
|       |                                                             |                         |                                                 |   |
|       |                                                             |                         |                                                 |   |
| Note: | Select + Add New if the Bus                                 | iness Name is not liste | d.                                              |   |
|       | Business Name*                                              |                         |                                                 |   |
|       | Select:                                                     | •                       |                                                 |   |
|       | Select:                                                     |                         |                                                 |   |
|       | JA LLC                                                      |                         |                                                 |   |
|       | + Add New                                                   |                         |                                                 |   |
|       |                                                             |                         |                                                 |   |

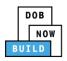

| Step | Action                                                             |                 |
|------|--------------------------------------------------------------------|-----------------|
| 7.   | If applicable, click +Add Repres                                   | Email           |
| 8.   | The Filing Representative Detail<br>Type the Email and then select | blue drop-down. |
| 9.   | Click Save.<br>Business Telephone<br>(458) 466-4485<br>Save Cancel |                 |

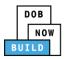

| Step  | Action                                                                                                    |  |  |
|-------|----------------------------------------------------------------------------------------------------|--|--|
| Note: | The Filing Representative added displays within the Filing Representative information table.                                                                                                    |  |  |
|       | Click the edit ( 🕝 ) icon to update the information.                                                                                                    |  |  |
|       | Click the trash can ( 🗰 ) icon to delete the Filing Representative.                                                                                                    |  |  |
|       | To add an additional Filing Representative repeat Steps 7 to 9 above.                                                                                                    |  |  |
|       | Filing Representative Information         + Add Representative       Add Representative         First Name       Last Name       Email       Business Name       Business Telephone       Action         APPLE       ROME       APPLEROME16@GMAIL.COM       ROME LLC       (458) 466-4485       Image: Colored Colored Col |  |  |
|       |                                                                                                    |  |  |
| 10.   | At the top-left of the screen, click <b>Save</b> .                                                                                                    |  |  |
|       | H Save                                                                                                    |  |  |
|       | General Information                                                                                                    |  |  |
|       | General Information Prototype Search<br>Search by:*                                                                                                    |  |  |
|       |                                                                                                    |  |  |
| 11.   | A Notification pop-up window displays with the message:                                                                                                    |  |  |
|       | The following information cannot be changed after saving:                                                                                                    |  |  |
|       | Prototype Information                                                                                                    |  |  |
|       | Click Save, to continue.                                                                                                    |  |  |
|       | Notification                                                                                                    |  |  |
|       | The following information cannot be changed after saving:  • Prototype Information                                                                                                    |  |  |
|       | Save Cancel                                                                                                    |  |  |

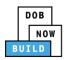

| Step  | Action                                                                                                    |
|-------|----------------------------------------------------------------------------------------------------|
| 12.   | A Notification pop-up window displays with the message:<br>Job filing has been saved.<br>Click OK to continue.                                                                                                    |
|       | OK                                                                                                    |
| Note: | The page refreshes and displays the additional items:          1. Status Bar         2. Review and File (Grayed out until Job Filing fields are complete)         3. Crane Device Filing Number         4. Additional Tabs: Equipment Information, Documents and Statements & Signatures         5. Application Information: Application Highlights, View Filing, Trace & Payment History and Fee         Volume Volume Vo |
|       | You have completed the <b>Complete General Information</b> tab.                                                                                                    |
|       | Continue to the next section.                                                                                                    |

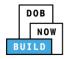

## **Complete Equipment Information Tab**

Complete the following steps to complete the Equipment Information tab:

| Step  | Action                                                                                                    |                                                      |  |  |
|-------|----------------------------------------------------------------------------------------------------|------------------------------------------------------|--|--|
| 1.    | Click Equipment Information to display the Equipment Information section.                                                  |                                                      |  |  |
|       | CD00001329                                                                                                    | Equipment Information                                |  |  |
|       | General Information                                                                                                    | Actual Rated Capacity*                               |  |  |
|       | Equipment Information                                                                                                    |                                                      |  |  |
|       | Documents                                                                                                    | Actual Jib                                           |  |  |
|       | Statements & Signatures                                                                                                    | Feet                                                 |  |  |
|       |                                                                                                    | Actual Configuration* Min.(lbs) Max.(lbs)            |  |  |
|       |                                                                                                    |                                                      |  |  |
| Note: | The Equipment Information fields: Capacity Units, Total, Transmission Type, and Power are greyed-out and cannot be edited. |                                                      |  |  |
|       | Equipment Information                                                                                                    |                                                      |  |  |
|       | Derrick Type*                                                                                                    | Actual Rated Capacity* Capacity Units*               |  |  |
|       | Breast derrick                                                                                                    | Metric Tons                                          |  |  |
|       | Actual Boom*                                                                                                    | Actual Jib     Other Attachments       Feet     Feet |  |  |
|       | Total                                                                                                    | Transmission Type* Power*                            |  |  |
|       |                                                                                                    | Feet Mechanical T Gas T                              |  |  |
|       |                                                                                                    |                                                      |  |  |

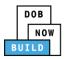

| Step  | Action                                                                                                    |  |  |
|-------|----------------------------------------------------------------------------------------------------|--|--|
| 2.    | Enter the Equipment Information: <ul> <li>Actual Rated Capacity</li> <li>Actual Boom</li> <li>Actual Jib</li> <li>Other Attachments</li> </ul>                                                                                                    |  |  |
|       | Equipment Information         Derrick Type*       Actual Rated Capacity*       Capacity Units*         Breast derrick <ul> <li>Actual Boom*</li> <li>Feet</li> <li>Transmission Type*</li> <li>Power*</li> <li>Gas</li> <li>Total</li> <li>Feet</li> <li>Mechanical</li> <li>Gas</li> <li>Transmission Type*</li> <li>Capacity Units*</li> <li>Capacity Units*</li> <li>Metric Tons</li> <li>Metric Tons</li> <li>Transmission Type*</li> <li>Power*</li> <li>Gas</li> <li>Transmission Type*</li> <li>Transmission Type*</li> <li>Transmission Type*</li> <li>Transmission Type*</li> <li>Transmission Type*</li> <li>Transmission Type*</li> <li>Transmission Type*</li> <li>Transmission Type*</li> <li>Transmission Type*</li> <li>Transmission Type*</li> <li>Type*</li> <li>Type*</li></ul> |  |  |
| 3.    | Select the applicable Boom Type Information checkbox(s) (e.g., Articulating).           Boom Type Information*           Image: Articulating           Lattice           Luffing           Other                                                                                                    |  |  |
| Note: | Only the checkboxes applicable to the transaction will be enabled.                                                                                                    |  |  |
| 4.    | Click + Add Cable Drum to display the Cable Size, Measuring Units and Action fields.                                                                                                    |  |  |

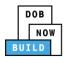

| Step | Action                                                                                                    |  |  |
|------|----------------------------------------------------------------------------------------------------|--|--|
| 5.   | To add the Cable Drum:<br>Type the Cable Size<br>Select the Measuring Unit from the <b>Select Unit</b> drop-down list (e.g., <b>Inches</b> ).                                                                                                    |  |  |
|      | Cable Drum Information*         + Add Cable Drum         Cable Size         Measuring Units         Select Unit:         Select Unit:         No Cable Drums added                                                                                                    |  |  |
| 6.   | Under the Action column, click Save.          Total number of Cable Drums:         Action         E Save       X Cancel                                                                                                    |  |  |
| 7.   | A Notification pop-up windows displays with a message:<br>Measuring Units selected in Cable Drum Details must be the same for all Cable Drums. Select<br>the same unit to proceed.<br>Click OK to close the notification.<br>Notification<br>Measuring Units selected in Cable Drum Details must be<br>the same for all Cable Drums. Select the same unit to<br>proceed.<br>OK |  |  |

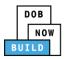

| Step  | Action                                                                                                    |
|-------|----------------------------------------------------------------------------------------------------|
| Note: | The Total number of Cable Drums updates.<br>The Cable Drum added displays within the Cable Drum table.<br>Click the edit ( ) icon to update the Cable Drum information.<br>Click the trash can ( ) icon to delete the Cable Drum.<br>Cable Drum Information<br>Cable Drum Information<br>Cable Drum Information<br>Cable Drum Information<br>Cable Size Measuring Units Action<br>S000 Inches |
| 8.    | Click +Add Component to display the Fixed Component pop-up window.                                                                                                    |

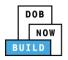

| Step | Action                                                                                                    |
|------|----------------------------------------------------------------------------------------------------|
| 9.   | To add each Fixed Component:<br>Select the <b>Component Information</b> ( <i>e.g., Live Mast Information</i> ) from the Component<br>Information drop-down list<br>Enter the Serial/Identification Number<br>Select the Manufactured Date<br>Select the Last Inspection Date<br>Fixed Component<br>Component Information*<br>Select:  Select:  Se |
|      | Last Inspection Date                                                                                                    |
| 10.  | At the bottom of the pop-up window, click Save.                                                                                                    |
| 11.  | A Notification pop-up windows displays with a message:<br>Component has been added.<br>Click OK to close the notification.<br>Notification ×<br>Component has been added.                                                                                                    |

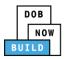

| Step  | Action                                                                                                    |                                                         |                                                                                          |                                                                                                    |                                    |
|-------|----------------------------------------------------------------------------------------------------|---------------------------------------------------------|------------------------------------------------------------------------------------------|----------------------------------------------------------------------------------------------------|------------------------------------|
| Note: | Repeat Steps 8 to 10 to add additional Fixed Components.         The Fixed Component added displays within the Fixed Component table.         Click the edit ( ) icon to update the Fixed Component information.         Click the trash can ( ) icon to delete the Fixed Component.         The Total number of Fixed Component updates below the table. |                                                         |                                                                                          |                                                                                                    |                                    |
|       | Components + Add Component Component Type ~                                                                                                    | Serial/Identification Number V                          | Manufactured Date                                                                        | Status                                                                                                    | Action <                           |
|       | Base/Turntable Information<br>Boom Information<br>Other Component Information<br>Sill Information<br>Stiff Leg Information                                                                                                    | 23123<br>23232<br>23323<br>322323<br>322323<br>3233     | 09/2019<br>12/2014<br>09/2019<br>09/2014<br>09/2019                                      | Pending Re-submission<br>Pending Re-submission<br>Pending Re-submission<br>Pending Re-submission<br>Pending Re-submission |                                    |
|       | Base/Turntable Information           Total Number of components (Max 1) - (           Stiff Leg Information           Total Number of components (Max 1) - (           Boom Information           Total Number of components           Number of components           Number of Articulating (Max 10) - (                                                 | Total Number of co     Winch Pac     Total Number of co | ment Information<br>mponents (Max 1) - 1<br><u>k Information</u><br>mponents (Max 1) - 1 | 1981 Street                                                                                                    | formation<br>mponents (Max 10) - 1 |
| Note: | Click the <b>Fixed Compone</b>                                                                                                    | nt to view the Fixed                                    | l Component                                                                              | Information (e.g.                                                                                                    | ., Status).                        |
|       | Live Mast Information Serial/Identification Numb                                                                                                    | per V Manufactured                                      | Date ~                                                                                   | Status ~                                                                                                    | Action ~                           |
|       | 10121988                                                                                                    | 11/2013                                                 | Pre-filing                                                                               |                                                                                                    | C 🛍                                |

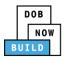

| Step | Action                                             |                                                       |  |  |
|------|----------------------------------------------------|-------------------------------------------------------|--|--|
| 12.  | At the top-left of the screen, click <b>Save</b> . |                                                       |  |  |
|      | Save Review and File                               |                                                       |  |  |
|      | CD00001657                                         | Equipment Information                                 |  |  |
|      | General Information                                | Actual Rated Capacity*                                |  |  |
|      | Equipment Information                              | 10                                                    |  |  |
|      | Documents                                          | Actual Jib                                            |  |  |
|      | Statements & Signatures                            | 49 Feet                                               |  |  |
|      |                                                    |                                                       |  |  |
| 13.  | A Notification pop-up wi                           | indow displays with the message:                      |  |  |
|      | Job filing has been saved.                         |                                                       |  |  |
|      | Click <b>OK</b> to continue.                       |                                                       |  |  |
|      | Notification                                       | ×                                                     |  |  |
|      | Job filing has been saved.                         |                                                       |  |  |
|      |                                                    |                                                       |  |  |
|      |                                                    | OK                                                    |  |  |
|      |                                                    |                                                       |  |  |
|      | rou nave com                                       | pleted the <b>Complete Equipment Information</b> tab. |  |  |
|      |                                                    | Continue to the next section.                         |  |  |

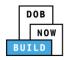

## **Upload Documents**

Complete the following steps to upload documents in the **Documents** tab to support the application:

| Step | Action                                                                                                    |  |  |
|------|----------------------------------------------------------------------------------------------------|--|--|
| 1.   | Click <b>Documents</b> to display the Documents section.                                                                                                    |  |  |
|      | CD00001657   General Information   Equipment Information   Documents   Statements & Signatures     Add Document                                                                                                    |  |  |
| 2.   | Click +Add Document.  Documents  Document  Document Name                                                                                                    |  |  |
| 3.   | The Upload Document pop-up window displays.<br>Type the Document Name.<br>Select the Document Type ( <i>e.g., Manual</i> ) from the Document Type drop-down list.<br>Upload Document<br>Document Name*<br>Select:<br>Document Type*<br>Select:<br>Upload Cancel |  |  |

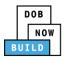

| Step | Action                                                                                                    |                                  |                                                                                                    |  |
|------|----------------------------------------------------------------------------------------------------|----------------------------------|----------------------------------------------------------------------------------------------------|--|
| 4.   | Click Choose File to upload the Document Type selected.          Document Type*         Manual         Document         Choose File         No file chosen                                                                                                    |                                  |                                                                                                    |  |
| 5.   | The Document pop-up windo<br>Select the Document and clic<br>Open<br>(Copen<br>(Copen)<br>(Copen)<br>(Co | k Open.                          | Search Forms PDF Documents ♪      Search Forms PDF Documents ♪                                                                                                    |  |
|      | Organice       Desktop         Desktop       Desktop         Downloads       Fence.docx         Change Manage       Dio Comments         Music       Divolice to Proceed to Contra         Documents       Music         Videos       DiansSketch         Videos       Special Inspector bad upload         String       Computer         File name:       Manual                                                                                                    | 10/29/2018 11:13 Adobe Acrobat D | Size       155 KB       43 KB       291 KB       295 KB       79 KB       475 KB       339 KB       190 KB       127 KB       165 KB       179 KB       636 KB       789 KB |  |
| 6.   | The Document displays next<br>Click Upload.<br>Document Type*<br>Manual<br>Document<br>Choose File Manual.pdf                                                                                                    | •                                |                                                                                                    |  |

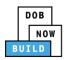

| Step  | Action                                                                                                    |  |  |
|-------|----------------------------------------------------------------------------------------------------|--|--|
| 7.    | A <b>Notification</b> pop-up window displays with the message:<br>Document has been uploaded.<br>Click <b>OK</b> to continue.                                                                                                    |  |  |
|       | Notification ×<br>Document has been uploaded.                                                                                                    |  |  |
| Note: | The Document uploaded displays within the Document table.         Click the edit ( ) icon to update the Document information.         Click the trash can ( ) icon to delete the Document.         Click the upload ( ) icon to replace the Document previously uploaded.         Required Documents         Image: Comment Name         Document Type       Document Status         Uploaded On       Actions         Bill of Sale       Pending         01/31/2020       1 ) 1/31/2020 |  |  |
| 8.    | At the top-left of the screen, click Save.   At the top-left of the screen, click Save.                                                                                                    |  |  |

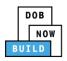

| Step | Action                                                                                                    |
|------|----------------------------------------------------------------------------------------------------|
| 9.   | A <b>Notification</b> pop-up window displays with the message:<br>Job filing has been saved.<br>Click <b>OK</b> to continue. |
|      | Notification                                                                                                    |
|      | Job filing has been saved.                                                                                                   |
|      | You have completed the <b>Upload Documents.</b><br>Continue to the next section.                                             |

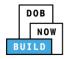

### **Complete Statements & Signatures**

Complete the following steps to complete the attestations in the **Statement & Signatures** tab:

| Step                                                                                                    | Action                                                                                                    |                                                                                                    |  |  |  |
|----------------------------------------------------------------------------------------------------|----------------------------------------------------------------------------------------------------|----------------------------------------------------------------------------------------------------|--|--|--|
| 1.                                                                                                    | Click <b>Statements &amp; Signatures</b> to display the Statements & Signatures section.                                                                                                    |                                                                                                    |  |  |  |
|                                                                                                    |                                                                                                    |                                                                                                    |  |  |  |
|                                                                                                    | CD00001657                                                                                                    | Statements & Signatures                                                                                                    |  |  |  |
|                                                                                                    | General Information<br>Equipment Information                                                                                                    | Applicant of Record - Owner's Statement* As a condition of being granted a license/registration and/or gu                                                                                                    |  |  |  |
|                                                                                                    | Documents                                                                                                    | Administrative Code and Department rules, regulations, and directiv                                                                                                    |  |  |  |
|                                                                                                    | Statements & Signatures                                                                                                    | I have reviewed the information provided in this application and, to<br>made to the Department is a misdemeanor and that it is also unlaw<br>gratuity for properly performing the job or in exchange for special                                                                  |  |  |  |
| Note:                                                                                                    | The statement applicable                                                                                                    | The statement applicable to the stakeholder that's logged in highlights in blue.                                                                                                    |  |  |  |
|                                                                                                    | Statements & Signatures                                                                                                    |                                                                                                    |  |  |  |
|                                                                                                    | Applicant's Statement*                                                                                                    |                                                                                                    |  |  |  |
|                                                                                                    |                                                                                                    | egistration and/or qualification from the New York City Department of Buildings, I attest that I comply with all New York City                                                                                                    |  |  |  |
| Administrative Code and Department rules, regulations, and directives governing how licensees/ registrants/qualification holders conduct<br>I have reviewed the information provided in this application and, to the best of my knowledge and belief, attest to its accuracy. I underst<br>made to the Department is a misdemeanor and that it is also unlawful to give to a city employee, or for a city employee to accept, any be<br>a gratuity for properly performing the job or in exchange for special consideration. Such actions are punishable by imprisonment, fine and<br>qualification. |                                                                                                    | this application and, to the best of my knowledge and belief, attest to its accuracy. I understand that falsification of any statement<br>nd that it is also unlawful to give to a city employee, or for a city employee to accept, any benefit, monetary or otherwise, either as |  |  |  |
|                                                                                                    |                                                                                                    | y actions undertaken in connection with my license/registration and/or qualification, I understand that the Administrative Code<br>on and that failure to do so may result in immediate suspension, revocation or other disciplinary action.                                      |  |  |  |
|                                                                                                    | I understand and agree that by personally clicking on the box at left I am electronically signing this application and expressing my agreement with all of its terms. I understand that this electronic signature shall have the same validity and effect as a signature affixed by hand. |                                                                                                    |  |  |  |
|                                                                                                    | Name                                                                                                    | Date                                                                                                    |  |  |  |
|                                                                                                    |                                                                                                    |                                                                                                    |  |  |  |
| APPLI                                                                                                    | CANT OF RECORD                                                                                                    |                                                                                                    |  |  |  |
| 2.                                                                                                    | Click the <b>Applicant's State</b> r                                                                                                    | nent checkbox to electronically attest.                                                                                                    |  |  |  |
|                                                                                                    | The <b>Name</b> and <b>Date</b> field's auto-populate by the system.                                                                                                    |                                                                                                    |  |  |  |
|                                                                                                    |                                                                                                    | king on the box at left I am electronically signing this application and expressing my agreement with all of its terms. I understand me validity and effect as a signature affixed by hand.                                                                                       |  |  |  |
|                                                                                                    | Name                                                                                                    | Date                                                                                                    |  |  |  |
|                                                                                                    | JOE ADAM<br>(Electronically Signed)                                                                                                    | 09/19/2019                                                                                                    |  |  |  |

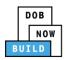

| Step | Action                                                                               |                                                                                                    |
|------|--------------------------------------------------------------------------------------|----------------------------------------------------------------------------------------------------|
| 3.   | At the top-left of the scre                                                          | en, click <b>Save</b> .                                                                                                    |
|      | Save Review and File                                                                 |                                                                                                    |
|      | CD00001657                                                                           | Statements & Signatures                                                                                                    |
|      | General Information<br>Equipment Information<br>Documents<br>Statements & Signatures | Applicant of Record - Owner's Statement*<br>As a condition of being granted a license/registration and/or qu<br>Administrative Code and Department rules, regulations, and directiv<br>I have reviewed the information provided in this application and, t<br>made to the Department is a misdemeanor and that it is also unlaw<br>gratuity for properly performing the job or in exchange for specia |
| 4.   | A <b>Notification</b> pop-up wir<br>Job filing has been saved.                       | ndow displays with the message:                                                                                                    |
|      | Click <b>OK</b> to continue.                                                         |                                                                                                    |
|      | Notification Job filing has been saved.                                              | OK                                                                                                    |
|      | You have co                                                                          | ompleted the Statement & Signatures section.                                                                                                    |
|      |                                                                                      | Continue to the next section.                                                                                                    |

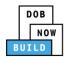

### **Pay Fees**

Complete the following steps to submit a payment application to the NYC Department of Buildings.

| Step  | Action                                                    |                                           |
|-------|-----------------------------------------------------------|-------------------------------------------|
| Note: | The fees must be pa                                       | aid before continuing to Review and File. |
| 1.    | At the bottom-right of the screen, click <b>Pay Now</b> . |                                           |
|       |                                                           |                                           |
|       | <b>a</b>                                                  | View Filing                               |
|       | 2 - 5 of 8 items                                          | <b>D</b><br>History                       |
|       | •<br>Max 10) - 1                                          | \$3,000.00<br>Pay Now                     |

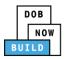

| Step | Action                                                                                                    |  |
|------|----------------------------------------------------------------------------------------------------|--|
| 2.   | The <b>Payment Confirmation</b> pop-up window displays with the message:                                                  |  |
|      | Please note that the following data cannot be changed after the payment has been made on this filing:                     |  |
|      | Owner Type: Individual                                                                                                    |  |
|      | Are you sure you want to make a payment now for \$3000.00?                                                                |  |
|      | Payment is not the last step. Click the Review and File/Submit button at the top of the screen to submit the application. |  |
|      | Please confirm that your pop-up blocker is turned off before proceeding to Payment.                                       |  |
|      | Click <b>Yes</b> , to proceed.                                                                                            |  |
|      | Payment Confirmation                                                                                                    |  |
|      | Please note that the following data cannot be changed after the payment has been made on this filing:                     |  |
|      | Owner Type: Individual                                                                                                    |  |
|      | Are you sure you want to make a payment now for <b>\$3,000.00</b> ?                                                       |  |
|      | Payment is not the last step. Click the Review and File/Submit button at the top of the screen to submit the application. |  |
|      | Please confirm that your pop-up blocker is turned off before proceeding to Payment.                                       |  |
|      | Yes No                                                                                                    |  |

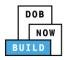

| Step | Action                                                                                                    |
|------|----------------------------------------------------------------------------------------------------|
| 3.   | The page is redirected to <b>NYC City Pay</b> .<br>Pay the application fees via <b>eCheck</b> or <b>Credit Card</b> by selecting the applicable tab.         |
|      | NVC Resources   311   Office of the Mayor                                                                                                    |
|      | Enter Payment Details       1. Select Items       2. Enter Payment       3. Review and Pay         Payment Amount:       \$4,000.00       Image: Credit Card |
|      | C & D: PROTOTYPE<br>DOB NOW Build<br>Prototype : CP00001605 : New<br>Crane Prototype<br>\$4,000.00                                                           |
|      | Billing Information First Name *                                                                                                    |
| 4.   | The <b>Notification</b> pop-up window displays on the DOB NOW page with the message:                                                                         |
|      | Payment has been processed. A receipt will be sent by email. Select History for more information.                                                            |
|      | Click <b>OK</b> to proceed.                                                                                                    |
|      | Notification ×                                                                                                    |
|      | Payment has been processed. A receipt will be sent by<br>email. Select History for more information.                                                         |
|      | ОК                                                                                                    |
|      | You have completed the <b>Pay Fees</b> section.                                                                                                    |
|      | Continue to the next section.                                                                                                    |

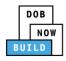

## **Complete Review and File**

Complete the following steps to review and submit the application to the NYC Department of Buildings.

| Step  | Action                                                                                                    |  |  |
|-------|----------------------------------------------------------------------------------------------------|--|--|
| APPLI | APPLICANT OF RECORD                                                                                                    |  |  |
| 1.    | At the top-left of the screen, click <b>Review and File</b> .                                                                                                    |  |  |
|       | DOB NOW<br>Submit Filings, Payments, and Requests t                                                                                                    |  |  |
|       | Save Review and File                                                                                                    |  |  |
| 2.    | The <b>Application Preview</b> displays.<br>Click <b>Next</b> to read and progress through the Application Preview to the final page.                                                                                                    |  |  |
|       | Application Preview                                                                                                    |  |  |
|       | DOB<br>NOW<br>BUTLD                                                                                                    |  |  |
|       | Application Highlights       Job Number     CD00001680       Registration Type     New       Crane Type     Denick       Prototype Number     CP00001840       Crane Device Number     D100001680       Device Status     Not Available       Current Filling Status     Pre-filling |  |  |
| Note: | If errors are discovered when Review and File is selected, click <b>Return to Filing View</b> , correct                                                                                                    |  |  |
|       | the errors, re-attest, and Review and File again.                                                                                                    |  |  |

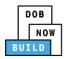

| Step  | Action                                                                                                    |
|-------|----------------------------------------------------------------------------------------------------|
| 3.    | On the final page, click the checkbox to attest reviewing the application.  I understand and agree that by personally clicking on the box at left I am electronically signing this application and expressing my agreement with all of its terms. I understand that this electronic signature shall have the same validity and effect as a signature affixed by hand. Name Date Title C Return to Filing View |
| 4.    | The Name and the Date field's auto-populate after the check-box is clicked.<br>Click File, to proceed.<br>Name JOE ADAM Date 09/20/2019<br>(Electronically Signed)<br>C Return to Filing View                                                                                                    |
| 5.    | A Notification pop-up windows displays with the message:<br>Job filing has been submitted. An email notification will be sent with the status of the review.<br>Click OK to close the Confirm pop-up window.<br>Notification X<br>Job filing has been submitted. An email notification will be<br>sent with the status of the review.                                                                         |
| Note: | The Status Bar updates to the next stage in the job filing process (e.g., Pending QA         Assignment).         Pre-filing       Pending QA Assignment         Pre-filing       Pending QA Assignment                                                                                                    |
| You   | have completed the <b>Derrick Crane CD Number</b> : <b>Register a Crane Device</b> Step-by-Step Guide.                                                                                                    |

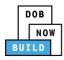

### **Print Certificate Complete: From the Dashboard**

Complete the following steps to print the CD Certificate from the dashboard:

| Step | Action                                                                                                    |
|------|----------------------------------------------------------------------------------------------------|
| 1.   | From the Dashboard, select the Crane Devices tab.                                                                |
|      | Image: Self Erecting Tower Crane       Mobile Crane       Mast Climber       Derrick       Dedicated Pile Driver |
| 2.   | Locate the Crane Device application.                                                                             |
|      | Under the <b>Actions</b> column, click the <b>Print ( 🚔 )</b> icon on the application.                           |
|      | Derrick Dedicated Pile Driver                                                                                    |
|      | Filing Status V Prototype V Device Number Owner V Created Date Actions                                           |
|      | Filter     Filter     Filter     Filter                                                                          |
|      | Accepted CP00001605 CD00001329 JOE ADAM 09/30/2019 V 🕑 🚊                                                         |
| 3.   | Ensure that your pop-up blocker is turned-off.                                                                   |
|      | The Cranes & Derricks Certificate of Operation opens in a second tab.                                            |
|      | DOB NOW × S mstwva-dobcrm03.buildings.nyc × +                                                                    |
|      | ← → C ① Not secure   mstwva-dobcrm03.buildings.nycnet:8085/Cranes/app/PrintPermits/CDPrintPermit.html?permit     |
|      | <b>Buildings</b>                                                                                                 |
|      | CRANES & DERRICKS                                                                                                |

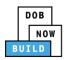

| Step    | Action                                                                                           |
|---------|--------------------------------------------------------------------------------------------------|
| 4.      | From the bottom of the page click <b>Print to PDF</b> .                                          |
| 5.      | The internet browser downloads the certificate.<br>Click the file arrow and select <b>Open</b> . |
| 6.      | <complex-block></complex-block>                                                                  |
| You hav | e completed the Print a Certificate: From the Dashboard Step-by-Step Guide.                      |

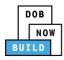

### Print Certificate Complete: From within the Application

Complete the following steps to print the CD Certificate from within the application:

| Step | Action                                                                                                    |  |
|------|----------------------------------------------------------------------------------------------------|--|
| 1.   | From the Dashboard, select the Crane Devices tab.                                                                                                    |  |
|      |                                                                                                    |  |
| 2.   | Locate the Crane Device application.<br>Double-click the application.                                                                                                    |  |
|      | Job Number       Registration Type       Crane Type       Filing Status         1018       Filter       derrick       Filter         CD00001018-<br>A000001       Amendment       Derrick       Pre-filing |  |
|      | CD00001018 New Derrick Accepted                                                                                                    |  |
| 3.   | The <b>Device Information</b> pop-up window displays with the message:<br>Job Number: CD00001018<br>Filing Type: New<br>Crane Type: Derrick Crane<br>Click OK to proceed.                                  |  |
|      | Device Information                                                                                                    |  |
|      | Job Number: CD00001018<br>Filing Type: New<br>Crane Type: Derrick                                                                                                    |  |
|      | OK Cancel                                                                                                    |  |

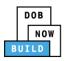

| Step | Action                                                                                                    |
|------|----------------------------------------------------------------------------------------------------|
| 4.   | The Crane Device application displays.<br>On the bottom-right, click <b>Print Certificate</b> .                                                                                                    |
|      | Manufacturer*       Model (Month/Year)*         DEMO       11/2013         Device Serial Number*       Device Manufactured Date (Month/Year)*         987654231       11/2013                                                                                                    |
| 5.   | Ensure that your pop-up blocker is turned-off.<br>The Cranes & Derricks Certificate of Operation opens in a second tab.<br>Image: Dob Now       X       Image: mstwa-dobcrm03.buildings.nycr       X       +         Image: Dob Now       X       Image: mstwa-dobcrm03.buildings.nycr       X       +         Image: Dob Now       X       Image: mstwa-dobcrm03.buildings.nycr       X       +         Image: Dob Now       X       Image: mstwa-dobcrm03.buildings.nycr       X       +         Image: Dob Now       X       Image: mstwa-dobcrm03.buildings.nycr       X       +         Image: Dob Now       X       Image: mstwa-dobcrm03.buildings.nycret:8085/Cranes/app/PrintPermits/CDPrintPermit.html?permit         Image: Dob Now       X       Image: mstwa-dobcrm03.buildings.nycret:8085/Cranes/app/PrintPermits/CDPrintPermit.html?permit         Image: Dob Now       X       Image: mstwa-dobcrm03.buildings.nycret:8085/Cranes/app/PrintPermits/CDPrintPermit.html?permit         Image: Dob Now       X       Image: mstwa-dobcrm03.buildings.nycret:8085/Cranes/app/PrintPermits/CDPrintPermits/CDPrintPermit.html?permit         Image: Dob Now       X       Image: mstwa-dobcrm03.buildings.nycret:8085/Cranes/app/PrintPermits/CDPrintPermits/CDPrin |
| 6.   | From the bottom of the page click <b>Print to PDF</b> .                                                                                                    |

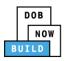

| Step    | Action                                                                                                    |                   |                                                                   |                         |
|---------|----------------------------------------------------------------------------------------------------|-------------------|-------------------------------------------------------------------|-------------------------|
| 7.      | The internet browser downloads the certificate.<br>Click the file arrow and select <b>Open</b> .<br>Emergency 1 Open<br>Assistant Co Always open with system viewer<br>Open with system viewer<br>Show in folder<br>Commission Cancel<br>CertificateOfOperapdf                                                                                                    |                   |                                                                   |                         |
| 8.      | A third tab opens with the print options.<br>Click Print.<br>Click Print. | 5<br>0<br>0)/2020 | Print<br>Destination<br>Pages<br>Copies<br>Color<br>More settings | I sheet of paper Cancel |
| You hav | e completed the Print a Certificate: From within the Applica                                                                                                    | tion Step         | o-by-Step                                                         | Guide.                  |

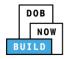

# Derrick Crane CD Number: Amendment: Change Ownership

Complete the following steps to register a Crane Device:

| Step | Action                                                                       |                                                         |                             |                         |
|------|------------------------------------------------------------------------------|---------------------------------------------------------|-----------------------------|-------------------------|
| 1.   | Hover the cursor over +Crane Device,<br>select Change Ownership from the dro |                                                         | ver +Amendment              | and then                |
|      | DOB DOB NOW<br>NOW Submit Filings, Payments, and Re                          | equests to the NYC Department of E                      | Buildings                   |                         |
|      |                                                                              | Onsite Waiver + Master Rigger Notification              | + AHV Permit                |                         |
|      | Prototypes Crane Register Crane Device                                       | D/Disassembly Details Onsite Waivers Change Ownership 3 | Master Rigger Notifications | AHV Work Permits        |
|      | Job Nur<br>Filter Mobile Crane                                               | Device Amendment Filing Status Filter                   | Crane Type<br>Filter        | ✓ Prototype N<br>Filter |
|      | CD3 Application CP00001849 Tower Crane                                       | Full Approval                                           | Dedicated Pile Driver       | CP00001                 |
|      | CP00001845 Interchangeable Components                                        | Pre-filing                                              | Tower Crane                 | PT00001                 |
|      | CP00001844 Mast Climber, Derrick Provide Updated Device Documents            | Full Approval                                           | Self Erecting Tower Crane   | CP00001                 |
|      | CP00001841 Self Erecting Tower Crane, Mobile Crane, Dedicated Pile Driver    | Pre-filing Pre-filing                                   | Tower Crane                 | PT00001<br>CP00001      |
|      | CP00001838-S00000<br>Submit Inspection Dates & Mag Reports                   | Pre-filing                                              | Tower Crane                 | PT00001                 |
|      | Enter the Crane Device Number.                                               |                                                         |                             |                         |
| 2.   |                                                                              |                                                         |                             |                         |
|      | Crane Device - Change Ownership                                              |                                                         |                             |                         |
|      | Crane Device Number*                                                         |                                                         |                             |                         |
|      | Enter Device number e.g. CD00000380                                          |                                                         |                             |                         |
|      |                                                                              | Submit Cancel                                           |                             |                         |
|      | Click Submit.                                                                |                                                         |                             |                         |
|      | Crane Device - Change Ownership                                              |                                                         |                             |                         |
|      | Crane Device Number*<br>CD00001694                                           |                                                         |                             |                         |
|      |                                                                              | Submit Cancel                                           |                             |                         |

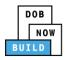

| Step   | Action              |                           |                           |                     |
|--------|---------------------|---------------------------|---------------------------|---------------------|
| 3.     |                     | hes and displays the Gene | ral Information tab.      |                     |
|        | H Save              |                           |                           |                     |
|        | General Information | General Information       |                           |                     |
|        |                     | Filing Information        |                           |                     |
|        |                     | Registration Type*        | Amendment Type*           | Crane Type*         |
|        |                     | Amendment •               | Change Ownership 🔹        | Derrick             |
|        |                     | Prototype Number*         | Manufacturer*             | Model (Month/Year)* |
|        |                     | CP00001872                | john                      | 12/2019             |
|        |                     | Model*                    |                           |                     |
|        |                     | test                      |                           |                     |
|        |                     |                           |                           |                     |
| You ha | ive begun the Cha   | ange Ownership Amendm     | ent process for a Crane l | Device.             |
| Contin | ue to the Comple    | te General Information ta | b section.                |                     |

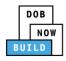

### **Complete General Information**

Complete the following steps to complete the General Information tab to associate the Stakeholders

(e.g. Filing Representatives, Manufacturers etc.) to the application:

| Step | Action                                                                                   |                                                                   |                                                             |
|------|------------------------------------------------------------------------------------------|-------------------------------------------------------------------|-------------------------------------------------------------|
| 4.   | The General Information section                                                          | displays.                                                         |                                                             |
|      | General Information General Information Filing Information Registration Type* Amendment  | Amendment Type*                                                   | Crane Type*                                                 |
| 5.   | The Filing Information fields: Cra                                                       | ane Notice Type, Filing Type a                                    | nd Crane Type are greyed-out                                |
|      | and cannot be edited. General Information                                                |                                                                   |                                                             |
|      | Filing Information<br>Registration Type*<br>Amendment<br>Prototype Number*<br>CP00001849 | Amendment Type* Change Ownership Manufacturer* ManuTest           | Crane Type*<br>Dedicated Pile Driver<br>Model (Month/Year)* |
|      | Test<br>Crane Device Number*<br>CD00001694                                               | Device Serial Number*<br>185007226                                | Device Manufactured Date (Month/Year)* 05/2012              |
| •    | Select the License Type (                                                                | select the Email Address from<br>e.g., Individual) from the Licen | se Type drop-down list                                      |
|      | The Last Name, First Name, Business Name<br>Mobile Telephone, and Country of             |                                                                   | Code, Business Telephone,                                   |
|      | Enter email/username<br>Business Name*<br>Select:                                        | Last Name Business Address Zip Code                               | First Name City Business Telephone                          |
|      | Mobile Telephone                                                                         | Country<br>Select:                                                | Owner Type* Select Owner Type:                              |

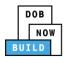

| Step  | Action                            |                                |                              |
|-------|-----------------------------------|--------------------------------|------------------------------|
| Note: |                                   |                                |                              |
|       | The Existing Owner Information    | on is displayed.               |                              |
|       | Existing Owner Information        |                                |                              |
|       | Email                             | Last Name                      | First Name                   |
|       | AJOETEST1@GMAIL.COM Business Name | JOE1<br>Business Address       | ADAM<br>City                 |
|       | AJ 1<br>State                     | 280 Broadway Zip Code          | NYC<br>Business Telephone    |
|       | NY<br>Mobile Telephone            | 10000<br>Country               | (201) 333-2222<br>Owner Type |
|       | Not Available                     | United States                  | NYCHA                        |
|       |                                   |                                |                              |
|       |                                   |                                |                              |
| 6.    | If applicable, click + Add Repr   | esentative to add Filing Repre | esentative.                  |
|       |                                   |                                |                              |
|       | Filing Representative Information |                                |                              |
|       | + Add Representative              |                                |                              |
|       | First Name                        | Last Name E                    | mail                         |
|       |                                   |                                |                              |
|       |                                   |                                |                              |
| 7.    | The Filing Representative Det     | ails pop-up window displays.   |                              |
|       | Type the Email and then selec     | ct the Email Address from the  | blue drop-down.              |
|       |                                   |                                |                              |
|       | Filing Representative Details     |                                |                              |
|       |                                   |                                |                              |
|       | Email*<br>APPLEROME16@GMAIL.COM   | Last Name                      | First Name                   |
|       | APPLEROME16@GMAIL.COM             |                                |                              |
|       |                                   | Business Address               | City                         |
|       | State                             | Zip Code                       | Country                      |
|       | State                             |                                | Country<br>Select:           |
|       | Business Telephone                | Mobile Telephone               |                              |
|       |                                   |                                |                              |
|       |                                   |                                |                              |
|       |                                   | Save Sancel                    |                              |
|       |                                   |                                |                              |
|       |                                   |                                |                              |
| 8.    | Click Save.                       |                                |                              |
|       | Business Telephone                |                                |                              |
|       | (458) 466-4485                    |                                |                              |
|       |                                   |                                |                              |
|       |                                   |                                |                              |
|       | Save Cancel                       |                                |                              |
|       |                                   |                                |                              |

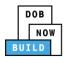

| Step  | Action                                                                                                    |
|-------|----------------------------------------------------------------------------------------------------|
| Note: |                                                                                                    |
|       | The Filing Representative added displays within the Filing Resprentative information table.                                    |
|       | Click the edit ( 📝 ) icon to update the information.                                                                           |
|       | Click the trash can ( 🕮 ) icon to delete the Filing Representative.                                                            |
|       | Filing Representative Information  + Add Representative                                                                        |
|       | First Name         Last Name         Email         Business Name         Business Telephone         Action                     |
|       | APPLE ROME APPLEROME16@GMAIL.COM ROME LLC (458) 466-4485                                                                       |
|       |                                                                                                    |
| 9.    | At the top-left of the screen, click Save.                                                                                     |
|       | H Save                                                                                                    |
|       | General Information                                                                                                    |
|       | General Information Filing Information                                                                                         |
|       | Crane Notice                                                                                                    |
|       |                                                                                                    |
| 10.   | Click Save.                                                                                                    |
|       | Notification                                                                                                    |
|       | Are you sure you want to continue with Change Ownership for the following crane device<br>number. Please verify before saving: |
|       | • CD0001733                                                                                                    |
|       | Save Cancel                                                                                                    |
|       | A Natification non un window displays with the message                                                                         |
| 11.   | A Notification pop-up window displays with the message:                                                                        |
|       | Job filing has been saved.                                                                                                    |
|       | Click OK to continue.                                                                                                    |
|       | Notification                                                                                                    |
|       |                                                                                                    |
|       | Job filing has been saved.                                                                                                    |
|       | ΟΚ                                                                                                    |
|       |                                                                                                    |

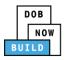

| Step    | Action                                                                                                    |                                                                    |
|---------|----------------------------------------------------------------------------------------------------|--------------------------------------------------------------------|
| Note:   | The page refreshes and displays the additional items:                                                                                                    |                                                                    |
|         | 1. Status Bar                                                                                                    |                                                                    |
|         | 2. Review and File                                                                                                    |                                                                    |
|         | 3. Crane Notice Filing Number                                                                                                    |                                                                    |
|         | <ol> <li>Additional Tabs: Prototype &amp; Phase Information, Document and Statements<br/>Signatures</li> </ol>                                                                                                    | 5 &                                                                |
|         | 5. Application Information: Application Highlights, View Filing, History and Fee                                                                                                    |                                                                    |
|         | DOB NOW<br>Submit Filings, Payments, and Requests to the NYC Department of Buildings                                                                                                    | Welcome, ADAM JOE1<br>AJDETESTI@GMAILCOM<br>Need Help?<br>Sign Out |
|         | Pre-ting Pending QA Assignment Pending QA Admin Review Accepted                                                                                                    | Dashboard                                                          |
|         | M Save     B Roway and File     2       CD00001694-A000001     3     5eneral Information                                                                                                    | 5 Application<br>Highlights                                        |
|         | General Information         Filing Information           Equipment Information         Registration Type*         Amendment Type*         Change Ownership         Dedicated Pile Driver           Documents         Amendment         Change Ownership         Dedicated Pile Driver         Dedicated Pile Driver           Statements & Signatures         Prototype Number*         Manufacturer*         Model (MonthYlear)*         06/2010           Model*         Model*         Model         Dedicated Pile Driver         Model (MonthYlear)* | View Filing<br>History<br>50.00                                    |
| l       | Tet                                                                                                    | Pay Now                                                            |
| You hav | ve completed the Complete General Information tab.                                                                                                    |                                                                    |
| Continu | ue to the next section.                                                                                                    |                                                                    |

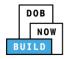

## **Complete Equipment Information Tab**

Complete the following steps to complete the Equipment Information tab:

| Step  | Action                  |                 |                   |                        |              |                       |                      |
|-------|-------------------------|-----------------|-------------------|------------------------|--------------|-----------------------|----------------------|
| 12.   | Click Equipment I       | Information (   | to display the    | e Equipment Info       | ormation s   | section.              |                      |
|       | CD00001733-<br>A000001  | Equipment In    | formation         |                        |              |                       |                      |
|       | General Information     | Derrick Type*   |                   | Actual Rated Capacity* |              | Capacity Units*       |                      |
|       |                         | A-Frame derrick | *                 | 5                      |              | Metric Tons           | *                    |
|       | Equipment Information   | Actual Boom*    |                   | Actual Jib             |              | Other Attachments     |                      |
|       | Documents               | 5               | Feet              |                        | Feet         | 5                     | Feet                 |
|       | Statements & Signatures | Total           |                   | Transmission Type*     |              | Power*                |                      |
|       |                         | 10              | Feet              | Hydraulic/Pneumatic    | *            | Gas                   | *                    |
|       |                         |                 |                   |                        |              |                       |                      |
| Note: | The Equipment Ir        | nformation ar   | nd Boom Type      | e Information fie      | lds are gr   | eyed-out and          | l cannot be          |
|       | edited.                 |                 |                   |                        | -            | -                     |                      |
|       | Equipment Infor         | mation          |                   |                        |              |                       |                      |
|       | Equipment mo            | matton          |                   |                        |              |                       |                      |
|       | Derrick Type*           |                 | Actual Rated Capa | city*                  | Capacity Uni | ts*                   |                      |
|       | A-Frame derrick         | •               | 5                 |                        | Metric Ton   | 15                    | •                    |
|       | Actual Boom*            |                 | Actual Jib        |                        | Other Attach | iments                |                      |
|       | 5                       | Feet            |                   | Feet                   | 5            |                       | Feet                 |
|       | Total                   |                 | Transmission Type | *                      | Power*       |                       |                      |
|       | 10                      | Feet            | Hydraulic/Pneur   |                        | Gas          |                       | •                    |
|       |                         |                 |                   |                        |              |                       |                      |
|       | Boom Type Information*  |                 |                   |                        |              |                       |                      |
|       | Articulating            | Lattice         | Luffing           | Telescoping            | Other        |                       |                      |
| Note: | The Cable Dru           | um Informati    | on field is gre   | eyed-out and can       | not be ed    | lited.                |                      |
|       | Cable Drum Information* |                 |                   |                        |              |                       | ]                    |
|       | + Add Cable Drum        |                 |                   |                        |              |                       |                      |
|       |                         | Cable Size      |                   | Measuring Units        |              | Total numbe<br>Action | er of Cable Drums: 🚺 |
|       |                         | 1000            |                   | Inches                 |              |                       |                      |
|       |                         |                 |                   |                        |              |                       |                      |
| •     | At the top-left of      | the screen, c   | lick Save.        |                        |              |                       |                      |
| •     |                         |                 |                   |                        |              |                       |                      |
|       | 💾 Save 🕒 Revi           | iew and File    |                   |                        |              |                       |                      |
|       | CD00001733-<br>A000001  | Equi            | ipment Info       | ormation               |              |                       |                      |
|       |                         |                 |                   |                        |              |                       |                      |

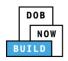

| Step    | Action                                                  |
|---------|---------------------------------------------------------|
| •       | A Notification pop-up window displays with the message: |
|         | Job filing has been saved.                              |
|         | Click OK to continue.                                   |
|         | Notification ×                                          |
|         | Job filing has been saved.                              |
| You hav | le completed the Complete Equipment Information tab.    |
| Continu | e to the next section.                                  |

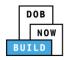

### **Upload Documents**

Complete the following steps to upload documents in the **Documents** tab to support the application:

| Step | Action                                                                                         |
|------|------------------------------------------------------------------------------------------------|
| 13.  | Click Documents to display the Documents section.                                              |
|      | Save Review and File                                                                           |
|      | CD00001694-A000001 Required Documents                                                          |
|      | General Information       Equipment Information                                                |
|      | Documents         Document Name                                                                |
|      | Statements & Signatures                                                                        |
| •    | Click +Add Document.                                                                           |
|      | Paguirad Deguments                                                                             |
|      | Required Documents                                                                             |
|      | + Add Document                                                                                 |
|      | Document Name                                                                                  |
|      |                                                                                                |
| •    | <i>The Upload Document pop-up window displays.</i><br>Type the Document Name.                  |
|      | Select the <b>Document Type</b> ( <i>e.g., Manual</i> ) from the Document Type drop-down list. |
|      | Upload Document                                                                                |
|      | Document Name*                                                                                 |
|      | Document Type* Select:                                                                         |
|      | Document<br>Choose File No file chosen                                                         |
|      |                                                                                                |
|      | Upload                                                                                         |

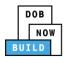

| <ul> <li>Click Choose File to upload the Document Type selected.</li> <li>Upload Document<br/>bill of Sale<br/>Document Type*<br/>Bill of Sale<br/>Document Type*<br/>Bill of Sale<br/>Document pop-up window displays.</li> <li>The Document pop-up window displays.</li> <li>Select the Document and click Open.</li> <li>With the Month of the Month of the Monthod of the Monthod of the Month of the Month</li></ul>                                                                                                    | <ul> <li>Upload Document</li> <li>Document Name*</li> <li>bill of Sale</li> <li>Document Type*</li> <li>Bill of Sale</li> <li>Document</li> <li>Upload</li> <li>Cancet</li> </ul> The Document pop-up window displays. Select the Document and click Open. Window for the former for the former former for the former former for the former former for                          | <ul> <li>Upload Document</li> <li>Document Name*</li> <li>bill of Sald</li> <li>Document Type*</li> <li>Bill of Sale</li> <li>Document pop-up window displays.</li> <li>Stect the Document and click Open.</li> <li>Window Tax Tak + From R0 reported to upload a from R000 reported to upload a from R000 reported t</li></ul> |   | Action                                                                                                    |                                                                                                    |                                                                                                    |                                                                                                    |        |  |
|----------------------------------------------------------------------------------------------------|----------------------------------------------------------------------------------------------------|----------------------------------------------------------------------------------------------------|---|----------------------------------------------------------------------------------------------------|----------------------------------------------------------------------------------------------------|----------------------------------------------------------------------------------------------------|----------------------------------------------------------------------------------------------------|--------|--|
| Document Name*         bill of Sale         Document Type*         Bill of Sale         Document Type*         Bill of Sale         Document Type         Bill of Sale         Document Type         Bill of Sale         Document Type         Bill of Sale         Document pop-up window displays.         Select the Document and click Open.         States for the for the fo                                                                                                    | Document Name*         bill of Sale         Document Type*         Bill of Sale         Document Type*         Bill of Sale         Document Type         Bill of Sale         Document Type         Bill of Sale         Document Type         Bill of Sale         Document pop-up window displays.         Select the Document and click Open.         States for the for the fo                                                                                                    | <image/>                                                                                                    | • | Click Choos                                                                                                    | e File to upload                                                                                                    | the Document Ty                                                                                                    | pe selec                                                                                                    | ted.   |  |
| Bill of Sale         Document Type*         Bill of Sale       •         Document         Upload         Upload         Cancel         The Document pop-up window displays.         Select the Document and click Open.         Open="2">Open="2">Open="2">Open="2" The form POP Document to upload in flags         Import to the form POP Document to upload in flags         Open="2" The form POP Document to upload in flags         Open="2" The form POP Document to upload in flags         Open="2" The form POP Document to upload in flags         Open="2" The form POP Document to upload in flags         Open="2" The form POP Document to upload in flags         Open="2" The form POP Document to upload in flags         Open="2" The form POP Document to upload in flags         Open="2" The form POP Document to upload in flags         Open="2" The form POP Document to upload in flags         Open="2" The form POP Document to upload in flags         Open="2" The form POP Document to upload in flags         Open="2" The form POP Document to upload in flags         Open="2" The form POP Document to upload in flags                                                                                                    | Bill of Sale         Document Type*         Bill of Sale       •         Document         Upload         Upload         Canced         The Document pop-up window displays.         Select the Document and click Open.         Outpoint of the the form POP Document to uplead in flag:         Impoint of the form POP Document to uplead in flag:         Impoint of the form POP Document to uplead in flag:         Outpoint of the form POP Document to uplead in flag:         Impoint of the form POP Document to uplead in flag:         Impoint of the form POP Document to uplead in flag:         Impoint of the form POP Document to uplead in flag:         Impoint of the form POP Document to uplead in flag:         Impoint of the form POP Document to uplead in flag:         Impoint of the form POP Document to uplead in flag:         Impoint of the form POP Document to uplead in flag:         Impoint of the form POP Document to uplead in flag:         Impoint of the form POP Document to uplead in flag:         Impoint of the form POP Document to uplead in flag:         Impoint the uplead in the uplead in the uplead in the uplead i                                                                                                    | bill of Sale         Occurrent<br>Choose File       No file chosen         Upload       Canced         Select the Document and click Open.         Upload       The rest file         Upload       Image: Select the Document and click Open.         Upload       The rest file         Upload       Image: Select the Document and click Open.         Upload       Image: Select the Document and click Open.         Upload       Image: Select the Document and click Open.         Upload       Image: Select the Document and click Open.         Upload       Image: Select the Document and click Open.         Upload       Image: Select the Document and click Open.         Upload       Image: Select the Select the select in Select the select in Select the Select the Select th                                                                                                    |   | Upload Docum                                                                                                    | nent                                                                                                    |                                                                                                    |                                                                                                    |        |  |
| bill of Sale         Document Type*         Bill of Sale         Document         Choose File         Observed         The Document pop-up window displays.         Select the Document and click Open.         Select the Document of the chosen         Select the Document and click Open.         Select the Document in Tomp Tem Tots * From FIP Documents to uploid in file;         Select the Document in Tomp Tem Tots * From FIP Documents to uploid in file;         Select the Document in Tomp Tem Tots * From FIP Documents to uploid in file;         Select file for Selection Contaction         Select file for Selection Contaction                                                                                                    | bill of Sale         Document Type*         Bill of Sale         Document         (Document pop-up window displays.         Select the Document and click Open.         Image: Select the Document and click Open.         Image: Select the Document strengten to strengten to s                                                                                                    | bill of Sale         Occument Type*         Bill of Sale         Occument         Choose File         No file chosen         Upload       Cancel                                                                                                    |   | Document Name                                                                                                    | *                                                                                                    |                                                                                                    |                                                                                                    |        |  |
| Image: Select the Document and click Open.         Select the Document and click Open.         Image: Select the Document and click Open.         Image: Select the Document and click Open.         Image: Select the Document and click Open.         Image: Select the Document and click Open.         Image: Select the Document and click Open.         Image: Select the Document and click Open.         Image: Select the Document and click Open.         Image: Select the Select the Select the Select Select S                                                                                                    | Image: Select the Document and click Open.         Image: Select the Document and click Open.         Image: Select the Document and click Open.         Image: Select the Document and click Open.         Image: Select the Document and click Open.         Image: Select the Document and click Open.         Image: Select the Document and click Open.         Image: Select the Document and click Open.         Image: Select the Document and click Open.         Image: Select the Select the Select                                                                                                    | Image: State State Stat          |   |                                                                                                    | -                                                                                                    |                                                                                                    |                                                                                                    |        |  |
| Bill of Sale         Document         Upload         Cancel <b>The Document pop-up window displays.</b> Select the Document and click Open.          Select the Document and click Open.         Image: The fore the set of the set of the set                                                                                                    | Bill of Sale         Document         Upload         Cancel <b>The Document pop-up window displays.</b> Select the Document and click Open.          Select the Document and click Open.         Image: The foregram of the foregram of the foregram                                                                                                    | Bit of Sale         Occument         Choose File No file chosen         Upload       Cancel                                                                                                    |   | Document Type*                                                                                                    | •                                                                                                    |                                                                                                    |                                                                                                    |        |  |
| Choose File No file chosen         Upload       Cancel         Inter Document pop-up window displays.         Select the Document and click Open.         Inter Tots: form PDF Documents to uplead in filegs         Inter Tots: form PDF Documents to uplead in filegs         Inter Tots: form PDF Documents to uplead in filegs         Inter Tots: form PDF Documents to uplead in filegs         Inter Tots: form PDF Documents to uplead in filegs         Inter Tots: form PDF Documents to uplead in filegs         Inter Tots: form PDF Documents to uplead in filegs         Inter Tots: form PDF Documents to uplead in filegs         Inter Tots: form PDF Documents to uplead in filegs         Inter Tots: form PDF Documents to uplead in filegs         Inter Tots: form PDF Documents to uplead in filegs         Inter Tots: form PDF Documents to uplead in filegs         Inter Tots: form PDF Documents to uplead in filegs         Inter Tots: form PDF Documents to uplead in filegs         Inter Tots: form PDF Documents to uplead in PDF PDF Documents to uplead in PDF PDF PDF Documents to uplead in PDF PDF PDF Documents to uplead in PDF PDF PDF Documents to uplead in PDF PDF PDF PDF Documents to uplead in PDF PDF PDF PDF Document to Uplead in PDF PDF PDF PDF Documents to uplead in PDF PDF PDF PDF PDF Document to Uplead in PDF PDF PDF PDF                                                                                                    | Chrocese File No file chosen         Upload       Cancel         Cancel         The Document pop-up window displays.         Select the Document and click Open.         Image: Image:                                                                                                    | Choose File No file chosen         Upload       Cancel         The Document pop-up window displays.         Select the Document and click Open.         Image: Image:                                                                                                    |   |                                                                                                    |                                                                                                    |                                                                                                    | •                                                                                                    |        |  |
| Upload       Cancel <b>The Document pop-up window displays.</b> Select the Document and click Open. <b>Window Window Comparison Window Window Comparison Window Comparison Window Comparison Window Comparison Window Comparison Window Comparison Window Comparison Window Comparison Window Comparison</b>                                                                                                    | Upload       Cancel         The Document pop-up window displays.         Select the Document and click Open.         Image: Select the Document and click Open.         Image: Select the Document and click Open.         Image: Select the Document and click Open.         Image: Select the Document and click Open.         Image: Select the Document and click Open.         Image: Select the Document and click Open.         Image: Select the Document in the Form OP Document to uplead in films:         Image: Select the Document in the Select the Open Open Open Open Open Open Open Ope                                                                                                    |                                                                                                    |   | Document                                                                                                    |                                                                                                    |                                                                                                    |                                                                                                    |        |  |
| The Document pop-up window displays. Second the Document and click Open. Image and the Document and click Open. Image and the Document and the Document to uplay in fight of the Second Document of the Document of the Document of th                                                                                                    | The Document pop-up window displays. Second the Document and click Open. Image and the Document and click Open. Image and the Document and the Document to uplay in fight of the Document to uplay in fight of the Document of the Document to uplay in fight of the Document of the Document of the D | The Document pop-up window displays.<br>Sect the Document and click Open. Image: Sect the Document and click Open. Image: Sect the Document and click Open. Image: Sect the Document and click Open. Image: Sect the Document and click Open. Image: Sect the Open and Sect the Open and Se              |   | Choose File N                                                                                                    | Io file chosen                                                                                                    |                                                                                                    |                                                                                                    |        |  |
| The Document pop-up window displays. Select the Document and click Open. Image and the provide the provide th                                                                                                    | The Document pop-up window displays. Second the Document and click Open. Image and the Document and click Open. Image and the Document and the Document to uplay in fight of the Second Document of the Document of the Document of th | In the Document pop-up window displays. Determine the Document and click Open. Image displays the Document and click Open. Image displays the Document and click Open. Image displays the Document and click Open. Image displays the Document and click Open. Image displays the Document and click Open. Image displays the Document and click Open. Image displays the Document and Click Open. Image displays the Document and Click Open. Image displays the Document and Click Open. Image displays the Document and Click Open. Image displays the Document and Click Open. Image displays the Document and Click Open. Image displays the Open displays the Document and Click Open. Image displays the Document and Click Open. Image displays the Open. Image displays the Document and Click Open. Image displays the Document and Click Open. Image displays the Document and Click Open. Image displays the Document and Click Open. Image displays the Document and Click Open. Image displays the Document and Click Open. Image displays the Document and Click Open. Image displays the Document and Click Open. Image display                                                                                                    |   |                                                                                                    |                                                                                                    |                                                                                                    |                                                                                                    |        |  |
| The Document pop-up window displays. Select the Document and click Open. Image and the provide the provide th                                                                                                    | The Document pop-up window displays. Second the Document and click Open. Image and the Document and click Open. Image and the Document and the Document to uplay in fight of the Second Document of the Document of the Document of th | In the Document pop-up window displays. Determine the Document and click Open. Image displays the Document and click Open. Image displays the Document and click Open. Image displays the Document and click Open. Image displays the Document and click Open. Image displays the Document and click Open. Image displays the Document and click Open. Image displays the Document and Click Open. Image displays the Document and Click Open. Image displays the Document and Click Open. Image displays the Document and Click Open. Image displays the Document and Click Open. Image displays the Document and Click Open. Image displays the Open displays the Document and Click Open. Image displays the Document and Click Open. Image displays the Open. Image displays the Document and Click Open. Image displays the Document and Click Open. Image displays the Document and Click Open. Image displays the Document and Click Open. Image displays the Document and Click Open. Image displays the Document and Click Open. Image displays the Document and Click Open. Image displays the Document and Click Open. Image display                                                                                                    |   |                                                                                                    |                                                                                                    |                                                                                                    |                                                                                                    |        |  |
| Select the Document and click Open.                                                                                                    | Select the Document and click Open.                                                                                                    | Select the Document and click Open.                                                                                                    |   |                                                                                                    | Upload                                                                                                    | Cancel                                                                                                    |                                                                                                    |        |  |
| Select the Document and click Open.                                                                                                    | Select the Document and click Open.                                                                                                    | Select the Document and click Open.                                                                                                    |   |                                                                                                    |                                                                                                    |                                                                                                    |                                                                                                    |        |  |
| Image: Open       Image: Open                                                                                                    | Image: Open       Image: Open                                                                                                    | © Open       View 13 Administration • Training Team Tools • Forms PDF Documents to upload in filings       • fay       Search Forms PDF Documents                                                                                                    |   |                                                                                                    |                                                                                                    |                                                                                                    |                                                                                                    |        |  |
| Image: Second Forms DDF Documents: to upload in filing:       4)       Second Forms DDF Documents:                                                                                                    | Image: Second Forms DDF Documents: to upload in filing:       4)       Second Forms DDF Documents:                                                                                                    | Image: Start Start       Training Team Tool: • Form: PDF Documents to upload in filing:       4)       Search Form: PDF Documents                                                                                                    |   | Select the L                                                                                                    | Document and c                                                                                                    | lick Open.                                                                                                    |                                                                                                    |        |  |
| Organize       New folder       Date modified       Type       Size       Size         Downloads       B       Computer       Dote modified       Type       Size       Size       Size         Downloads       B       Fencedox       10/2/2017 13.5 PM       Adobe Acrobat D       135 KB       Size         Change Manage       Downloads       B       O/2/2017 13.5 PM       Adobe Acrobat D       257 KB       Size         Downloads       D       10/2/2017 23.2 PM       Adobe Acrobat D       257 KB       Size       Size         Downloads       D       10/2/2017 23.2 PM       Adobe Acrobat D       257 KB       Size       Size         Music       D       Downloads       10/2/2017 23.2 PM       Adobe Acrobat D       757 KB       Size       Size         Music       Physical Exam       10/2/2017 23.2 PM       Adobe Acrobat D       757 KB       Size       Size       Size       Size       Size       Size       Size       Size       Size       Size       Size       Size       Size       Size       Size       Size       Size       Size       Size       Size       Size       Size       Size       Size       Size       Size       Size       S                                                                                                    | Organize       New folder       Date modified       Type       Size       Size         Downloads       B       Computer       Dote modified       Type       Size       Size       Size         Downloads       B       Fencedox       10/2/2017 13.5 PM       Adobe Acrobat D       135 KB       Size         Change Manage       Downloads       B       O/2/2017 13.5 PM       Adobe Acrobat D       257 KB       Size         Downloads       D       10/2/2017 23.2 PM       Adobe Acrobat D       257 KB       Size       Size         Downloads       D       10/2/2017 23.2 PM       Adobe Acrobat D       257 KB       Size       Size         Music       D       Downloads       10/2/2017 23.2 PM       Adobe Acrobat D       757 KB       Size       Size         Music       Physical Exam       10/2/2017 23.2 PM       Adobe Acrobat D       757 KB       Size       Size       Size       Size       Size       Size       Size       Size       Size       Size       Size       Size       Size       Size       Size       Size       Size       Size       Size       Size       Size       Size       Size       Size       Size       Size       Size       S                                                                                                    | Organize       Nume       Date modified       Type       Size         Decktop       Det modified       Type       Size       135 K8         Dominada       Frecedox       10/2/2017/435 PM       Adobe Acrobat D       43 K8         Recert Places       Frecedox       10/2/2017/435 PM       Adobe Acrobat D       43 K8         Dominada       Frecedox       10/2/2017/435 PM       Adobe Acrobat D       23 K8         Dominada       Frecedox       10/2/2017/435 PM       Adobe Acrobat D       23 K8         Dominada       Frecedox       10/2/2017/435 PM       Adobe Acrobat D       27 K8         Dominada       Frecedox       10/2/2017/132 PM       Adobe Acrobat D       39 K8         Dominada       Frecedox       10/2/2017/132 PM       Adobe Acrobat D       39 K8         Music       PlansSetch       9/2/2017/132 PM       Adobe Acrobat D       39 K8         Stiddo       10/2/2017/132 PM       Adobe Acrobat D       19 K8         Stiddo       10/2/2017/132 PM       Adobe Acrobat D       19 K8         Stidd       10/2/2017/132 PM       Adobe Acrobat D       19 K8         TRI Design Applicant       8/2/2017/132 PM       Adobe Acrobat D       19 K8                                                                                                    |   |                                                                                                    | nistration ▶ Training Team Tools ▶ Forms P                                                                                                    | DF Documents to upload in filings                                                                                                    | ▼ 4 Search I                                                                                                    |        |  |
| Image: Computer       Image: Computer       Image: Computer       Image: Computer       Image: Computer         Image: Computer       Image: Computer       Image: Compu                                                                                                    | Image: Computer       Image: Computer       Image: Computer       Image: Computer       Image: Computer         Image: Computer       Image: Computer       Image: Compu                                                                                                    | Bownloads       State       10/3/2017 435 PM       Adobe Acrobat D       155 K8         Change Manage       State       10/3/2017 131 PM       Adobe Acrobat D       231 K8         Change Manage       Nutic to Proceed to Contractor       9/18/017 232 AM       Adobe Acrobat D       231 K8         Mutic       OP45 Opporting Document       11/8/2018 2400 PM       Adobe Acrobat D       257 K8         Mutic       Phonor Stetch       6/3/2017 132 PM       Adobe Acrobat D       257 K8         Videos       Phonor Stetch       6/3/2017 1222 PM       Adobe Acrobat D       339 K8         Videos       Phonor Stetch       6/3/2017 1225 PM       Adobe Acrobat D       339 K8         Stafd       10/2/2017 432 PM       Adobe Acrobat D       339 K8         Stafd       10/2/2017 432 PM       Adobe Acrobat D       339 K8         Stafd       10/2/2017 1422 PM       Adobe Acrobat D       150 K8         Stafd       10/2/2017 1422 PM       Adobe Acrobat D       157 K8         Stafd       10/2/2017 1422 PM       Adobe Acrobat D       156 K8         Stafd       10/2/2017 1422 PM       Adobe Acrobat D       156 K8         TRI Design Appliciant       6/3/2017 1140 PM       Adobe Acrobat D       789 K8 <th></th> <th></th> <th></th> <th>,</th> <th></th> <th></th> <th></th>                                                                                                    |   |                                                                                                    |                                                                                                    | ,                                                                                                    |                                                                                                    |        |  |
| Image: Recent Places       Image: Recent Places       Image: Recent Places <td< th=""><th>Image: Recent Places       Image: Recent Places       Image: Recent Places       Image: Recent Places       Image: Recent Places         Image: Recent Places       Image: Recent Places       Image: Recent Pl</th><th>Recent Places       Flood Zone Restrictive Declaration       8/30/2017 131 PM       Adobe Acrobat D</th><th></th><th></th><th>Name</th><th>Date modified Type</th><th>Size</th><th></th><th></th></td<>                                                                                                    | Image: Recent Places       Image: Recent Places       Image: Recent Places       Image: Recent Places       Image: Recent Places         Image: Recent Places       Image: Recent Places       Image: Recent Pl                                                                                                    | Recent Places       Flood Zone Restrictive Declaration       8/30/2017 131 PM       Adobe Acrobat D                                                                                                    |   |                                                                                                    | Name                                                                                                    | Date modified Type                                                                                                    | Size                                                                                                    |        |  |
| Image Manage       Image Manage       Image Manage       Image Manage       2010/9/020131132       Adobe Acrobat D       231 K8         Image Manage       Image Manage       Image Manage       Image Manage       Image Manage       237 K8         Image Manage       Image Manage       Image Manage       Image Manage       237 K8         Image Manage       Image Manage       Image Manage       Image Manage       257 K8         Image Manage       Image Manage       Image Manage       75 K8         Image Manage       Image Manage       Image Manage       339 K8         Image Manage       Image Manage       Image Manage       339 K8         Image Manage       Image Manage       Image Manage       339 K8         Image Manage       Image Manage       Image Manage       339 K8         Image Manage       Image Manage       Image Manage       339 K8         Image Manage       Image Manage       Image Manage Manage Manage       339 K8         Image Manage       Image Manage       Image Manage Manag                                                                                                    | Image Manage       Image Manage       Image Manage       Image Manage       20 (29/2018 1132       Adobe Acrobat D       281 K8         Image Manage       Image Manage       Image Manage       Image Manage       Image Manage       257 K8         Image Manage       Image Manage       Image Manage       Image Manage       257 K8         Image Manage       Image Manage       Image Manage       Image Manage       257 K8         Image Manage       Image Manage       Image Manage       75 K8         Image Manage       Image Manage       Image Manage       40be Acrobat D       475 K8         Image Manage       Image Manage       Image Manage       40be Acrobat D       475 K8         Image Manage       Image Manage       Image Manage       40be Acrobat D       399 K8         Image Manage       Image Manage       Image Manage       40be Acrobat D       100 K8         Image Manage       Image Manage       Image Manage Manage       100/200171434 PM       Adobe Acrobat D       100 K8         Image Manage       Image Manage       Image Manage Manage Manage Manage Manage Manage Manage Manage Manage Manage Manage Manage Manage Manage Manage Manage Manage Manage Manage Manage Manage Manage Manage Manage Manage Manage Manage Manage Manage Manage Manage Manage Manage Manage Manage Manage Manage Manage Manage Manage Manage Ma                                                                                                    | Image Manage       Image Manage       Image Manage <td< th=""><th></th><th></th><th></th><th></th><th></th><th></th><th></th></td<>                                                                                                    |   |                                                                                                    |                                                                                                    |                                                                                                    |                                                                                                    |        |  |
| Ibraines       Image: Computer       11.4/2018.200 PM       Adobe Acrobat D       79.48         Image: Computer       Physical Exam       10/29/2018 11.11       Adobe Acrobat D       339.48         Image: Computer       Image: Computer       10/29/2018 11.11       Adobe Acrobat D       339.48         Image: Computer       Image: Computer       Image: Computer       10/2017 43.24 PM       Adobe Acrobat D       339.48         Image: Computer       Image: Computer       Image: Computer       10/2017 43.24 PM       Adobe Acrobat D       339.48         Image: Computer       Image: Computer       Image: Computer       Image: Computer       10/2017 43.24 PM       Adobe Acrobat D       109.48         Image: Computer       Image: Computer       Image: Computer       Image: Computer       10/2017 43.24 PM       Adobe Acrobat D       157.48         Image: Computer       Image: Computer       Image: Computer       Image: Computer       10/2017/2018 11.44       Adobe Acrobat D       157.48         Image: Computer       Image: Computer       Image: Computer       Image: Computer       199.48         Image: Computer       Image: Computer       8/20/2017 12.12 PM       Adobe Acrobat D       159.48         Image: Computer       Image: Computer       Image: Comp                                                                                                    |                                                                                                    | Warrier       11,42/018.200 PM       Adobe Acrobat D       79 K8         Documents       10/29/2018 1111.       Adobe Acrobat D       475 K8         Music       Physical Exam       10/29/2018 1111.       Adobe Acrobat D       39 K8         Videos       12 Plansketch       9/12/2017 43-29 M       Adobe Acrobat D       39 K8         Videos       15 Stefd       10/2/2017 43-29 M       Adobe Acrobat D       39 K8         Sted       10/2/2017 43-29 M       Adobe Acrobat D       190 K8         Sted       10/2/2017 43-29 M       Adobe Acrobat D       190 K8         Sted       10/2/2017 43-29 M       Adobe Acrobat D       197 K8         Sted       10/2/2017 43-29 M       Adobe Acrobat D       157 K8         Sted       10/2/2017 43-29 M       Adobe Acrobat D       157 K8         Sted       10/2/2017 43-29 M       Adobe Acrobat D       157 K8         Sted       10/2/2018 1114.       Adobe Acrobat D       157 K8         TRI Design Applicant       6/30/2017 140 PM       Adobe Acrobat D       598 K8         TRI Special Inspector       8/30/2017 1212 PM       Adobe Acrobat D       598 K8         TRI Special Inspector       8/30/2017 1212 PM       Adobe Acrobat D<                                                                                                    |   | 🚺 Downloads                                                                                                    | 🔁 Fence.docx                                                                                                    |                                                                                                    | 155 KB                                                                                                    |        |  |
| Decuments       10 Physical Exam       10/2/2018 11:11       Adobe Acrobst D       475 KB         Music       Pictures       10 Phan of Stetch       6/2/2018 10:56 AM       Adobe Acrobst D       339 KB         Videos       10 Phan of Stetch       9/15/2017 10:55 AM       Adobe Acrobst D       339 KB         Videos       10 Stetch       9/15/2017 12:55 PM       Adobe Acrobst D       390 KB         Scaffold       10/2/2014 32:PM       Adobe Acrobst D       190 KB         Scaffold       10/2/2014 32:PM       Adobe Acrobst D       190 KB         Scaffold       10/2/2014 32:PM       Adobe Acrobst D       190 KB         Scaffold       10/2/2014 32:PM       Adobe Acrobst D       197 KB         Scaffold       10/2/2014 32:PM       Adobe Acrobst D       105 KB         Scaffold       10/2/2013 11:4L       Adobe Acrobst D       105 KB         Strip Computer       10 Special Inspector       8/30/2017 12:12 PM       Adobe Acrobst D       157 KB         TRI Progress Inspector       8/30/2017 12:12 PM       Adobe Acrobst D       759 KB       127 KB         Visual       10/29/2018 11:16       Adobe Acrobst D       759 KB       127 KB         Visual       10/29/2018 11:14 </th <th>Decuments       10 Physical Exam       10/2/2018 11:11       Adobe Acrobat D       475 KB         Music       Pictures       10 Phan of Stetch       9/15/2017 10:55 AM       Adobe Acrobat D       339 KB         Videos       10 Phan of Stetch       9/15/2017 10:55 AM       Adobe Acrobat D       339 KB         Videos       10 Stetch       9/15/2017 12:57 PM       Adobe Acrobat D       390 KB         Scaffold       10/2/2014 34: PM       Adobe Acrobat D       190 KB         Scaffold       10/2/2014 34: PM       Adobe Acrobat D       190 KB         Scaffold       10/2/2014 34: PM       Adobe Acrobat D       195 KB         Scaffold       10/2/2014 34: PM       Adobe Acrobat D       195 KB         Scaffold       10/2/2014 34: PM       Adobe Acrobat D       195 KB         Scaffold       10/2/2014 34: PM       Adobe Acrobat D       195 KB         Scaffold       10/2/2017 12: PM       Adobe Acrobat D       195 KB         Staffold       10/2/2017 11: PM       Adobe Acrobat D       795 KB         TRI Progress Inspector       8/30/2017 12: PM       Adobe Acrobat D       796 KB         TRI Progress Inspector       8/30/2017 12: PM       Adobe Acrobat D       796 KB</th> <th>Decuments       Image: Plan or Stach       10/2/2013 11:11:11       Adobe Acrobat D       475 KB         Muric       Plan or Stach       8/20/2017 10:55 AM       Adobe Acrobat D       339 KB         Pictures       Saffold       10/2/2013 11:41 PM       Adobe Acrobat D       339 KB         Videos       Saffold       10/2/2013 12:43 PM       Adobe Acrobat D       130 KB         Saffold       10/2/2013 12:43 PM       Adobe Acrobat D       120 KB         Soffold       10/2/2013 12:43 PM       Adobe Acrobat D       150 KB         Soffold       10/2/2013 12:43 PM       Adobe Acrobat D       157 KB         Soffold       10/2/2013 11:41       Adobe Acrobat D       157 KB         Soffold       10/2/2013 11:41       Adobe Acrobat D       157 KB         Soffold       10/2/2013 11:41       Adobe Acrobat D       157 KB         Soffold       10/2/2013 11:41       Adobe Acrobat D       158 KB         Soffold       10/2/2013 11:41       Adobe Acrobat D       158 KB         TRI Sepcial Inspector       8/30/2017 12:12 PM       Adobe Acrobat D       589 KB         Visual       10/29/2013 11:16       Adobe Acrobat D       598 KB         Visual       10/29/2013 11:1</th> <th></th> <th>Downloads</th> <th>泛 Fence.docx<br/>范 Flood Zone Restrictive Declaration<br/>元 ID</th> <th>8/30/2017 1:31 PM Adobe Acrobat D<br/>10/29/2018 11:13 Adobe Acrobat D</th> <th>155 KB<br/>43 KB<br/>291 KB</th> <th></th> <th></th> | Decuments       10 Physical Exam       10/2/2018 11:11       Adobe Acrobat D       475 KB         Music       Pictures       10 Phan of Stetch       9/15/2017 10:55 AM       Adobe Acrobat D       339 KB         Videos       10 Phan of Stetch       9/15/2017 10:55 AM       Adobe Acrobat D       339 KB         Videos       10 Stetch       9/15/2017 12:57 PM       Adobe Acrobat D       390 KB         Scaffold       10/2/2014 34: PM       Adobe Acrobat D       190 KB         Scaffold       10/2/2014 34: PM       Adobe Acrobat D       190 KB         Scaffold       10/2/2014 34: PM       Adobe Acrobat D       195 KB         Scaffold       10/2/2014 34: PM       Adobe Acrobat D       195 KB         Scaffold       10/2/2014 34: PM       Adobe Acrobat D       195 KB         Scaffold       10/2/2014 34: PM       Adobe Acrobat D       195 KB         Scaffold       10/2/2017 12: PM       Adobe Acrobat D       195 KB         Staffold       10/2/2017 11: PM       Adobe Acrobat D       795 KB         TRI Progress Inspector       8/30/2017 12: PM       Adobe Acrobat D       796 KB         TRI Progress Inspector       8/30/2017 12: PM       Adobe Acrobat D       796 KB                                                                                                    | Decuments       Image: Plan or Stach       10/2/2013 11:11:11       Adobe Acrobat D       475 KB         Muric       Plan or Stach       8/20/2017 10:55 AM       Adobe Acrobat D       339 KB         Pictures       Saffold       10/2/2013 11:41 PM       Adobe Acrobat D       339 KB         Videos       Saffold       10/2/2013 12:43 PM       Adobe Acrobat D       130 KB         Saffold       10/2/2013 12:43 PM       Adobe Acrobat D       120 KB         Soffold       10/2/2013 12:43 PM       Adobe Acrobat D       150 KB         Soffold       10/2/2013 12:43 PM       Adobe Acrobat D       157 KB         Soffold       10/2/2013 11:41       Adobe Acrobat D       157 KB         Soffold       10/2/2013 11:41       Adobe Acrobat D       157 KB         Soffold       10/2/2013 11:41       Adobe Acrobat D       157 KB         Soffold       10/2/2013 11:41       Adobe Acrobat D       158 KB         Soffold       10/2/2013 11:41       Adobe Acrobat D       158 KB         TRI Sepcial Inspector       8/30/2017 12:12 PM       Adobe Acrobat D       589 KB         Visual       10/29/2013 11:16       Adobe Acrobat D       598 KB         Visual       10/29/2013 11:1                                                                                                    |   | Downloads                                                                                                    | 泛 Fence.docx<br>范 Flood Zone Restrictive Declaration<br>元 ID                                                                                                    | 8/30/2017 1:31 PM Adobe Acrobat D<br>10/29/2018 11:13 Adobe Acrobat D                                                                                                    | 155 KB<br>43 KB<br>291 KB                                                                                                    |        |  |
| Pictures       Image: Computer       Image: Computer       9/15/20/17/235 PM       Adobe Acrobat D       339 KB         Image: Computer       Image: Computer                                                                                                    | Pictures       Image: Computer       Image: Computer       9/15/2017/1225 FM       Adobe Acrobat D       339 KB         Image: Computer       Image: Computer                                                                                                    | Pictures       ■       1       PlansSetch       9/15/2017 1225 PM       Adobe Acrobat D       339 K8         ■       Videos       10/3/2017 432 PM       Adobe Acrobat D       190 K8         ■       Secial Inspector bad upload       7/11/2017 1235 PM       Adobe Acrobat D       127 K8         ■       Special Inspector bad upload       7/11/2017 1235 PM       Adobe Acrobat D       155 K8         ■       Special Inspector       8/30/2017 1340 PM       Adobe Acrobat D       155 K8         ■       TRI Design Applicant       8/30/2017 1340 PM       Adobe Acrobat D       556 K8         ■       TRI Progress Inspector       8/30/2017 1342 PM       Adobe Acrobat D       558 K8         ■       TRI Progress Inspector       8/30/2017 1242 PM       Adobe Acrobat D       558 K8         ■       TRI Progress Inspector       8/30/2017 1242 PM       Adobe Acrobat D       558 K8         ■       TRI Progress Inspector       8/30/2017 1242 PM       Adobe Acrobat D       558 K8         ■       TRI Progress Inspector       8/30/2017 1242 PM       Adobe Acrobat D       558 K8         ■       TRI Progress Inspector       8/30/2017 1242 PM       Adobe Acrobat D                                                                                                    |   | <ul> <li>Downloads</li> <li>Recent Places</li> <li>Change Managei</li> </ul>                                                                                           | 원 Fence.docx<br>원 Flood Zone Restrictive Declaration<br>원 ID<br>원 Notice to Proceed to Contractor                                                                                                    | 8/30/2017 1:31 PM         Adobe Acrobat D           10/29/2018 11:13         Adobe Acrobat D           9/18/2017 9:29 AM         Adobe Acrobat D                                                                                                    | 155 KB<br>43 KB<br>291 KB<br>257 KB                                                                                                    |        |  |
| Image: Computer         Image: Computer         Image: Com                                                                                                    | Image: Computer         Image: Computer         Image: Com                                                                                                    | Image: Shed       10/2/2017432 PM       Adobe Acrobat D       127 K8         Image: Shed       7/11/20171235 PM       Adobe Acrobat D       155 K8         Image: Shed       10/28/20181114       Adobe Acrobat D       155 K8         Image: Shed       10/28/20181114       Adobe Acrobat D       156 K8         Image: Shed       8/30/2017140 PM       Adobe Acrobat D       656 K8         Image: TRI Special Inspector       8/30/2017140 PM       Adobe Acrobat D       656 K8         Image: TRI Special Inspector       8/30/20171212 PM       Adobe Acrobat D       589 K8         Image: TRI Special Inspector       8/30/20171212 PM       Adobe Acrobat D       589 K8         Image: TRI Special Inspector       8/30/20171212 PM       Adobe Acrobat D       789 K8         Image: TRI Special Inspector       8/30/20171212 PM       Adobe Acrobat D       789 K8         Image: TRI Special Inspector       8/30/20171212 PM       Adobe Acrobat D       789 K8         Image: TRI Special Inspector       8/30/20171212 PM       Adobe Acrobat D       789 K8         Image: TRI Special Inspector       8/30/20171212 PM       Adobe Acrobat D       74 K8         Image: TRI Special Inspector       0/20/20181116       Adobe Acrobat D       70 K8 <tr< th=""><th></th><th><ul> <li>Downloads</li> <li>Recent Places</li> <li>Change Manager</li> <li>Libraries</li> <li>Documents</li> </ul></th><th>전 Fence.docx<br/>전 Flood Zone Restrictive Declaration<br/>전 ID<br/>전 Notice to Proceed to Contractor<br/>전 0P49 Supporting Document<br/>전 Physical Exam</th><th>8/30/2017 1:31 PM         Adobe Acrobat D           10/29/2018 11:13            9/18/2017 9:29 AM         Adobe Acrobat D           9/18/2017 9:29 AM         Adobe Acrobat D           11/8/2018 11:11            Adobe Acrobat D         Adobe Acrobat D</th><th>155 KB<br/>43 KB<br/>291 KB<br/>257 KB<br/>79 KB<br/>475 KB</th><th></th><th></th></tr<>                                                                                                    |   | <ul> <li>Downloads</li> <li>Recent Places</li> <li>Change Manager</li> <li>Libraries</li> <li>Documents</li> </ul>                                                     | 전 Fence.docx<br>전 Flood Zone Restrictive Declaration<br>전 ID<br>전 Notice to Proceed to Contractor<br>전 0P49 Supporting Document<br>전 Physical Exam                                                                                                    | 8/30/2017 1:31 PM         Adobe Acrobat D           10/29/2018 11:13            9/18/2017 9:29 AM         Adobe Acrobat D           9/18/2017 9:29 AM         Adobe Acrobat D           11/8/2018 11:11            Adobe Acrobat D         Adobe Acrobat D                                                                                                    | 155 KB<br>43 KB<br>291 KB<br>257 KB<br>79 KB<br>475 KB                                                                                                    |        |  |
| Computer         D Special Inspector bad upload         7/11/20/1712:35 PM         Adobe Acrobat D         155 K8           SN         10/29/20811:14         Adobe Acrobat D         179 K8           TRI Progress Inspector         8/30/2017.142 PM         Adobe Acrobat D         656 K8           TRI Progress Inspector         8/30/2017.131 PM         Adobe Acrobat D         789 K8           TRI Progress Inspector         8/30/2017.121 PM         Adobe Acrobat D         789 K8           TRI Progress Inspector         8/30/2017.121 PM         Adobe Acrobat D         789 K8           TRI Progress Inspector         8/30/2017.121 PM         Adobe Acrobat D         789 K8           TRI Progress Inspector         8/30/2017.121 PM         Adobe Acrobat D         789 K8           TRI Progress Inspector         8/30/2017.121 PM         Adobe Acrobat D         789 K8           TRI Progress Inspector         8/30/2017.121 PM         Adobe Acrobat D         74 K8           TRI Progress Inspector         8/30/2017.121 PM         Adobe Acrobat D         74 K8           TRI Progress Inspector         8/30/2017.121 PM         Adobe Acrobat D         74 K8                                                                                                    | Computer         D special Inspector bad upload         7/11/20/1712:35 PM         Adobe Acrobat D         155 KB           SN         10/29/2018 11:14         Adobe Acrobat D         179 KB           TRI Progress Inspector         8/30/2017 14:0PM         Adobe Acrobat D         656 KB           TRI Progress Inspector         8/30/2017 13:1PM         Adobe Acrobat D         789 KB           TRI Progress Inspector         8/30/2017 13:1PM         Adobe Acrobat D         789 KB           TRI Progress Inspector         8/30/2017 12:1PM         Adobe Acrobat D         789 KB           TRI Progress Inspector         8/30/2017 12:1PM         Adobe Acrobat D         789 KB           TRI Progress Inspector         8/30/2017 12:1PM         Adobe Acrobat D         789 KB           TRI Progress Inspector         8/30/2017 12:1PM         Adobe Acrobat D         789 KB           TRI Progress Inspector         8/30/2017 12:1PM         Adobe Acrobat D         74 KB           TRI Progress Inspector         8/30/2017 12:1PM         Adobe Acrobat D         74 KB           TRI Progress Inspector         8/30/2017 12:1PM         Adobe Acrobat D         74 KB                                                                                                    | ** Computer       TS special Inspector bad upload       7/11/2017 12:35 PM       Adobe Acrobat D       165 KB         ** SN       10/20/2018 11:14       Adobe Acrobat D       665 KB         ** TRI Progress Inspector       8/30/2017 14:2PM       Adobe Acrobat D       789 KB         ** TRI Progress Inspector       8/30/2017 12:12 PM       Adobe Acrobat D       789 KB         ** TRI Progress Inspector       8/30/2017 12:12 PM       Adobe Acrobat D       789 KB         ** TRI Special Inspector       8/30/2017 12:12 PM       Adobe Acrobat D       789 KB         ** TRI Special Inspector       8/30/2017 12:12 PM       Adobe Acrobat D       789 KB         ** TRI Special Inspector       8/30/2017 12:12 PM       Adobe Acrobat D       789 KB         ** TRI Special Inspector       8/30/2017 12:12 PM       Adobe Acrobat D       74 KB         ** Triation of the state in the state in the state                                                                                                    |   | <ul> <li>Downloads</li> <li>Recent Places</li> <li>Change Manage</li> <li>Libraries</li> <li>Documents</li> <li>Music</li> </ul>                                       | Fence.docx     Food Zone Restrictive Declaration     D     D     D     Notice to Proceed to Contractor     OP49 Supporting Document     Physical Isam     Physical Ream                                                                                                    | 8/30/2017 1:31 PM         Adobe Acrobat D           10/29/2018 11:13         Adobe Acrobat D           9/81/2017 9:29 AM         Adobe Acrobat D           11/8/2018 2:00 PM         Adobe Acrobat D           10/29/2018 11:11         Adobe Acrobat D           8/30/2017 10:56 AM         Adobe Acrobat D                                                                                                    | 155 KB<br>43 KB<br>291 KB<br>257 KB<br>79 KB<br>475 KB<br>339 KB                                                                                                    |        |  |
| Image: SN         10/28/2018 11:14         Adobe Acrobat D         179 K8           Image: SN         8/30/2017 14/0 PM         Adobe Acrobat D         656 K8           Image: SN Progress Inspector         8/30/2017 14/0 PM         Adobe Acrobat D         789 K8           Image: SN Progress Inspector         8/30/2017 12:12 PM         Adobe Acrobat D         789 K8           Image: SN Progress Inspector         8/30/2017 12:12 PM         Adobe Acrobat D         789 K8           Image: SN Progress Inspector         8/30/2017 12:12 PM         Adobe Acrobat D         789 K8           Image: SN Progress Inspector         8/30/2017 12:12 PM         Adobe Acrobat D         74 K8           Image: SN Progress Inspector         8/30/2017 12:12 PM         Adobe Acrobat D         74 K8           Image: SN Progress Inspector         8/30/2017 12:12 PM         Adobe Acrobat D         74 K8           Image: SN Progress Inspector         8/30/2017 11:16         Adobe Acrobat D         74 K8           Image: SN Progress Inspector         SN Progress Inspector         8/30/2017 11:16         Adobe Acrobat D         74 K8                                                                                                    | Image: SN         10/28/2018 11:14         Adobe Acrobat D         179 K8           Image: SN         8/30/2017 140 PM         Adobe Acrobat D         656 K8           Image: SN Progress Inspector         8/30/2017 124 PM         Adobe Acrobat D         789 K8           Image: SN Progress Inspector         8/30/2017 121 PM         Adobe Acrobat D         789 K8           Image: SN Progress Inspector         8/30/2017 121 PM         Adobe Acrobat D         789 K8           Image: SN Progress Inspector         8/30/2017 121 PM         Adobe Acrobat D         789 K8           Image: SN Progress Inspector         8/30/2017 121 PM         Adobe Acrobat D         78 K8           Image: SN Progress Inspector         8/30/2017 121 PM         Adobe Acrobat D         74 K8           Image: SN Progress Inspector         8/30/2017 121 PM         Adobe Acrobat D         74 K8           Image: SN Progress Inspector         8/30/2017 121 PM         Adobe Acrobat D         74 K8           Image: SN Progress Inspector         8/30/2017 111 PM         Adobe Acrobat D         74 K8           Image: SN Progress Inspector         SN Progress Inspector         Image: SN Progress Inspector         Image: SN Progress Inspector           Image: SN Progress Inspector         Image: SN Progrese Inspector         Image: SN Progress Inspec                                                                                                    | Image: SN       10/28/2081114/                                                                                                    |   | Downloads  Change Manage  Change Manage  Documents  Documents  Pictures  Pictures  E                                                                                   | Fencedocx     Foncedocx     Fond Zone Restrictive Declaration     Di     D     D    D     | 8/0/2017         1:31         PM         Adobe Acrobat D           10/29/2018         1:11:3          Adobe Acrobat D           0/8/2017         9:28         Adobe Acrobat D         10/8/2017           0/8/2017         9:28         Adobe Acrobat D         10/9/2018           10/9/2018         11:11         Adobe Acrobat D         8/0/2017         10:25           9/0/2017         10:55         AM         Adobe Acrobat D         8/0/2017         10:25           9/0/2017         10:55         M         Adobe Acrobat D         10/9/2018         10:40         Adobe Acrobat D           10/3/2017         12:25         PM         Adobe Acrobat D         10:3/2017         12:44         M         Adobe Acrobat D                                                                                                    | 155 KB<br>43 KB<br>291 KB<br>257 KB<br>79 KB<br>475 KB<br>339 KB<br>339 KB<br>339 KB                                                                                 |        |  |
| Image: TRL Progress Inspector         8/30/2017 213 PM         Adobe Acrobat D         789 K8           Image: TRL Special Inspector         8/30/2017 12:12 PM         Adobe Acrobat D         589 K8           Image: TRL Special Inspector         8/30/2017 12:12 PM         Adobe Acrobat D         589 K8           Image: TRL Special Inspector         8/30/2017 12:12 PM         Adobe Acrobat D         74 K8           Image: TRL Special Inspector         8/30/2017 11:15         Adobe Acrobat D         74 K8           Image: True True True True True True True True                                                                                                    | Image: TRL Progress Inspector     8/30/2017 213 PM     Adobe Acrobat D     789 K8       Image: TRL Special Inspector     8/30/2017 12:12 PM     Adobe Acrobat D     589 K8       Image: TRL Special Inspector     8/30/2017 12:12 PM     Adobe Acrobat D     589 K8       Image: TRL Special Inspector     8/30/2017 12:12 PM     Adobe Acrobat D     589 K8       Image: TRL Special Inspector     8/30/2017 12:12 PM     Adobe Acrobat D     74 K8                                                                                                    | TRI Progress Inspector       8/30/2017 2:13 PM       Adobe Acrobat D       789 KB         TRI Special Inspector       8/30/2017 1:212 PM       Adobe Acrobat D       589 KB         To Yisual       10/29/2018 1:116       Adobe Acrobat D       74 KB         File name:       Manual             File name:       Manual             Custom Files                                                                                                    |   | Downloads  Recent Places  Change Managee  Change Managee  Documents  Music  Pictures Videos                                                                            | Fencedocx     Forced conservation     Food Zone Restrictive Declaration     Food Zone Restrictive Declaration     Du     Notice to Proceed to Contractor     Develop Supporting Document     Develop State     Prior Stetch     DensStetch     Seaffold     Saffold     Saffold                                                                                                    | 8/30/2017         1:31 PM         Adobe Acrobat D           10/29/2018         11:33         Adobe Acrobat D           7/8/2017         2:32 PM         Adobe Acrobat D           10/8/2018         2:32 PM         Adobe Acrobat D           10/8/2018         2:32 PM         Adobe Acrobat D           10/29/2018         11:11         Adobe Acrobat D           9/3/2017         1:55 AM         Adobe Acrobat D           9/3/2017         1:25 PM         Adobe Acrobat D           10/3/2017         2:32 PM         Adobe Acrobat D           10/3/2017         2:32 PM         Adobe Acrobat D                                                                                                    | 155 KB<br>43 KB<br>291 KB<br>257 KB<br>79 KB<br>475 KB<br>339 KB<br>339 KB<br>190 KB<br>120 KB                                                                       |        |  |
| •         10/29/2018 11.16 Adobe Acrobet D 74 KB           File name:         Manual         •           Custam Files         •                                                                                                    |                                                                                                    | v     10/29/2018 11:16 Adobe Acrobat D     74 K8       File name:     Manual     v     Custom Files       Open     v     Cancel                                                                                                    |   | Downloads  Recent Places  Change Managee  Change Managee  Documents  Music  Pictures Videos                                                                            | Fencedocx     Fencedocx     Food Zone Restrictive Declaration     Di     D     D     D     D     D     Notice to Proceed to Contractor     O Poysial Eam     Physical Eam     Physical Eam     Physical Eam     Serifold     Serifold          | 8/0/2017         1:31         PM         Adobe Acrobat D           10/29/2018         11:33         Adobe Acrobat D         10:78/2017           5/18/2017         2:29         Adobe Acrobat D         10:78/2018           10/29/2018         11:11         Adobe Acrobat D         10:78/2018           10/29/2018         11:11         Adobe Acrobat D         10:75/2017           10/27/2018         11:11         Adobe Acrobat D         10:70/2017           10/37/2017         12:25         PM         Adobe Acrobat D           10/37/2014         Adobe Acrobat D         10:37/2017         12:35           10/37/2017         12:35         PM         Adobe Acrobat D         10:37/2017           10/37/2018         11:4         Adobe Acrobat D         10:37/2018         11:44         Adobe Acrobat D                                                                                                    | 155 KB<br>43 KB<br>291 KB<br>257 KB<br>79 KB<br>339 KB<br>339 KB<br>190 KB<br>127 KB<br>165 KB<br>179 KB                                                             |        |  |
| File name: Manual                                                                                                    | File name: Manual                                                                                                    | File name Manual Custom Files                                                                                                    |   | Downloads  Recent Places  Change Managee  Change Managee  Documents  Music  Pictures Videos                                                                            | Perceedocx Perceedocx Perceedocation Perceedocation Perceedocatio | 8/30/2017         1:31 PM         Adobe Acrobat D           10/29/2018         11:33         Adobe Acrobat D           9/8/2017         2:32 PM         Adobe Acrobat D           10/8/2018         2:32 PM         Adobe Acrobat D           10/8/2018         2:32 PM         Adobe Acrobat D           10/9/2018         11:11         Adobe Acrobat D           9/3/2017         1:55 PM         Adobe Acrobat D           9/3/2017         1:25 PM         Adobe Acrobat D           10/3/2017         1:22 PM         Adobe Acrobat D           10/3/2017         1:22 PM         Adobe Acrobat D           10/3/2017         1:22 PM         Adobe Acrobat D           10/3/2017         1:32 PM         Adobe Acrobat D           10/3/2017         1:32 PM         Adobe Acrobat D           7/11/2017         1:32 SPM         Adobe Acrobat D           6/3/2017         1:14 PM         Adobe Acrobat D                                                                                                    | 155 KB<br>43 KB<br>291 KB<br>257 KB<br>79 KB<br>339 KB<br>339 KB<br>190 KB<br>127 KB<br>165 KB<br>179 KB<br>636 KB                                                   |        |  |
|                                                                                                    |                                                                                                    | Open V Cancel                                                                                                    |   | Downloads  Recent Places  Change Managee  Change Managee  Documents  Music  Pictures Videos                                                                            | Fencedocx  Fencedocx  Food Zone Restrictive Declaration  D ID  Notice to Proceed to Contractor  Program Labor  Physical Labor  Physical Labor  Sed  Sed  To Special Inspector bad upload  To TRU Design Applicant  To TRU Design Applicant  To TRU D  | 8/0/2017         1:31         PM         Adobe Acrobet D           10/29/2018         11:33         Adobe Acrobet D         10/29/2018           9/8/2017         P23         Adobe Acrobet D         10/29/2018           10/29/2018         11:11         Adobe Acrobet D         10/29/2018           10/29/2018         11:11         Adobe Acrobet D         10/2017           9/5/2017         12:25         PM         Adobe Acrobet D           10/3/2017         432         PM         Adobe Acrobet D           10/3/2017         432         PM         Adobe Acrobet D           10/3/2017         432         PM         Adobe Acrobet D           10/3/2017         11:31         Adobe Acrobet D         10/3/2017           10/3/2017         11:41         Adobe Acrobet D         8/0/2017           8/0/2017         11:14         Adobe Acrobet D         8/0/2017           8/30/2017         11:24         PM         Adobe Acrobet D           8/30/2017         11:24         Adobe Acrobet D         8/0/2017      | 155 KB<br>43 KB<br>291 KB<br>257 KB<br>399 KB<br>475 KB<br>339 KB<br>139 KB<br>150 KB<br>157 KB<br>155 KB<br>179 KB<br>636 KB<br>789 KB                              |        |  |
|                                                                                                    |                                                                                                    |                                                                                                    |   | Charge Recert Places Recert Places Charge Manager Documents Music Plctures Videos Komputer                                                                             | <ul> <li>Fencedocx</li> <li>Fencedocx</li> <li>Fencedocx Restrictive Declaration</li> <li>D0</li> <li>Notice to Proceed to Contractor</li> <li>OP949 Supporting Document</li> <li>Physical Lama</li> <li>Phan or Stetch</li> <li>PlansStetch</li> <li>Stefield</li> <li>Special Inspector bad upload</li> <li>Shed</li> <li>Special Inspector bad upload</li> <li>Str. D evign Applicant</li> <li>TRU Devign Applicant</li> <li>TRI Devign Applicant</li> <li>TRI Devign Applicant</li> <li>TRI Special Inspector</li> <li>TRI Special Inspector</li> <li>TRI Special Inspector</li> </ul>                                                                                                    | 8/0/2017         1:31         PM         Adobe Acrobet D           10/29/2018         11:33         Adobe Acrobet D         10/29/2018           9/8/2017         P23         Adobe Acrobet D         10/29/2018           10/29/2018         11:11         Adobe Acrobet D         10/29/2018           10/29/2018         11:11         Adobe Acrobet D         10/2017           9/5/2017         12:25         PM         Adobe Acrobet D           10/3/2017         432         PM         Adobe Acrobet D           10/3/2017         432         PM         Adobe Acrobet D           10/3/2017         432         PM         Adobe Acrobet D           10/3/2017         11:31         Adobe Acrobet D         10/3/2017           10/3/2017         11:41         Adobe Acrobet D         8/0/2017           8/0/2017         11:14         Adobe Acrobet D         8/0/2017           8/30/2017         11:24         PM         Adobe Acrobet D           8/30/2017         11:24         Adobe Acrobet D         8/0/2017      | 155 KB<br>43 KB<br>291 KB<br>257 KB<br>399 KB<br>399 KB<br>190 KB<br>127 KB<br>636 KB<br>789 KB<br>589 KB<br>589 KB                                                  | iles – |  |
|                                                                                                    |                                                                                                    | The Document displays next to Choose File.                                                                                                    |   | Charge Recert Places Recert Places Charge Manager Documents Music Plctures Videos Komputer                                                                             | <ul> <li>Fencedocx</li> <li>Fencedocx</li> <li>Fencedocx Restrictive Declaration</li> <li>D0</li> <li>Notice to Proceed to Contractor</li> <li>OP949 Supporting Document</li> <li>Physical Lama</li> <li>Phan or Stetch</li> <li>PlansStetch</li> <li>Stefield</li> <li>Special Inspector bad upload</li> <li>Shed</li> <li>Special Inspector bad upload</li> <li>Str. D evign Applicant</li> <li>TRU Devign Applicant</li> <li>TRI Devign Applicant</li> <li>TRI Devign Applicant</li> <li>TRI Special Inspector</li> <li>TRI Special Inspector</li> <li>TRI Special Inspector</li> </ul>                                                                                                    | 8/0/2017         1:31         PM         Adobe Acrobet D           10/29/2018         11:33         Adobe Acrobet D         10/29/2018           9/8/2017         P23         Adobe Acrobet D         10/29/2018           10/29/2018         11:11         Adobe Acrobet D         10/29/2018           10/29/2018         11:11         Adobe Acrobet D         10/2017           9/5/2017         12:25         PM         Adobe Acrobet D           10/3/2017         432         PM         Adobe Acrobet D           10/3/2017         432         PM         Adobe Acrobet D           10/3/2017         432         PM         Adobe Acrobet D           10/3/2017         11:31         Adobe Acrobet D         10/3/2017           10/3/2017         11:41         Adobe Acrobet D         8/0/2017           8/0/2017         11:14         Adobe Acrobet D         8/0/2017           8/30/2017         11:24         PM         Adobe Acrobet D           8/30/2017         11:24         Adobe Acrobet D         8/0/2017      | 155 K8<br>43 K8<br>231 K8<br>257 K8<br>79 K8<br>475 K8<br>339 K8<br>339 K8<br>1300 K8<br>127 K8<br>165 K8<br>179 K8<br>636 K8<br>789 K8<br>589 K8<br>789 K8<br>74 K8 |        |  |
| • The Document displays next to Choose File.                                                                                                    | •                                                                                                    |                                                                                                    | • | Change Recent Places Recent Places Recent Places Documents Music Videos Videos Computer File na                                                                        | <ul> <li>Fencedocx</li> <li>Flood Zone Restrictive Declaration</li> <li>ID</li> <li>Notice to Proceed to Contractor</li> <li>OP49 Supporting Document</li> <li>Physical Eam</li> <li>Phon or Stetch</li> <li>Steffold</li> <li>Sofidi</li> <li>Sond</li> <li>Soron</li> <li>Soni Applicant</li> <li>TRI Derign Enpector</li> <li>TRI Special Inspector</li> <li>TRI Special Inspector</li> <li>TRI Special Inspector</li> <li>TRI Special Inspector</li> <li>TRI Special Inspector</li> <li>TRI Special Inspector</li> <li>TRI Special Inspector</li> <li>TRI Special Inspector</li> </ul>                                                                                                    | 8/0/2017         1:31         PM         Adobe Acrobet D           10/29/2018         11:33         Adobe Acrobet D         10/29/2018           9/8/2017         924         Adobe Acrobet D         10/29/2018           10/29/2018         11:45         Adobe Acrobet D         10/29/2018           10/29/2018         11:11         Adobe Acrobet D         8/20/2017           9/15/2017         12:25         PM         Adobe Acrobet D           10/3/2017         434         Adobe Acrobet D         10/3/2017           10/3/2017         432         PM         Adobe Acrobet D           10/3/2017         432         PM         Adobe Acrobet D           10/3/2017         131:4         Adobe Acrobet D         8/20/2017           8/20/2017         131:4         Adobe Acrobet D         8/20/2017           8/20/2017         1212         PM         Adobe Acrobet D           8/20/2017         1212         PM         Adobe Acrobet D           10/29/2018         11:16          Adobe Acrobet D                 | 155 K8<br>43 K8<br>231 K8<br>257 K8<br>79 K8<br>475 K8<br>339 K8<br>339 K8<br>1300 K8<br>127 K8<br>165 K8<br>179 K8<br>636 K8<br>789 K8<br>589 K8<br>789 K8<br>74 K8 |        |  |
| <ul> <li>The Document displays next to Choose File.</li> <li>Click Upload.</li> </ul>                                                                                                    |                                                                                                    | Click Upload.                                                                                                    |   | Recent Places<br>Charge Manage<br>Charge Manage<br>Courses<br>Music<br>Places<br>Computer<br>File ne<br>The Docum                                                      | <ul> <li>Fence doc:</li> <li>Food Zone Restrictive Declaration</li> <li>ID</li> <li>Notice to Proceed to Contractor</li> <li>OP49 Supporting Document</li> <li>Physical Exam</li> <li>Physical Exam</li> <li>Physical Exam</li> <li>Second State</li> <li>Special Inspector bad upload</li> <li>SSN</li> <li>Special Inspector</li> <li>TRI Degina Applicant</li> <li>TRI Degina Inspector</li> <li>TRI Degina Inspector</li> <li></li></ul>                                                                                                    | 8/0/2017         1:31         PM         Adobe Acrobet D           10/29/2018         11:33         Adobe Acrobet D         10/29/2018           9/8/2017         924         Adobe Acrobet D         10/29/2018           10/29/2018         11:45         Adobe Acrobet D         10/29/2018           10/29/2018         11:11         Adobe Acrobet D         8/20/2017           9/15/2017         12:25         PM         Adobe Acrobet D           10/3/2017         434         Adobe Acrobet D         10/3/2017           10/3/2017         432         PM         Adobe Acrobet D           10/3/2017         432         PM         Adobe Acrobet D           10/3/2017         131:4         Adobe Acrobet D         8/20/2017           8/20/2017         131:4         Adobe Acrobet D         8/20/2017           8/20/2017         1212         PM         Adobe Acrobet D           8/20/2017         1212         PM         Adobe Acrobet D           10/29/2018         11:16          Adobe Acrobet D                 | 155 K8<br>43 K8<br>231 K8<br>257 K8<br>79 K8<br>475 K8<br>339 K8<br>339 K8<br>1300 K8<br>127 K8<br>165 K8<br>179 K8<br>636 K8<br>789 K8<br>589 K8<br>789 K8<br>74 K8 |        |  |
| •                                                                                                    | •                                                                                                    | Click Upload.                                                                                                    |   | Recent Places<br>Charge Manage<br>Charge Manage<br>Courses<br>Music<br>Places<br>Computer<br>File ne<br>The Docum                                                      | <ul> <li>Fence doc:</li> <li>Food Zone Restrictive Declaration</li> <li>ID</li> <li>Notice to Proceed to Contractor</li> <li>OP49 Supporting Document</li> <li>Physical Exam</li> <li>Physical Exam</li> <li>Physical Exam</li> <li>Second State</li> <li>Special Inspector bad upload</li> <li>SSN</li> <li>Special Inspector</li> <li>TRI Degina Applicant</li> <li>TRI Degina Inspector</li> <li>TRI Degina Inspector</li> <li></li></ul>                                                                                                    | 8/0/2017         1:31         PM         Adobe Acrobet D           10/29/2018         11:33         Adobe Acrobet D         10/29/2018           9/8/2017         924         Adobe Acrobet D         10/29/2018           10/29/2018         11:45         Adobe Acrobet D         10/29/2018           10/29/2018         11:11         Adobe Acrobet D         8/20/2017           9/15/2017         12:25         PM         Adobe Acrobet D           10/3/2017         434         Adobe Acrobet D         10/3/2017           10/3/2017         432         PM         Adobe Acrobet D           10/3/2017         432         PM         Adobe Acrobet D           10/3/2017         131:4         Adobe Acrobet D         8/20/2017           8/20/2017         131:4         Adobe Acrobet D         8/20/2017           8/20/2017         1212         PM         Adobe Acrobet D           8/20/2017         1212         PM         Adobe Acrobet D           10/29/2018         11:16          Adobe Acrobet D                 | 155 K8<br>43 K8<br>231 K8<br>257 K8<br>79 K8<br>475 K8<br>339 K8<br>339 K8<br>1300 K8<br>127 K8<br>165 K8<br>179 K8<br>636 K8<br>789 K8<br>589 K8<br>789 K8<br>74 K8 |        |  |
|                                                                                                    | Click Upload.                                                                                                    |                                                                                                    |   | Recent Places<br>Charge Manage<br>Charge Manage<br>Cubraries<br>Pocuments<br>Music<br>Plutures<br>Computer<br>File no<br>Charge Manage                                 | <ul> <li>Fence doc</li> <li>Food Zone Restrictive Declaration</li> <li>ID</li> <li>Notice to Proceed to Contractor</li> <li>OP49 Supporting Document</li> <li>Physical Exam</li> <li>Phon or Stetch</li> <li>Selfold</li> <li>Special Inspector bad upload</li> <li>SN</li> <li>Special Inspector</li> <li>TRI Degin Applicant</li> <li>TRI Degin Applicant</li> <li>TRI Degin Applic</li></ul>                                                                                                    | 8/0/2017         1:31         PM         Adobe Acrobet D           10/29/2018         11:33         Adobe Acrobet D         10/29/2018           9/8/2017         924         Adobe Acrobet D         10/29/2018           10/29/2018         11:45         Adobe Acrobet D         10/29/2018           10/29/2018         11:11         Adobe Acrobet D         8/20/2017           9/15/2017         12:25         PM         Adobe Acrobet D           10/3/2017         434         Adobe Acrobet D         10/3/2017           10/3/2017         432         PM         Adobe Acrobet D           10/3/2017         432         PM         Adobe Acrobet D           10/3/2017         131:4         Adobe Acrobet D         8/20/2017           8/20/2017         131:4         Adobe Acrobet D         8/20/2017           8/20/2017         1212         PM         Adobe Acrobet D           8/20/2017         1212         PM         Adobe Acrobet D           10/29/2018         11:16          Adobe Acrobet D                 | 155 K8<br>43 K8<br>231 K8<br>257 K8<br>79 K8<br>475 K8<br>339 K8<br>339 K8<br>1300 K8<br>127 K8<br>165 K8<br>179 K8<br>636 K8<br>789 K8<br>589 K8<br>789 K8<br>74 K8 |        |  |
| Click Upload.                                                                                                    | Click Upload.                                                                                                    | Document Type*                                                                                                    |   | Bownloads<br>Recent Places<br>Change Manage<br>Documents<br>Music<br>Videos<br>Computer<br>File na<br>Click Uploa<br>Document Type                                     | <ul> <li>Fence doc</li> <li>Food Zone Restrictive Declaration</li> <li>ID</li> <li>Notice to Proceed to Contractor</li> <li>OP49 Supporting Document</li> <li>Physical Exam</li> <li>Phon or Stetch</li> <li>Selfold</li> <li>Special Inspector bad upload</li> <li>SN</li> <li>Special Inspector</li> <li>TRI Degin Applicant</li> <li>TRI Degin Applicant</li> <li>TRI Degin Applic</li></ul>                                                                                                    | 8/0/2017 1-31 PM       Adobe Acrobat D.         10/29/2018 11:33       Adobe Acrobat D.         10/29/2018 11:34       Adobe Acrobat D.         11/8/2018 2:00 PM       Adobe Acrobat D.         10/29/2018 11:14       Adobe Acrobat D.         10/29/2018 11:14       Adobe Acrobat D.         10/29/2018 11:14       Adobe Acrobat D.         10/3/2017 4:34 PM       Adobe Acrobat D.         10/3/2017 4:32 PM       Adobe Acrobat D.         10/3/2017 4:32 PM       Adobe Acrobat D.         10/3/2017 4:32 PM       Adobe Acrobat D.         8/0/2017 1:34 PM       Adobe Acrobat D.         8/0/2017 1:34 PM       Adobe Acrobat D.         8/0/2017 1:32 PM       Adobe Acrobat D.         8/0/2017 1:34 PM       Adobe Acrobat D.         8/0/2017 1:34 PM       Adobe Acrobat D.         8/0/2017 1:31 PM       Adobe Acrobat D.         8/0/2017 1:31 PM       Adobe Acrobat D.         8/0/2017 1:31 PM       Adobe Acrobat D.         10/29/2018 11:16       Adobe Acrobat D.         10/29/2018 11:16       Adobe Acrobat D. | 155 K8<br>43 K8<br>231 K8<br>257 K8<br>79 K8<br>475 K8<br>339 K8<br>339 K8<br>1300 K8<br>127 K8<br>165 K8<br>179 K8<br>636 K8<br>789 K8<br>589 K8<br>789 K8<br>74 K8 |        |  |
| Click Upload.                                                                                                    | Click Upload.                                                                                                    | Document Type*                                                                                                    |   | Bownloads<br>Recent Places<br>Change Manage<br>Documents<br>Music<br>Videos<br>Computer<br>File na<br>Click Uploa<br>Document Type                                     | <ul> <li>Fence doc:</li> <li>Food Zone Restrictive Declaration</li> <li>ID</li> <li>Notice to Proceed to Contractor</li> <li>OP49 Supporting Document</li> <li>Physical Exam</li> <li>Physical Exam</li> <li>Physical Exam</li> <li>Second Physical Exam</li> <li>Second Physical Exam</li> <li>Second Physical Exam</li> <li>Second Physical Exam</li> <li>Second Physical Exam</li> <li>Second Physical Exam</li> <li>Second Physical Exam</li> <li>Second Physical Exam</li> <li>Second Physical Exam</li> <li>Second Physical Exam</li> <li>Second Physical Exam</li> <li>Second Physical Exam</li> <li>TRI Despise Impector</li> <li>TRI Despise Impector</li> <li>TRI Despise Im</li></ul>                                                                                                    | 8/0/2017 1-31 PM       Adobe Acrobat D.         10/29/2018 11:33       Adobe Acrobat D.         10/29/2018 11:34       Adobe Acrobat D.         11/8/2018 2:00 PM       Adobe Acrobat D.         10/29/2018 11:14       Adobe Acrobat D.         10/29/2018 11:14       Adobe Acrobat D.         10/29/2018 11:14       Adobe Acrobat D.         10/3/2017 4:34 PM       Adobe Acrobat D.         10/3/2017 4:32 PM       Adobe Acrobat D.         10/3/2017 4:32 PM       Adobe Acrobat D.         10/3/2017 4:32 PM       Adobe Acrobat D.         8/0/2017 1:34 PM       Adobe Acrobat D.         8/0/2017 1:34 PM       Adobe Acrobat D.         8/0/2017 1:32 PM       Adobe Acrobat D.         8/0/2017 1:34 PM       Adobe Acrobat D.         8/0/2017 1:34 PM       Adobe Acrobat D.         8/0/2017 1:31 PM       Adobe Acrobat D.         8/0/2017 1:31 PM       Adobe Acrobat D.         8/0/2017 1:31 PM       Adobe Acrobat D.         10/29/2018 11:16       Adobe Acrobat D.         10/29/2018 11:16       Adobe Acrobat D. | 155 K8<br>43 K8<br>231 K8<br>257 K8<br>79 K8<br>475 K8<br>339 K8<br>339 K8<br>1300 K8<br>127 K8<br>165 K8<br>179 K8<br>636 K8<br>789 K8<br>589 K8<br>789 K8<br>74 K8 |        |  |
| Click Upload.                                                                                                    | Click Upload. Document Type* Manual                                                                                                    | Document Type* Manual                                                                                                    |   | B Downloads<br>Recent Places<br>Change Manage<br>Documents<br>Music<br>Places<br>Computer<br>File no<br>Chick Uploca<br>Document Type<br>Manual                        | <ul> <li>Fence doc:</li> <li>Food Zone Restrictive Declaration</li> <li>ID</li> <li>Notice to Proceed to Contractor</li> <li>OP49 Supporting Document</li> <li>Physical Exam</li> <li>Physical Exam</li> <li>Physical Exam</li> <li>Second Physical Exam</li> <li>Second Physical Exam</li> <li>Second Physical Exam</li> <li>Second Physical Exam</li> <li>Second Physical Exam</li> <li>Second Physical Exam</li> <li>Second Physical Exam</li> <li>Second Physical Exam</li> <li>Second Physical Exam</li> <li>Second Physical Exam</li> <li>Second Physical Exam</li> <li>Second Physical Exam</li> <li>TRI Despise Impector</li> <li>TRI Despise Impector</li> <li>TRI Despise Im</li></ul>                                                                                                    | 800/2017.131 PM         Adobe Acrobat D.           10/29/2018.11:13         Adobe Acrobat D.           10/29/2018.11:13         Adobe Acrobat D.           11/8/2018.200 PM         Adobe Acrobat D.           10/29/2018.11:14         Adobe Acrobat D.           10/29/2018.11:14         Adobe Acrobat D.           10/29/2018.11:14         Adobe Acrobat D.           10/3/2017.423 PM         Adobe Acrobat D.           10/3/2017.423 PM         Adobe Acrobat D.           10/3/2017.423 PM         Adobe Acrobat D.           7/11/2017.223 PM         Adobe Acrobat D.           8/30/2017.1340 PM         Adobe Acrobat D.           8/30/2017.1340 PM         Adobe Acrobat D.           8/30/2017.1340 PM         Adobe Acrobat D.           8/30/2017.1340 PM         Adobe Acrobat D.           8/30/2017.1340 PM         Adobe Acrobat D.           10/29/2018.11:16         Adobe Acrobat D.           10/29/2018.11:16         Adobe Acrobat D.                                                                            | 155 K8<br>43 K8<br>231 K8<br>257 K8<br>79 K8<br>475 K8<br>339 K8<br>339 K8<br>1300 K8<br>127 K8<br>165 K8<br>179 K8<br>636 K8<br>789 K8<br>589 K8<br>789 K8<br>74 K8 |        |  |
| Click Upload. Document Type* Manual Document                                                                                                    | Click Upload. Document Type* Manual Document                                                                                                    | Document Type* Manual Document                                                                                                    |   | B Downloads<br>Recent Places<br>Change Manage<br>Ubiraries<br>Documents<br>Music<br>Price<br>Computer<br>File nu<br>Chick Uploa<br>Document Type<br>Manual<br>Document | Fence.doc Fence.doc Fence.doc File Forced to Contractor File Physical Eam Physical Eam Physical Eam File File Sectified Sectified Sectified File File File File File File File File                                                                                                    | 800/2017.131 PM         Adobe Acrobat D.           10/29/2018.11:13         Adobe Acrobat D.           10/29/2018.11:13         Adobe Acrobat D.           11/8/2018.200 PM         Adobe Acrobat D.           10/29/2018.11:14         Adobe Acrobat D.           10/29/2018.11:14         Adobe Acrobat D.           10/29/2018.11:14         Adobe Acrobat D.           10/3/2017.423 PM         Adobe Acrobat D.           10/3/2017.423 PM         Adobe Acrobat D.           10/3/2017.423 PM         Adobe Acrobat D.           7/11/2017.223 PM         Adobe Acrobat D.           8/30/2017.1340 PM         Adobe Acrobat D.           8/30/2017.1340 PM         Adobe Acrobat D.           8/30/2017.1340 PM         Adobe Acrobat D.           8/30/2017.1340 PM         Adobe Acrobat D.           8/30/2017.1340 PM         Adobe Acrobat D.           10/29/2018.11:16         Adobe Acrobat D.           10/29/2018.11:16         Adobe Acrobat D.                                                                            | 155 K8<br>43 K8<br>231 K8<br>257 K8<br>79 K8<br>475 K8<br>339 K8<br>339 K8<br>1300 K8<br>127 K8<br>165 K8<br>179 K8<br>636 K8<br>789 K8<br>589 K8<br>789 K8<br>74 K8 |        |  |
| Click Upload. Document Type* Manual                                                                                                    | Click Upload. Document Type* Manual Document                                                                                                    | Document Type* Manual Document                                                                                                    |   | B Downloads<br>Recent Places<br>Change Manage<br>Ubiraries<br>Documents<br>Music<br>Price<br>Computer<br>File nu<br>Chick Uploa<br>Document Type<br>Manual<br>Document | Fence.doc Fence.doc Fence.doc File Forced to Contractor File Physical Eam Physical Eam Physical Eam File File Sectified Sectified Sectified File File File File File File File File                                                                                                    | 800/2017.131 PM         Adobe Acrobat D.           10/29/2018.11:13         Adobe Acrobat D.           10/29/2018.11:13         Adobe Acrobat D.           11/8/2018.200 PM         Adobe Acrobat D.           10/29/2018.11:14         Adobe Acrobat D.           10/29/2018.11:14         Adobe Acrobat D.           10/29/2018.11:14         Adobe Acrobat D.           10/3/2017.423 PM         Adobe Acrobat D.           10/3/2017.423 PM         Adobe Acrobat D.           10/3/2017.423 PM         Adobe Acrobat D.           7/11/2017.223 PM         Adobe Acrobat D.           8/30/2017.1340 PM         Adobe Acrobat D.           8/30/2017.1340 PM         Adobe Acrobat D.           8/30/2017.1340 PM         Adobe Acrobat D.           8/30/2017.1340 PM         Adobe Acrobat D.           8/30/2017.1340 PM         Adobe Acrobat D.           10/29/2018.11:16         Adobe Acrobat D.           10/29/2018.11:16         Adobe Acrobat D.                                                                            | 155 K8<br>43 K8<br>231 K8<br>257 K8<br>79 K8<br>475 K8<br>339 K8<br>339 K8<br>1300 K8<br>127 K8<br>165 K8<br>179 K8<br>636 K8<br>789 K8<br>589 K8<br>789 K8<br>74 K8 |        |  |
| Click Upload. Document Type* Manual Document                                                                                                    | Click Upload. Document Type* Manual Document                                                                                                    | Document Type* Manual Document                                                                                                    |   | B Downloads<br>Recent Places<br>Change Manage<br>Ubiraries<br>Documents<br>Music<br>Price<br>Computer<br>File nu<br>Chick Uploa<br>Document Type<br>Manual<br>Document | Fence.doc Fence.doc Fence.doc File Forced to Contractor File Physical Eam Physical Eam Physical Eam File File Sectified Sectified Sectified File File File File File File File File                                                                                                    | 800/2017.131 PM         Adobe Acrobat D.           10/29/2018.11:13         Adobe Acrobat D.           10/29/2018.11:13         Adobe Acrobat D.           11/8/2018.200 PM         Adobe Acrobat D.           10/29/2018.11:14         Adobe Acrobat D.           10/29/2018.11:14         Adobe Acrobat D.           10/29/2018.11:14         Adobe Acrobat D.           10/3/2017.423 PM         Adobe Acrobat D.           10/3/2017.423 PM         Adobe Acrobat D.           10/3/2017.423 PM         Adobe Acrobat D.           7/11/2017.223 PM         Adobe Acrobat D.           8/30/2017.1340 PM         Adobe Acrobat D.           8/30/2017.1340 PM         Adobe Acrobat D.           8/30/2017.1340 PM         Adobe Acrobat D.           8/30/2017.1340 PM         Adobe Acrobat D.           8/30/2017.1340 PM         Adobe Acrobat D.           10/29/2018.11:16         Adobe Acrobat D.           10/29/2018.11:16         Adobe Acrobat D.                                                                            | 155 K8<br>43 K8<br>231 K8<br>257 K8<br>79 K8<br>475 K8<br>339 K8<br>339 K8<br>1300 K8<br>127 K8<br>165 K8<br>179 K8<br>636 K8<br>789 K8<br>589 K8<br>789 K8<br>74 K8 |        |  |
| Click Upload. Document Type* Manual Document                                                                                                    | Click Upload. Document Type* Manual Document                                                                                                    | Document Type* Manual Document                                                                                                    |   | B Downloads<br>Recent Places<br>Change Manage<br>Ubiraries<br>Documents<br>Music<br>Price<br>Computer<br>File nu<br>Chick Uploa<br>Document Type<br>Manual<br>Document | Fence.doc Fence.doc Fence.doc File Forced to Contractor File Physical Eam Physical Eam Physical Eam File File Sectified Sectified Sectified File File File File File File File File                                                                                                    | 800/2017.131 PM         Adobe Acrobat D.           10/29/2018.11:13         Adobe Acrobat D.           10/29/2018.11:13         Adobe Acrobat D.           11/8/2018.200 PM         Adobe Acrobat D.           10/29/2018.11:14         Adobe Acrobat D.           10/29/2018.11:14         Adobe Acrobat D.           10/29/2018.11:14         Adobe Acrobat D.           10/3/2017.423 PM         Adobe Acrobat D.           10/3/2017.423 PM         Adobe Acrobat D.           10/3/2017.423 PM         Adobe Acrobat D.           7/11/2017.223 PM         Adobe Acrobat D.           8/30/2017.1340 PM         Adobe Acrobat D.           8/30/2017.1340 PM         Adobe Acrobat D.           8/30/2017.1340 PM         Adobe Acrobat D.           8/30/2017.1340 PM         Adobe Acrobat D.           8/30/2017.1340 PM         Adobe Acrobat D.           10/29/2018.11:16         Adobe Acrobat D.           10/29/2018.11:16         Adobe Acrobat D.                                                                            | 155 K8<br>43 K8<br>231 K8<br>257 K8<br>79 K8<br>475 K8<br>339 K8<br>339 K8<br>1300 K8<br>127 K8<br>165 K8<br>179 K8<br>636 K8<br>789 K8<br>589 K8<br>789 K8<br>74 K8 |        |  |
| Click Upload. Document Type* Manual Document                                                                                                    | Click Upload.                                                                                                    | Document Type* Manual Document Choose File Manual.pdf                                                                                                    |   | B Downloads<br>Recent Places<br>Change Manage<br>Ubiraries<br>Documents<br>Music<br>Price<br>Computer<br>File nu<br>Chick Uploa<br>Document Type<br>Manual<br>Document | <ul> <li>Fence.doc</li> <li>Fence.doc</li> <li>Food Zone Retrictive Declaration</li> <li>Food Zone Retrictive Declaration</li> <li>Food Zone Retrictive Declaration</li> <li>Physical Exam</li> <li>Physical Exam</li> <li>Physical Exam</li> <li>Section 1</li> <li>Section 1</li> <li>Section 1</li> <li>Section 1</li> <li>TRU Progress Inspector</li> <li>TRU Progress Inspector</li> <li>TRU Progress Inspector</li> <li>TRU Progress Inspector</li> <li>TRU Progress Inspector</li> <li>TRU Progress Inspector</li> <li>TRU Progress Inspector</li> <li>TRU Progress Inspector</li> <li>Visual</li> </ul>                                                                                                    | 8/90/2017/131 PM       Adobe Acrobat D         10/29/2018/1132       Adobe Acrobat D         9/8/2017/223 PM       Adobe Acrobat D         10/8/2018/223       Adobe Acrobat D         10/8/2018/223       Adobe Acrobat D         10/9/2018/1114.       Adobe Acrobat D         9/5/2017/1223 PM       Adobe Acrobat D         10/3/2014/434       Adobe Acrobat D         10/3/2017/432 PM       Adobe Acrobat D         10/3/2017/432 PM       Adobe Acrobat D         8/30/2017/140 PM       Adobe Acrobat D         8/30/2017/1314       Adobe Acrobat D         8/30/2017/1314       Adobe Acrobat D         8/30/2017/1314       Adobe Acrobat D         8/30/2017/1314       Adobe Acrobat D         8/30/2017/1314       Adobe Acrobat D         8/30/2017/1314       Adobe Acrobat D         8/30/2017/1212 PM       Adobe Acrobat D         10/3/2018/116       Adobe Acrobat D         10/3/2018/116       Adobe Acrobat D                                                                                                    | 155 K8<br>43 K8<br>231 K8<br>257 K8<br>79 K8<br>475 K8<br>339 K8<br>339 K8<br>1300 K8<br>127 K8<br>165 K8<br>179 K8<br>636 K8<br>789 K8<br>589 K8<br>789 K8<br>74 K8 |        |  |

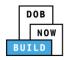

| Step         | Action                                                                                                    |                                                                       |                              |                |  |  |
|--------------|----------------------------------------------------------------------------------------------------|-----------------------------------------------------------------------|------------------------------|----------------|--|--|
| •            | A Notification pop-up                                                                                                    | window displays with the                                              | message:                     |                |  |  |
| ·            | Document has been uploaded.                                                                                                    |                                                                       |                              |                |  |  |
|              | Click OK to continue.                                                                                                    |                                                                       |                              |                |  |  |
|              | Notification                                                                                                    | ×                                                                     |                              |                |  |  |
|              | Notification                                                                                                    |                                                                       |                              |                |  |  |
|              | Job filing has been saved.                                                                                                    |                                                                       |                              |                |  |  |
|              |                                                                                                    | ОК                                                                    |                              |                |  |  |
|              |                                                                                                    |                                                                       | ]                            |                |  |  |
| Note:        | The Document uploaded displays within the Document table.                                                                                     |                                                                       |                              |                |  |  |
|              | Click the edit ( 📝                                                                                                    | ) icon to update the Docum                                            | ent information.             |                |  |  |
|              |                                                                                                    | $($ $^{III}$ $) icon to delete the Doo$                               |                              |                |  |  |
|              | (                                                                                                    |                                                                       | ument previously uploaded.   |                |  |  |
|              | Required Documents                                                                                                    |                                                                       |                              |                |  |  |
|              | + Add Document                                                                                                    |                                                                       |                              |                |  |  |
|              | Document Name                                                                                                    | Document Type                                                         | Document Status Uploaded On  | Actions        |  |  |
|              | Test 2<br>Test                                                                                                    | ACRIS Report<br>Bill of Sale                                          |                              | ± C m<br>± C m |  |  |
|              |                                                                                                    |                                                                       |                              |                |  |  |
| •            | At the top-left of the s                                                                                                    | screen, click Save.                                                   |                              |                |  |  |
|              | 🗎 Save 📑 Review and File                                                                                                    |                                                                       |                              |                |  |  |
|              |                                                                                                    |                                                                       |                              |                |  |  |
|              | CD00001694-A000001                                                                                                    | Required Documents                                                    |                              |                |  |  |
|              | General Information + Add Document                                                                                                    |                                                                       |                              |                |  |  |
|              | Equipment Information                                                                                                    | + Add Document                                                        |                              |                |  |  |
|              | Equipment Information Documents                                                                                                    | Add Document     Document Name     Test 2                             | ACRIS Report                 |                |  |  |
|              |                                                                                                    | Document Name                                                         | ACRIS Report<br>Bill of Sale |                |  |  |
|              | Documents<br>Statements & Signatures                                                                                                    | Document Name<br>Test 2<br>Test                                       | Bill of Sale                 |                |  |  |
| •            | Documents Statements & Signatures A Notification pop-up                                                                                       | Document Name<br>Test 2<br>Test<br>window displays with the           | Bill of Sale                 |                |  |  |
| •            | Documents<br>Statements & Signatures<br>A Notification pop-up<br>Job filing has been say                                                      | Document Name<br>Test 2<br>Test<br>window displays with the           | Bill of Sale                 |                |  |  |
| •            | Documents Statements & Signatures A Notification pop-up                                                                                       | Document Name<br>Test 2<br>Test<br>window displays with the a         | Bill of Sale                 |                |  |  |
| •            | Documents<br>Statements & Signatures<br>A Notification pop-up<br>Job filing has been say                                                      | Document Name<br>Test 2<br>Test<br>window displays with the           | Bill of Sale                 |                |  |  |
| •            | Documents<br>Statements & Signatures<br>A Notification pop-up<br>Job filing has been say<br>Click OK to continue.                             | Document Name<br>Test 2<br>Test<br>window displays with the a<br>ved. | Bill of Sale                 |                |  |  |
| •            | Documents Statements & Signatures A Notification pop-up Job filing has been say Click OK to continue. Notification                            | Document Name<br>Test 2<br>Test<br>window displays with the a<br>ved. | Bill of Sale                 |                |  |  |
| •            | Documents Statements & Signatures A Notification pop-up Job filing has been say Click OK to continue. Notification                            | Document Name<br>Test 2<br>Test<br>window displays with the a<br>ved. | Bill of Sale                 |                |  |  |
| •<br>You hav | Documents Statements & Signatures A Notification pop-up Job filing has been saw Click OK to continue. Notification Job filing has been saved. | Document Name<br>Test 2<br>Test<br>window displays with the a<br>ved. | Bill of Sale                 |                |  |  |

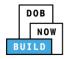

#### **Complete Statements & Signatures**

Complete the following steps to complete the attestations in the **Statement & Signatures** tab:

| Step  | Action                                                                                                    |                                                                                                    |
|-------|----------------------------------------------------------------------------------------------------|----------------------------------------------------------------------------------------------------|
| 14.   | Click Statements & Signatures to                                                                                                    | display the Statements & Signatures section.                                                                                                    |
|       | Save Review and File                                                                                                    |                                                                                                    |
|       | CD00001694-A000001                                                                                                    | Statements & Signatures                                                                                                    |
|       | General Information                                                                                                    | Owner's Statement*                                                                                                    |
|       | Equipment Information                                                                                                    | As a condition of being granted a license/<br>Department rules, regulations, and directive                                                                                                    |
|       | Documents<br>Statements & Signatures                                                                                                    | I have reviewed the information provided<br>Department is a misdemeanor and that it is<br>the job or in exchange for special considera                                                                                                    |
| Note: |                                                                                                    |                                                                                                    |
|       | The statement applicable to the st                                                                                                    | akeholder that's logged in highlights in blue.                                                                                                    |
|       | Statements & Signatures                                                                                                    |                                                                                                    |
|       | Owner's Statement*                                                                                                    | ification from the New York City Department of Buildings. I attest that I comply with all New York City Administrative Code and                                                                                                    |
|       | Department rules, regulations, and directives governing how license<br>I have reviewed the information provided in this application and,<br>Department is a misdemeanor and that it is also unlawful to give to | res/registrants/qualification holders conduct their specific trade.<br>to the best of my knowledge and belief, attest to its accuracy. I understand that falsification of any statement made to the<br>a city employee or for a city employee to accept, any benefit, monetary or otherwise, either as a gratuity for properly performing |
|       |                                                                                                    | nishable by imprisonment, fine and/or loss of license/registration and/or qualification.<br>connection with my license/registration and/or qualification. I understand that the Administrative Code requires that I cooperate<br>liate suspension, revocation or other disciplinary action.                                               |
|       | I understand and agree that by personally clicking on the box at le<br>signature shall have the same validity and effect as a signature affor                                                                   | If I am electronically signing this application and expressing my agreement with all of its terms. I understand that this electronic<br>ed by hand.                                                                                                    |
|       | Name                                                                                                    | Date                                                                                                    |
|       |                                                                                                    |                                                                                                    |
|       |                                                                                                    |                                                                                                    |
|       |                                                                                                    |                                                                                                    |
|       |                                                                                                    |                                                                                                    |
|       |                                                                                                    |                                                                                                    |
|       |                                                                                                    |                                                                                                    |

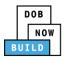

| Step     | Action                                                                                                    |                                                                                                    |                                                                                                    |  |  |
|----------|----------------------------------------------------------------------------------------------------|----------------------------------------------------------------------------------------------------|----------------------------------------------------------------------------------------------------|--|--|
| OWNER    |                                                                                                    |                                                                                                    |                                                                                                    |  |  |
|          |                                                                                                    |                                                                                                    |                                                                                                    |  |  |
| 15.      | Click the Owner's Statem                                                                                                    | ent checkbox to electronically                                                                                                    | ı attest.                                                                                                    |  |  |
|          | The Name and Date field                                                                                                    | 's auto-populate by the system                                                                                                    | т.                                                                                                    |  |  |
|          | Statements & Signatures                                                                                                    |                                                                                                    |                                                                                                    |  |  |
|          | Owner's Statement*<br>As a condition of being granted a license/registration and/or qualification from the New York City Department of Buildings. I attest that I comply with all New York City Administrative Code an<br>Department rules, regulations, and directives governing how licensees/ registrants/qualification holders conduct their specific trade. |                                                                                                    |                                                                                                    |  |  |
|          |                                                                                                    |                                                                                                    |                                                                                                    |  |  |
|          | Department is a misdemeanor and that it is al                                                                                                    |                                                                                                    | ttest to its accuracy. I understand that falsification of any statement made to the<br>cept, any benefit, monetary or otherwise, either as a gratuity for properly performing<br>license/registration and/or qualification. |  |  |
|          |                                                                                                    | ctions undertaken in connection with my license/registration and/<br>may result in immediate suspension, revocation or other disciplina | or qualification, I understand that the Administrative Code requires that I cooperate<br>ry action.                                                                                                    |  |  |
|          | I understand and agree that by personally clic<br>signature shall have the same validity and effe                                                                                                    |                                                                                                    | and expressing my agreement with all of its terms. I understand that this electronic                                                                                                    |  |  |
|          | Name                                                                                                    |                                                                                                    | Date                                                                                                    |  |  |
|          | ADAM JOE1<br>(Electronically Signed)                                                                                                    |                                                                                                    | 02/04/2020                                                                                                    |  |  |
|          |                                                                                                    |                                                                                                    |                                                                                                    |  |  |
| •        | At the top-left of the scre                                                                                                    | en, click Save.                                                                                                    |                                                                                                    |  |  |
|          | 🛱 Save 📔 Review and File                                                                                                    |                                                                                                    |                                                                                                    |  |  |
|          |                                                                                                    |                                                                                                    |                                                                                                    |  |  |
|          | CD00001694-A000001                                                                                                    | Statements & Signatures                                                                                                    |                                                                                                    |  |  |
|          | General Information                                                                                                    | Owner's Statement*                                                                                                    |                                                                                                    |  |  |
|          | Equipment Information                                                                                                    | As a condition of being granted a lice                                                                                                  |                                                                                                    |  |  |
|          | Documents                                                                                                    | Department rules, regulations, and dire                                                                                                 |                                                                                                    |  |  |
|          | Statements & Signatures                                                                                                    | I have reviewed the information provi<br>Department is a misdemeanor and that<br>the job or in exchange for special consi               |                                                                                                    |  |  |
|          |                                                                                                    |                                                                                                    |                                                                                                    |  |  |
| •        |                                                                                                    | ndow displays with the messa                                                                                                    | ge:                                                                                                    |  |  |
|          | Job filing has been saved                                                                                                    |                                                                                                    |                                                                                                    |  |  |
|          | Click OK to continue.                                                                                                    |                                                                                                    |                                                                                                    |  |  |
|          | Notification                                                                                                    | ×                                                                                                    |                                                                                                    |  |  |
|          |                                                                                                    |                                                                                                    |                                                                                                    |  |  |
|          | Job filing has been saved.                                                                                                    |                                                                                                    |                                                                                                    |  |  |
|          |                                                                                                    | ОК                                                                                                    |                                                                                                    |  |  |
|          |                                                                                                    |                                                                                                    |                                                                                                    |  |  |
| You hav  | e completed the Statemer                                                                                                    | nt & Signatures section.                                                                                                    |                                                                                                    |  |  |
| Continue | e to the next section.                                                                                                    |                                                                                                    |                                                                                                    |  |  |
|          |                                                                                                    |                                                                                                    |                                                                                                    |  |  |

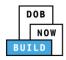

### **Complete Review and File**

Complete the following steps to review and submit the application to the NYC Department of Buildings.

| Step  | Action                                                                                                    |
|-------|----------------------------------------------------------------------------------------------------|
| 16.   | At the top-left of the screen, click Review and File.                                                                                                |
|       | DOB NOW<br>Submit Filings, Payments, and Requests t                                                                                                  |
| 17.   | The Application Preview displays.                                                                                                    |
| 17.   | Click Next to read and progress through the Application Preview to the final page.                                                                   |
|       | Application Previous Next » Q Zoom Q Zoom 100%  Page: 1 / 5                                                                                          |
|       |                                                                                                    |
|       | DOB<br>NOW<br>BUILD                                                                                                    |
|       | Application Highlights                                                                                                    |
|       | Job Number     CD00001694-A000001       Registration Type     Amendment       Crane Type     Dedicated Pile Driver                                   |
|       | Prototype Number     CP00001849       Crane Device Number     CD00001694       Device Status     Approved for Use Pending Inspection                 |
|       | Current Filing Status Pre-filing                                                                                                    |
| Note: | If errors are discovered when Review and File is selected, click Return to Filing View, correct the errors, re-attest, and Review and File again.    |
|       |                                                                                                    |
|       | File C Return to Filing View                                                                                                    |
|       | On the final page, click the checkbox to attest reviewing the application.                                                                           |
| 18.   | I understand and agree that by personally clicking on the box at left I am electronically signing this application and expressing my agreement       |
|       | with all of its terms. I understand that this electronic signature shall have the same validity and effect as a signature affixed by hand. Name Date |
|       | C Dature to Filing J Fau                                                                                                    |
|       | File C Return to Filing View                                                                                                    |

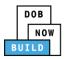

| Step    | Action                                                                                                    |
|---------|----------------------------------------------------------------------------------------------------|
| 19.     | The Name and the Date field's auto-populate after the check-box is clicked.<br>Click File, to proceed.                                                          |
|         | Name JOE ADAM Date 09/20/2019 (Electronically Signed)                                                                                                    |
|         | File     C Return to Filing View                                                                                                    |
| 20.     | A Notification pop-up windows displays with the message:<br>Job filing has been submitted. An email notification will be sent with the status of the<br>review. |
|         | Click OK to close the Confirm pop-up window. Notification                                                                                                    |
|         | Job filing has been submitted. An email notification will be<br>sent with the status of the review.                                                             |
| Note:   | The Status Bar updates to the next stage in the job filing process (e.g., Pending QA Assignment).                                                               |
|         | Pre-filing Pending QA Assignment Pending QA Admin Review Accepted                                                                                               |
| You hav | ve completed Derrick Crane CD Number: Amendment Step-by-Step Guide.                                                                                             |

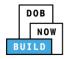

# Derrick Crane CD Number: Amendment: Device Amendment

Complete the following steps to register a Crane Device:

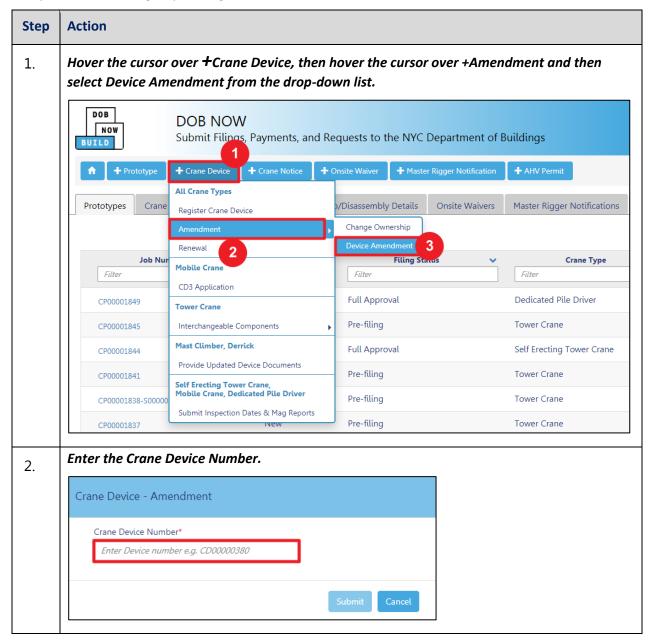

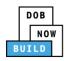

| Step   | Action                                      |                                                                 |                                     |                          |                       |
|--------|---------------------------------------------|-----------------------------------------------------------------|-------------------------------------|--------------------------|-----------------------|
|        | Click Submit.                               |                                                                 |                                     |                          |                       |
|        | Crane Device - Amendment                    |                                                                 |                                     |                          |                       |
|        | Crane Device Number*<br>CD00001694          |                                                                 |                                     |                          |                       |
|        |                                             |                                                                 | Submit Cancel                       |                          |                       |
| ·      | DOB NOW<br>NOW<br>Submit Filings, Payments, | and Requests to the NYC Departm                                 | nent of Buildings                   |                          |                       |
|        | General Information                         | General Information                                             |                                     |                          |                       |
|        |                                             | Prototype Search<br>Search by:*<br>Prototype Number*            | Prototype Number     Q Search & Add | Crane Type               |                       |
|        |                                             | Prototype Information<br>Current Prototype Number<br>CP00001849 | Madel (Month/Vear)<br>06/2010       | Manufacturer<br>ManuText | e O<br>Remove Details |
| You ha | ve begun the Device An                      | nendment proce                                                  | ess for a Crane De                  | evice.                   |                       |
| Contin | ue to the Complete Gen                      | eral Information                                                | n tab section.                      |                          |                       |

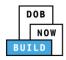

### **Complete General Information**

Complete the following steps to complete the General Information tab to associate the Stakeholders

(e.g. Filing Representatives, Manufacturers etc.) to the application:

| Step | Action                                                                                                    |  |  |  |  |
|------|----------------------------------------------------------------------------------------------------|--|--|--|--|
| 3.   | The General Information section displays.                                                                                                    |  |  |  |  |
|      | DOB NOW Submit Filings, Payments, and Requests to the NYC Department of Buildings Welcome, DE ADAM Need Help? Sign Out                                     |  |  |  |  |
|      | H Save                                                                                                    |  |  |  |  |
|      | General Information         Prototype Search           Search by:*              Prototype Number            Prototype Number*               Q Search & Add |  |  |  |  |
| 4.   | At the top-left of the screen, click Save.                                                                                                    |  |  |  |  |
|      | H Save                                                                                                    |  |  |  |  |
|      | General Information General Information                                                                                                    |  |  |  |  |
|      | Prototype Search                                                                                                    |  |  |  |  |
|      | Search by:*                                                                                                    |  |  |  |  |
| 5.   | A Notification pop-up windows displays with the message:                                                                                                   |  |  |  |  |
|      | The following information cannot be changed after saving:                                                                                                  |  |  |  |  |
|      | • Prototype Information<br>Are you sure you want to continue with Device Amendment for the following crane device                                          |  |  |  |  |
|      | number. Please verify before saving:                                                                                                    |  |  |  |  |
|      | • CD00001733                                                                                                    |  |  |  |  |
|      | Click OK to close the Notification pop-up window.                                                                                                    |  |  |  |  |
|      | Notification                                                                                                    |  |  |  |  |
|      | The following information cannot be changed after saving:<br>• Prototype Information                                                                       |  |  |  |  |
|      | Are you sure you want to continue with Device Amendment for the following crane device<br>number. Please verify before saving:<br>• CD00001733             |  |  |  |  |
|      | Save Cancel                                                                                                    |  |  |  |  |

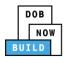

| Step  | Action                                                                                                    |  |  |  |  |  |
|-------|----------------------------------------------------------------------------------------------------|--|--|--|--|--|
| 6.    | A Notification pop-up window displays with the message:                                                                                                    |  |  |  |  |  |
|       | Job filing has been saved.                                                                                                    |  |  |  |  |  |
|       | Click OK to continue.                                                                                                    |  |  |  |  |  |
|       |                                                                                                    |  |  |  |  |  |
|       | Job filing has been saved.                                                                                                    |  |  |  |  |  |
|       | ΟΚ                                                                                                    |  |  |  |  |  |
| Note: |                                                                                                    |  |  |  |  |  |
|       | The page refreshes and displays the additional items:                                                                                                    |  |  |  |  |  |
|       |                                                                                                    |  |  |  |  |  |
|       | 1. Status Bar                                                                                                    |  |  |  |  |  |
|       | 2. Review and File                                                                                                    |  |  |  |  |  |
|       | 3. Crane Notice Filing Number                                                                                                    |  |  |  |  |  |
|       | <ol> <li>Additional Tabs: Prototype &amp; Phase Information, Document and Statements &amp;<br/>Signatures</li> </ol>                                                                |  |  |  |  |  |
|       | 5. Application Information: Application Highlights, View Filing, History and Fee                                                                                                    |  |  |  |  |  |
|       |                                                                                                    |  |  |  |  |  |
|       | Perfiling Pending Inspection Supervisor Review Accepted Dashboard                                                                                                    |  |  |  |  |  |
|       | CD00001694-A000002 General Information                                                                                                    |  |  |  |  |  |
|       | General Information Prototype Information View Filing                                                                                                    |  |  |  |  |  |
|       | Documents         Current Prototype Number<br>CP00001849         Model (Month)/Year)         Manufacturer<br>ManuTest         6<br>Remove         0<br>Details         9<br>Details |  |  |  |  |  |
|       | Statements & Signatures<br>Registration Type* Amendment Type* Crane Type*                                                                                                    |  |  |  |  |  |
|       | Amendment     Ministration type     Claim type     State     \$2,00       Amendment     Device Amendment     Device Amendment     Device Amendment     \$2,00                       |  |  |  |  |  |

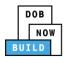

| o search by Protot<br>inter the <b>Prototyp</b>                      | type Number:<br><b>e Number</b> in the <b>Prototype Numbe</b> | <b>r</b> field.                 |
|----------------------------------------------------------------------|---------------------------------------------------------------|---------------------------------|
| Prototype Search                                                     |                                                               |                                 |
| Search by:*                                                          | Prototype Number                                              | Crane Type                      |
|                                                                      | Q Search & Ad                                                 | d                               |
| •                                                                    | Type:<br>p <b>e</b> radio-button and the Crane Typ            | e will auto-popu                |
| To search by Crane<br>Select the <b>Crane Ty</b><br>Prototype Search |                                                               | e will auto-popu                |
| Select the <b>Crane Ty</b>                                           |                                                               | e will auto-popu<br>Ocrane Type |
| Select the <b>Crane Ty</b><br>Prototype Search                       | pe radio-button and the Crane Typ                             |                                 |

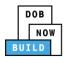

|              |                                   |                                                                                                    |                                                                                                    | Action                                                                                                    | Step |
|--------------|-----------------------------------|----------------------------------------------------------------------------------------------------|----------------------------------------------------------------------------------------------------|----------------------------------------------------------------------------------------------------|------|
|              |                                   | v displays.                                                                                                    | pop-up window                                                                                                    | The Search Results                                                                                                    | 7.   |
|              | er.                               | Prototype Number.                                                                                                    | t the applicable                                                                                                    | If applicable, select                                                                                                    | 7.   |
|              |                                   |                                                                                                    | eed.                                                                                                    | Click +Add to proc                                                                                                    |      |
|              |                                   |                                                                                                    |                                                                                                    | Prototype Information                                                                                                    |      |
|              |                                   | Approved On<br>02/13/2020                                                                                                    | Crane Type<br>Derrick                                                                                                    | Prototype Number<br>CP00001872                                                                                                    |      |
|              |                                   | Revoke History                                                                                                    | Crane Devices                                                                                                    | Prototype Details                                                                                                    |      |
|              |                                   | Applicant Type<br>Manufacturer                                                                                                    | Applicant<br>JOE ADAM                                                                                                    | Prototype Status<br>Full Approval                                                                                                    |      |
|              |                                   |                                                                                                    | Manufacturer<br>john                                                                                                    | Model (Month/Year)<br>12/2019                                                                                                    |      |
|              |                                   |                                                                                                    |                                                                                                    | Model<br>test                                                                                                    | 1    |
|              |                                   |                                                                                                    |                                                                                                    | Equipment Information                                                                                                    |      |
|              |                                   | Maximum Jib<br>5 Feet                                                                                                    | Maximum Boom<br>5 Feet                                                                                                    | Maximum Rated Capacity<br>5 Metric Tons                                                                                                    |      |
|              |                                   | Maximum Other<br>Attachments<br>5 Feet                                                                                                    | Total<br>15 Feet                                                                                                    | Maximum Freestanding<br>Height<br>5 Feet                                                                                                    |      |
|              |                                   | Carrier Type<br>Not Applicable                                                                                                    | Counterweight<br>Configuration (Max)<br>Not Applicable                                                                                                    | Counterweight<br>Configuration (Min)<br>Not Applicable                                                                                                    |      |
|              |                                   | Climbing Type<br>Not Applicable                                                                                                    | Power<br>Gas                                                                                                    | Transmission Type<br>Hydraulic/Pneumatic                                                                                                    |      |
|              |                                   | Overall Carrier Width<br>Not Applicable                                                                                                    | Overall Carrier Length<br>Not Applicable                                                                                                    | Width with Outtriggers<br>Extended<br>Not Applicable                                                                                                    |      |
|              | the Current Prototype Number      | ill populato with the                                                                                                    | rmation field w                                                                                                    | The Prototyne Infe                                                                                                    |      |
|              |                                   |                                                                                                    | -                                                                                                    |                                                                                                    | 8.   |
| 1            | •                                 | rototype Number.                                                                                                    | w the Current P                                                                                                    |                                                                                                    |      |
|              |                                   |                                                                                                    |                                                                                                    |                                                                                                    |      |
| i<br>Details | Manufacturer Ê<br>ManuTest Remove |                                                                                                    | Model (Mont)<br>06/2010                                                                                                    | Current Prototype Number<br>CP00001849                                                                                                    |      |
|              | Manufacturer 💼                    | Maximum Jib<br>5 Feet<br>Maximum Other<br>Attachments<br>5 Feet<br>Carrier Type<br>Not Applicable<br>Overall Carrier Width<br>Not Applicable<br>Overall Carrier Width<br>Not Applicable | Manufacturer<br>john<br>Maximum Boom<br>5 Feet<br>Total<br>15 Feet<br>Conterweight<br>Configuration (Max)<br>Not Applicable<br>Power<br>Gas<br>Overall Carrier Length<br>Not Applicable<br><b>rmation field w</b><br>w the Current P | Model (Month/Year)<br>12/2019<br>Model<br>test<br>Equipment Information<br>Maximum Rated Capacity<br>5 Metric Tons<br>Maximum Freestanding<br>Height<br>5 Feet<br>Counterweight<br>Configuration (Min)<br>Not Applicable<br>Transmission Type<br>Hydraulic/Pneumatic<br>Width with Outtriggers<br>Extended<br>Not Applicable<br>The Prototype Info<br>Click Details to view | 8.   |

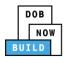

| Prototype Details Crane Devices                                                                                                    |                                                                                                    |
|----------------------------------------------------------------------------------------------------|----------------------------------------------------------------------------------------------------|
| Prototype Details Crane Devices                                                                                                    |                                                                                                    |
|                                                                                                    | Revoke History                                                                                                    |
| Prototype Status Applicant Applicant Ty<br>Full Approval JOE ADAM Manufacture                                                                                                    |                                                                                                    |
| Model (Month/Year) Manufacturer<br>06/2010 ManuTest<br>Model                                                                                                    |                                                                                                    |
| Test                                                                                                    |                                                                                                    |
| Equipment Information Maximum Rated Capacity Maximum Boom Maximum Ji                                                                                                    |                                                                                                    |
| 1000 Metric Tons         1000 Feet         Not Applica           Maximum Freestanding Height         Total         Maximum O           Not Applicable         2000 Feet         1000 Feet                                                                                                    | ble<br>Ither Attachments                                                                                                    |
| Counterweight Configuration (Min)<br>1000 Lbs<br>Counterweight Configuration (Max)<br>1000 Lbs<br>Carrier Type<br>Industrial Tr                                                                                                    |                                                                                                    |
| Close                                                                                                    |                                                                                                    |
|                                                                                                    |                                                                                                    |
| <i>Enter the Applicant Information:</i><br>Type the Device Serial Number.<br>Select the Device Manufactured Date (Month/Yea                                                                                                    | r)                                                                                                    |
| Type the Device Serial Number.<br>Select the Device Manufactured Date (Month/Yea<br>The Filing Information fields: Registration Type, Amendm<br>Manufacturer, Model (Month/Year), Model and Crane De<br>cannot be edited.                                                                                                    | ent Type, Crane Type,                                                                                                    |
| Type the Device Serial Number.<br>Select the Device Manufactured Date (Month/Yea<br>The Filing Information fields: Registration Type, Amendm<br>Manufacturer, Model (Month/Year), Model and Crane De                                                                                                    | ent Type, Crane Type,                                                                                                    |
| Type the Device Serial Number.<br>Select the Device Manufactured Date (Month/Yea<br>The Filing Information fields: Registration Type, Amendm<br>Manufacturer, Model (Month/Year), Model and Crane De<br>cannot be edited.                                                                                                    | ent Type, Crane Type,<br>evice Number are greyed-o                                                                                                    |
| Type the Device Serial Number.<br>Select the Device Manufactured Date (Month/Yea<br>The Filing Information fields: Registration Type, Amendm<br>Manufacturer, Model (Month/Year), Model and Crane De<br>cannot be edited.                                                                                                    | ent Type, Crane Type,<br>evice Number are greyed-o                                                                                                    |
| Type the Device Serial Number.<br>Select the Device Manufactured Date (Month/Yea<br>The Filing Information fields: Registration Type, Amendme<br>Manufacturer, Model (Month/Year), Model and Crane Device<br>cannot be edited.                                                                                                    | crane Type, Crane Type,<br>evice Number are greyed-o                                                                                                    |
| Type the Device Serial Number.<br>Select the Device Manufactured Date (Month/Yea<br>The Filing Information fields: Registration Type, Amendme<br>Manufacturer, Model (Month/Year), Model and Crane De<br>cannot be edited.                                                                                                    | crane Type, Crane Type,<br>evice Number are greyed-o<br>crane Type*<br>Crane Type*<br>Crane Device Number*                                                                                           |
| Type the Device Serial Number.<br>Select the Device Manufactured Date (Month/Yea<br>The Filing Information fields: Registration Type, Amendm<br>Manufacturer, Model (Month/Year), Model and Crane De<br>cannot be edited.<br>Filing Information<br>Registration Type*<br>Amendment<br>Manufacturer*<br>John<br>Device Serial Number*<br>Device Manufactured Date (Month/Year)*                                                                                                    | crane Type, Crane Type,<br>evice Number are greyed-o<br>crane Type*<br>Crane Type*<br>Crane Device Number*                                                                                           |
| Type the Device Serial Number.<br>Select the Device Manufactured Date (Month/Yea<br>The Filing Information fields: Registration Type, Amendm<br>Manufacturer, Model (Month/Year), Model and Crane De<br>cannot be edited.<br>Filing Information<br>Registration Type*<br>Amendment<br>Manufacturer*<br>john<br>Device Serial Number*<br>Device Manufactured Date (Month/Year)*                                                                                                    | Crane Type, Crane Type,         evice Number are greyed-or         Crane Type*         Derrick         Crane Device Number*         CD00001733                                                       |
| Type the Device Serial Number.<br>Select the Device Manufactured Date (Month/Yea<br>The Filing Information fields: Registration Type, Amendm<br>Manufacturer, Model (Month/Year), Model and Crane De<br>cannot be edited.<br>Filing Information<br>Registration Type*<br>Amendment<br>Manufacturer*<br>john<br>Device Serial Number*<br>Device Manufactured Date (Month/Year)*                                                                                                    | Crane Type*<br>Crane Type*<br>Crane Type*<br>Crane Device Number*<br>CD00001733                                                                                                    |
| Type the Device Serial Number.<br>Select the Device Manufactured Date (Month/Yea<br>The Filing Information fields: Registration Type, Amendme<br>Manufacturer, Model (Month/Year), Model and Crane Device<br>cannot be edited.<br>Filing Information<br>Registration Type*<br>Amendment<br>Manufacturer*<br>John<br>Device Amendment<br>Manufacturer*<br>John<br>Device Serial Number*<br>Device Manufactured Date (Month/Year)*<br>12/2019<br>Device Serial Number*<br>Device Manufactured Date (Month/Year)*<br>12/2019<br>The Applicant of Record – Owner Information is greyed-o                                                                                                    | <ul> <li>Crane Type, Crane Type,<br/>evice Number are greyed-of</li> <li>Crane Type*</li> <li>Derrick</li> <li>Crane Device Number*</li> <li>CD00001733</li> <li>ut and cannot be edited.</li> </ul> |
| Type the Device Serial Number.<br>Select the Device Manufactured Date (Month/Yea<br>The Filing Information fields: Registration Type, Amendme<br>Manufacturer, Model (Month/Year), Model and Crane Device<br>cannot be edited.<br>Filing Information<br>Registration Type*<br>Amendment<br>Manufacturer*<br>John<br>Device Amendment<br>Model (Month/Year)*<br>John<br>Device Serial Number*<br>Device Serial Number*<br>Device Manufactured Date (Month/Year)*<br>12/2019<br>The Applicant of Record – Owner Information is greyed-o                                                                                                    | Crane Type, Crane Type,<br>evice Number are greyed-of<br>Crane Type*<br>Derrick<br>Crane Device Number*<br>CD00001733                                                                                |
| Type the Device Serial Number.         Select the Device Manufactured Date (Month/Yea         The Filing Information fields: Registration Type, Amendment Manufacturer, Model (Month/Year), Model and Crane Device annot be edited.         Filing Information         Registration Type*         Amendment         yohn         Device Amendment         Manufacturer*         John         Device Amendment         Model (Month/Year)*         Device Serial Number*         Device Serial Number*         Device Serial Number*         Device Manufactured Date (Month/Year)*         12/2019         The Applicant of Record – Owner Information is greyed-o         Imail*       Last Name         APPLEROMEIB@GMAILCOM       ROMEIB | Crane Type, Crane Type,<br>evice Number are greyed-of<br>Crane Type*<br>Derrick<br>Crane Device Number*<br>CD00001733                                                                                |
| Type the Device Serial Number.<br>Select the Device Manufactured Date (Month/Yea<br>The Filing Information fields: Registration Type, Amendme<br>Manufacturer, Model (Month/Year), Model and Crane Device<br>cannot be edited.<br>Filing Information<br>Registration Type*<br>Amendment<br>Manufacturer*<br>John<br>Device Amendment<br>Manufacturer*<br>John<br>Device Serial Number*<br>Device Manufactured Date (Month/Year)*<br>12/2019<br>The Applicant of Record – Owner Information is greyed-o                                                                                                    | Crane Type, Crane Type,<br>evice Number are greyed-of<br>Crane Type*<br>Derrick<br>Crane Device Number*<br>CD00001733                                                                                |
| Type the Device Serial Number.         Select the Device Manufactured Date (Month/Yea         The Filing Information fields: Registration Type, Amendmed         Manufacturer, Model (Month/Year), Model and Crane Decennot be edited.         Filing Information         Registration Type*         Amendment         Wanufacturer*         John         Device Amendment         Manufacturer*         Device Serial Number*         Device Serial Number*         Device Serial Number*         Device Serial Number*         Device Manufactured Date (Month/Year)*         12/2019                                                                                                    | Crane Type, Crane Type,<br>evice Number are greyed-of<br>Crane Type*<br>Derrick<br>Crane Device Number*<br>CD00001733<br>Ut and cannot be edited.                                                    |

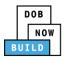

| Step | Action                                                                                                    |                            |                    |   |  |  |  |
|------|----------------------------------------------------------------------------------------------------|----------------------------|--------------------|---|--|--|--|
| 12.  | If applicable, click + Add Rep                                                                                                    | presentative to add Filin  | g Representative.  |   |  |  |  |
|      | + Add Representative First Name                                                                                                    | Last Name                  | Email              |   |  |  |  |
| 13.  | The Filing Representative Details pop-up window displays.<br>Type the Email and then select the Email Address from the blue drop-down. |                            |                    |   |  |  |  |
|      | Filing Representative Details                                                                                                    |                            |                    |   |  |  |  |
|      | Email*<br>APPLEROME16@GMAIL.COM<br>APPLEROME16@GMAIL.COM                                                                               | Last Name Business Address | First Name City    |   |  |  |  |
|      | State                                                                                                    | Zip Code                   | Country<br>Select: | * |  |  |  |
|      | Business Telephone                                                                                                    | Mobile Telephone           | •                  |   |  |  |  |
| 14.  | Click Save.                                                                                                    |                            | •                  |   |  |  |  |
|      | Business Telephone<br>(458) 466-4485                                                                                                   |                            |                    |   |  |  |  |
|      | Save Cancel                                                                                                    |                            |                    |   |  |  |  |

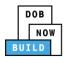

| Step  | Action                                                                                      |                                                      |                       |                |                                          |        |  |
|-------|---------------------------------------------------------------------------------------------|------------------------------------------------------|-----------------------|----------------|------------------------------------------|--------|--|
| Note: |                                                                                             |                                                      |                       |                |                                          |        |  |
|       | The Filing Representative added displays within the Filing Resprentative information table. |                                                      |                       |                |                                          |        |  |
|       | Click the edit (                                                                            | Click the edit ( 🕼 ) icon to update the information. |                       |                |                                          |        |  |
|       | Click the trash ca                                                                          | n ( 🟛 ) icon t                                       | o delete the Filing R | epresentative. |                                          |        |  |
|       | Filing Representative Info                                                                  |                                                      |                       |                |                                          |        |  |
|       | First Name                                                                                  | Last Name                                            | Email                 | Business Name  | Business Telephone                       | Action |  |
|       | APPLE                                                                                       | ROME                                                 | APPLEROME16@GMAIL.COM | ROME LLC       | (458) 466-4485                           | ۵      |  |
|       |                                                                                             |                                                      |                       |                |                                          |        |  |
| 15.   | Click +Add Cable                                                                            | Drum to dis                                          | splay the Cable Size  | action field.  |                                          |        |  |
|       | Cable Drum Information* + Add Cable Drum                                                    |                                                      |                       |                |                                          |        |  |
|       | Cable Size                                                                                  | 2                                                    | Measuring Units       |                | Total number of Cable Drums: 1<br>Action |        |  |
|       | 1000                                                                                        |                                                      | Inches                |                | 6                                        |        |  |
|       |                                                                                             |                                                      |                       |                |                                          |        |  |

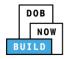

## **Complete Equipment Information Tab**

Complete the following steps to complete the Equipment Information tab:

| 6. |                                            |              |                                  |              |                   |      |
|----|--------------------------------------------|--------------|----------------------------------|--------------|-------------------|------|
|    | Click Equipment Inf<br>Information section |              | o display the Eq                 | uipment Info | rmation and Boom  | Туре |
|    | Equipment Informa                          | tion         |                                  |              |                   |      |
|    | Derrick Type*                              |              | Actual Rated Capacity*           |              | Capacity Units*   |      |
|    | A-Frame derrick                            | •            | 5                                |              | Metric Tons       | •    |
|    | Actual Boom*                               |              | Actual Jib                       |              | Other Attachments |      |
|    | 5                                          | Feet         |                                  | Feet         | 5                 | Feet |
|    | Total                                      |              | Transmission Type*               |              | Power*            |      |
|    | 10                                         | Feet         | Hydraulic/Pneumatic              | *            | Gas               | *    |
|    | Boom Type Information*                     |              |                                  |              |                   |      |
|    | Articulating                               | Lattice      | Luffing                          | Telescoping  | Other             |      |
|    | Enter Actua<br>The Boom Type Info          |              | an only be dese                  | lected       |                   |      |
|    | Equipment Informat                         | tion         | -                                |              |                   |      |
|    | Derrick Type*                              |              | Actual Rated Capacity*           |              | Capacity Units*   |      |
|    | A-Frame derrick                            | •            | 5                                |              | Metric Tons       |      |
|    | 11                                         |              |                                  |              |                   | •    |
|    | Actual Boom*                               |              | Actual Jib                       |              | Other Attachments | T    |
|    | Actual Boom*<br>5                          | Feet         | Actual Jib                       | Feet         | Other Attachments | Feet |
|    |                                            | Feet         | Actual Jib<br>Transmission Type* | Feet         |                   |      |
|    | 5                                          | Feet<br>Feet |                                  | Feet         | 5                 |      |
|    | 5<br>Total                                 |              | Transmission Type*               | Feet         | 5<br>Power*       | Feet |

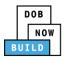

| Action                                                                                   |                                                                                                    |                                                                                                    |  |  |
|------------------------------------------------------------------------------------------|----------------------------------------------------------------------------------------------------|----------------------------------------------------------------------------------------------------|--|--|
| The Equipment Information fields: Derrick Type, Total, Transmission Type, Power, and are |                                                                                                    |                                                                                                    |  |  |
| Equipment Information                                                                    |                                                                                                    |                                                                                                    |  |  |
| Derrick Type*                                                                            | Actual Rated Capacity*                                                                                                    | Capacity Units*                                                                                                    |  |  |
| A-Frame derrick                                                                          | 5<br>Actual Jib                                                                                                    | Metric Tons                                                                                                    |  |  |
| 5 Feet                                                                                   | Feet                                                                                                    | 5 Feet                                                                                                    |  |  |
| Total<br>10 Feet                                                                         | Transmission Type* Hydraulic/Pneumatic                                                                                                    | Power*<br>Gas                                                                                                    |  |  |
| Click +Add Cable Drum to display                                                         | , the Cable Size action field.                                                                                                    |                                                                                                    |  |  |
| Cable Drum Information*                                                                  |                                                                                                    |                                                                                                    |  |  |
| + Add Cable Drum                                                                         |                                                                                                    | Total number of Cable Drums: 🚺                                                                                                    |  |  |
| Cable Size                                                                               | Measuring Units Inches                                                                                                    | Action                                                                                                    |  |  |
|                                                                                          |                                                                                                    |                                                                                                    |  |  |
| A Notification pop-up windows d                                                          | isplays with the message:                                                                                                    |                                                                                                    |  |  |
| -                                                                                        |                                                                                                    |                                                                                                    |  |  |
|                                                                                          |                                                                                                    | ed.                                                                                                    |  |  |
| Click OK to close the Notification                                                       | pop-up window.                                                                                                    |                                                                                                    |  |  |
| Notification                                                                             | ×                                                                                                    |                                                                                                    |  |  |
| A maximum of 1 Cable Drums can be a                                                      | dded to this Grane                                                                                                    |                                                                                                    |  |  |
| Device (based on the Prototype Equipm                                                    |                                                                                                    |                                                                                                    |  |  |
| Another Cable Drum cannot be added.                                                      |                                                                                                    |                                                                                                    |  |  |
| ОК                                                                                       |                                                                                                    |                                                                                                    |  |  |
|                                                                                          |                                                                                                    |                                                                                                    |  |  |
| To add the Cable Size:                                                                   |                                                                                                    |                                                                                                    |  |  |
| Type the Cable Size                                                                      |                                                                                                    |                                                                                                    |  |  |
| Cable Drum Information*  + Add Cable Drum                                                |                                                                                                    |                                                                                                    |  |  |
| Cable Size                                                                               | Measuring Units                                                                                                    | Total number of Cable Drums: 🚺<br>Action                                                                                                    |  |  |
|                                                                                          | Inches •                                                                                                    | 🖺 Save 🗶 Cancel                                                                                                    |  |  |
|                                                                                          | No Cable Drums added                                                                                                    |                                                                                                    |  |  |
|                                                                                          | The Equipment Information for<br>greyed-out and cannot be<br>Equipment Information<br>Derick Type*<br>A-Frame derick<br>A-truel Boom*<br>5<br>5<br>Total<br>10<br>Feet<br>Click +Add Cable Drum to display<br>Cable Drum Information*<br>A Notification pop-up windows di<br>A maximum of 1 Cable Drums can<br>Equipment Information). Another<br>Click OK to close the Notification for<br>Notification<br>A maximum of 1 Cable Drums can be ad<br>Device (based on the Prototype Equipm<br>Another Cable Drum cannot be added.<br>CK<br>To add the Cable Size:<br>Type the Cable Size | The Equipment Information fields: Derrick Type, Total, Tragreyed-out and cannot be edited.<br>Equipment Information<br>Perick Type"<br>Transmission Type"<br>100<br>Click +Add Cable Drum to display the Cable Size action field.<br>Click +Add Cable Drum to display the Cable Size action field.<br>Click to close the Notification pop-up windows displays with the message:<br>A Motification pop-up windows displays with the message:<br>A maximum of 1 Cable Drums can be added to this Crane Deve<br>Equipment Information). Another Cable Drum cannot be added<br>Click OK to close the Notification pop-up window.<br>Notification<br>For add the Cable Size:<br>Type the Cable Size<br>Type the Cable Size<br>Type the Cable Size<br>Type the Cable Size |  |  |

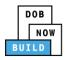

| Under the Action column, click Save.  Total number of Cable Drums:  Action  Cable Drum added displays within the Cable Drum table.  Click the edit ( ) icon to update the Cable Drum information.  Click the trash can ( ) icon to delete the Cable Drum.  Cable Drum information  Cable Size  Measuring Units  Action  The Component Last Inspection Date can be updated.  Component Super Secie/Measuring Units  Action  Component Last Inspection Date can be updated.  Component Super Secie/Measuring Units  Action  Component Super Secie/Measuring Units  Action  Component Last Inspection Date can be updated.  Component Super Secie/Measuring Units  Action  Component Super Secie/Measuring Units  Action  Component Super Secie/Measuring Units  Component Super Secie/Measuring Units  Component Super Secie/Measuring Units  Component Su                                                                                                    | Total number of Cable Drums: ●         Action       ●         Image: Save Provide Action       Image: Save Provide Action         Image: Save Provide Action       Image: Save Provide Action         The Total number of Cable Drums updates.       The Cable Drum added displays within the Cable Drum table.         Click the edit ( Image: Save Provide Action To update the Cable Drum information.       Click the trash can ( Image: Save Provide Action To delete the Cable Drum.         Colde Drum Information:         Click the trash can ( Image: Save Provide Action To delete the Cable Drum.         Colde Size Measuring Units Action         Colde Size Measuring Units Action         South Cable Drum Date can be updated.         The Component Last Inspection Date can be updated.         Forigramment Save Provide Action To 2/14/2020 Accepted         Save Action Type Image: Save Provide Accepted         Save Accepted Image: Save Provide Accepted         Save Accepted Image: Save Provide Accepted         Save Accepted Image: Save Provide Accepted         Save Accepted Image: Save Provide Accepted         Save Accepted Image: Save Provide Accepted         Save Accepted Image: Save Provide Accepted          Save P                                                                                                    | Total number of Cable Drums: ①         Action       ①         Image: Concelling and the concelling and the concelling                                                                                                    | Actio                                                                                                    |                                                                                                    |                                                                                                    |                                                                                                    |                                                                              |                                                                                                    |  |
|----------------------------------------------------------------------------------------------------|----------------------------------------------------------------------------------------------------|----------------------------------------------------------------------------------------------------|----------------------------------------------------------------------------------------------------|----------------------------------------------------------------------------------------------------|----------------------------------------------------------------------------------------------------|----------------------------------------------------------------------------------------------------|------------------------------------------------------------------------------|----------------------------------------------------------------------------------------------------|--|
| Action                                                                                                    | Action                                                                                                    | Action         Image: Save in Cancel         The Total number of Cable Drums updates.         The Cable Drum added displays within the Cable Drum table.         Click the edit ( Image: Size in the Cable Drum information.         Click the trash can ( Image: Size in the Cable Drum.         Cable Drum Information*         Image: Add Cable Drum         Cable Size in the Cable Drum.         Cable Size in the Cable Drum         Cable Size in the Cable Drum.         Cable Size in the Cable Drum         The Component Last Inspection Date can be updated.         Image: Component Type in the Serial/Identification Number in Manufactured Date in Last Inspection Date in the Serial inspection Date in the Serial inspecte                                                                                                    | Unde                                                                                                    | r the Action column, o                                                                                                    | click Save.                                                                                                    |                                                                                                    |                                                                              |                                                                                                    |  |
| Action  Action                                                                                                    | Action         Image: Save in Cancel         The Total number of Cable Drums updates.         The Cable Drum added displays within the Cable Drum table.         Click the edit ( in the Cable Drum information.         Click the trash can ( in the Cable Drum.         Cable Drum information:         Click the trash can ( in the Cable Drum.         Cable Drum information:         Click the trash can ( in the Cable Drum.         Cable Drum information:         Click the trash can ( in the Cable Drum.         Cable Drum information:         Cable Drum Information:         Cable Drum Information:         Cable Drum Information:         Cable Drum Information:         Cable Drum Information:         Cable Drum Information:         Cable Drum Information:         Cable Drum Information:         Cable Size         Measuring Units         Add Cable Drum         The Component Last Inspection Date can be updated.         Image: Component Type         Serial/Identification Number         Manufactured Date         Image: Component Type         Serial/Identification Number         Manufactured Date         Serial/Identification Number         Manufactured Date      <                                                                                                    | Action         Image: Save in Cancel         The Total number of Cable Drums updates.         The Cable Drum added displays within the Cable Drum table.         Click the edit ( Image: Size in the Cable Drum information.         Click the trash can ( Image: Size in the Cable Drum.         Cable Drum Information*         Image: Add Cable Drum         Cable Size in the Cable Drum.         Cable Size in the Cable Drum         Cable Size in the Cable Drum.         Cable Size in the Cable Drum         The Component Last Inspection Date can be updated.         Image: Component Type in the Serial/Identification Number in Manufactured Date in Last Inspection Date in the Serial inspection Date in the Serial inspecte                                                                                                    |                                                                                                    | Total n                                                                                                    | umber of Cable                                                                                                    | Drums:                                                                                                    |                                                                              |                                                                                                    |  |
| Image: Cancel         The Total number of Cable Drums updates.         The Cable Drum added displays within the Cable Drum table.         Click the edit ( ( ) icon to update the Cable Drum information.         Click the trash can ( ) icon to delete the Cable Drum.         Click the trash can ( ) icon to delete the Cable Drum.         Click the trash can ( ) icon to delete the Cable Drum.         Cable Size Measuring Units Action         Cable Size Measuring Units Action         Soud         Soud         Soud         Soud         Soud         Soud         Measuring Units Action         Soud         Soud         Soud         Soud         Inches         Component Last Inspection Date can be updated.         Component Type         Setial/Identification Number Manufactured Date Last Inspection Date Capted         Soud         Soud         Component Type         Setial/Identification Number Manufactured Date Last Inspection Date Capted <td< td=""><td>Image: Concel         Image: Concel         The Total number of Cable Drums updates.         The Cable Drum added displays within the Cable Drum table.         Click the edit ( ) icon to update the Cable Drum information.         Click the trash can ( ) icon to delete the Cable Drum.         Click the trash can ( ) icon to delete the Cable Drum.         Colspan="2"&gt;Colspan="2"&gt;Colspan="2"         Colspan="2"         Colspan="2"         Colspan="2"         Colspan="2"         Colspan="2"         Colspan="2"         Colspan="2"         Colspan="2"         Colspan="2"         Colspan="2"         Colspan="2"         <td c<="" td=""><td>Image: Image: Image</td><td></td><td></td><td></td><td></td><td></td><td></td></td></td></td<> | Image: Concel         Image: Concel         The Total number of Cable Drums updates.         The Cable Drum added displays within the Cable Drum table.         Click the edit ( ) icon to update the Cable Drum information.         Click the trash can ( ) icon to delete the Cable Drum.         Click the trash can ( ) icon to delete the Cable Drum.         Colspan="2">Colspan="2">Colspan="2"         Colspan="2"         Colspan="2"         Colspan="2"         Colspan="2"         Colspan="2"         Colspan="2"         Colspan="2"         Colspan="2"         Colspan="2"         Colspan="2"         Colspan="2" <td c<="" td=""><td>Image: Image: Image</td><td></td><td></td><td></td><td></td><td></td><td></td></td> | <td>Image: Image: Image</td> <td></td> <td></td> <td></td> <td></td> <td></td> <td></td> | Image: Image: Image |                                                                                                    |                                                                                                    |                                                                                                    |                                                                              |                                                                                                    |  |
| The Total number of Cable Drums updates.<br>The Cable Drum added displays within the Cable Drum table.<br>Click the edit ( ) icon to update the Cable Drum information.<br>Click the trash can ( ) icon to delete the Cable Drum.<br>Cick the trash can ( ) icon to delete the Cable Drum.<br>Cick the trash can ( ) icon to delete the Cable Drum.<br>Cick the trash can ( ) icon to delete the Cable Drum.<br>Cick the trash can ( ) icon to delete the Cable Drum.<br>The Component Last Inspection Date can be updated.<br>Components<br>Component Type Serial/Identification Number Manufactured Date Last Inspection Date () icon Date () icon Date ()                                                                                                    | The Total number of Cable Drums updates.<br>The Cable Drum added displays within the Cable Drum table.<br>Click the edit ( ) icon to update the Cable Drum information.<br>Click the trash can ( ) icon to delete the Cable Drum.<br>Click the trash can ( ) icon to delete the Cable Drum.<br>Cable Drum Information<br>( ) icon to delete the Cable Drum.<br>Cable Size Measuring Units Action<br>500 Inches C ) ( ) ( ) ( ) ( ) ( ) ( ) ( ) ( ) ( )                                                                                                    | The Total number of Cable Drums updates.<br>The Cable Drum added displays within the Cable Drum table.<br>Click the edit ( ) icon to update the Cable Drum information.<br>Click the trash can ( ) icon to delete the Cable Drum.<br>Cable Drum information*                                                                                                    |                                                                                                    | Action                                                                                                    |                                                                                                    |                                                                                                    |                                                                              |                                                                                                    |  |
| The Cable Drum added displays within the Cable Drum table.         Click the edit ( ) icon to update the Cable Drum information.         Click the trash can ( ) icon to delete the Cable Drum.         Click the trash can ( ) icon to delete the Cable Drum.         Cable Drum Information:         Cable Size Measuring Units Action         5000       Inches         The Component Last Inspection Date can be updated.         Component Type Serial/Identification Number Manufactured Date Last Inspection Date Can be updated.         Component Type Serial/Identification Number Manufactured Date Last Inspection Date Can be updated       C ) () () () () () () () () () () () () (                                                                                                    | The Cable Drum added displays within the Cable Drum table.<br>Click the edit ( ) icon to update the Cable Drum information.<br>Click the trash can ( ) icon to delete the Cable Drum.<br>Cable Drum information*                                                                                                    | The Cable Drum added displays within the Cable Drum table.         Click the edit ( ) icon to update the Cable Drum information.         Click the trash can ( ) icon to delete the Cable Drum.         Cable Drum information*                                                                                                    |                                                                                                    | 🖺 Save 🗙                                                                                                    | Cancel                                                                                                    |                                                                                                    |                                                                              |                                                                                                    |  |
| The Cable Drum added displays within the Cable Drum table.         Click the edit ( ) icon to update the Cable Drum information.         Click the trash can ( ) icon to delete the Cable Drum.         Click the trash can ( ) icon to delete the Cable Drum.         Cable Drum Information:         Cable Size Measuring Units Action         5000       Inches         The Component Last Inspection Date can be updated.         Component Type Serial/Identification Number Manufactured Date Last Inspection Date Can be updated.         Component Type Serial/Identification Number Manufactured Date Last Inspection Date Can be updated       C ) () () () () () () () () () () () () (                                                                                                    | The Cable Drum added displays within the Cable Drum table.<br>Click the edit ( ) icon to update the Cable Drum information.<br>Click the trash can ( ) icon to delete the Cable Drum.<br>Cable Drum information*                                                                                                    | The Cable Drum added displays within the Cable Drum table.         Click the edit ( ) icon to update the Cable Drum information.         Click the trash can ( ) icon to delete the Cable Drum.         Cable Drum information*                                                                                                    |                                                                                                    |                                                                                                    |                                                                                                    |                                                                                                    |                                                                              |                                                                                                    |  |
| The Cable Drum added displays within the Cable Drum table.         Click the edit ( ) icon to update the Cable Drum information.         Click the trash can ( ) icon to delete the Cable Drum.         Click the trash can ( ) icon to delete the Cable Drum.         Cable Drum Information:         Cable Size Measuring Units Action         5000       Inches         The Component Last Inspection Date can be updated.         Component Type Serial/Identification Number Manufactured Date Last Inspection Date Can be updated.         Component Type Serial/Identification Number Manufactured Date Last Inspection Date Can be updated       C ) () () () () () () () () () () () () (                                                                                                    | The Cable Drum added displays within the Cable Drum table.<br>Click the edit ( ) icon to update the Cable Drum information.<br>Click the trash can ( ) icon to delete the Cable Drum.<br>Cable Drum information*                                                                                                    | The Cable Drum added displays within the Cable Drum table.         Click the edit ( ) icon to update the Cable Drum information.         Click the trash can ( ) icon to delete the Cable Drum.         Cable Drum information*                                                                                                    | т                                                                                                    | ho Total number of Ca                                                                                                    |                                                                                                    | ndatos                                                                                                    |                                                                              |                                                                                                    |  |
| Click the edit ( ) icon to update the Cable Drum information.<br>Click the trash can ( ) icon to delete the Cable Drum.<br>Cable Drum Information*<br>Add Cable Drum<br>Cable Size Measuring Units Action<br>500 Inches C   The Component Last Inspection Date can be updated.<br>Component Last Inspection Date can be updated.<br>Component Type Serial/Identification Number Manufactured Date Last Inspection Date C   Component Type Serial/Identification Number Last Inspection Date C   Component Type Serial/Identification Number Last Inspection Date C   Component Type Serial II/2019 02/07/2020 Accepted C   C  C  C  C  C  C  C  C  C  C  C  C                                                                                                    | Click the edit ( ) icon to update the Cable Drum information.<br>Click the trash can ( ) icon to delete the Cable Drum.                                                                                                    | Click the edit ( ) icon to update the Cable Drum information.<br>Click the trash can ( ) icon to delete the Cable Drum.<br>Cable Drum Information<br>Cable Drum Information<br>Cable Size <u>Measuring Units</u> <u>Action</u><br><u>Cable Size Measuring Units</u> <u>Action</u><br><u>S000</u> Inches <u>Component Last Inspection Date can be updated</u> .<br>The Component Last Inspection Date can be updated.<br><u>Component Type Serial/Identification Number Manufactured Date Last Inspection Date</u> <u>Size Serial/Identification Number</u> <u>Manufactured Date</u> <u>Last Inspection Date</u> <u>Size Serial/Identification Number</u> <u>Manufactured Date</u> <u>Last Inspection Date</u> <u>Size Size Size Size Size Size Size Size </u>                                                                                                    |                                                                                                    |                                                                                                    | -                                                                                                    |                                                                                                    |                                                                              |                                                                                                    |  |
| Click the trash can ( ) icon to delete the Cable Drum.                                                                                                    | Click the trash can ( ) icon to delete the Cable Drum.                                                                                                    | Click the trash can ( ) icon to delete the Cable Drum.<br>Cable Drum Information*                                                                                                    |                                                                                                    |                                                                                                    |                                                                                                    |                                                                                                    |                                                                              |                                                                                                    |  |
| Cable Drum Information*       Total number         Cable Size       Measuring Units       Action         5000       Inches       Image: Cable Size       Inches       Image: Cable Size       Image: Cable Size                                                                                                    | Cable Drum Information*<br>Add Cable Drum<br>Cable Size<br>Measuring Units<br>Action<br>5000<br>Inches<br>The Component Last Inspection Date can be updated.<br>Components<br>Component Type<br>Serial/Identification Number<br>Manufactured Date<br>Last Inspection Date<br>Component Type<br>Serial/Identification Number<br>Manufactured Date<br>Last Inspection Date<br>Component Type<br>Serial/Identification Number<br>Manufactured Date<br>Last Inspection Date<br>Component Type<br>Serial/Identification Number<br>Manufactured Date<br>Last Inspection Date<br>Serial/Identification Number<br>Serial/Identification Number<br>Serial Number<br>Serial Number<br>Ser                                                                                                    | Cable Drum Information*   Cable Drum  Cable Size  Cable Size Cable Size  Cable Size  Cable Size  Cable Size  Cable Size  Cable Size  Cable Size  Cable Size  Cable Size  Cable                                      | C                                                                                                    | lick the edit (🗹 ) icon                                                                                                    | n to update th                                                                                                    | ne Cable Drum i                                                                                                    | nformation.                                                                  |                                                                                                    |  |
| Cable Drum Information*       Total number         Cable Size       Measuring Units       Action         5000       Inches       Image: Cable Size       Inches       Image: Cable Size       Image: Cable Size                                                                                                    | Cable Drum Information*<br>Add Cable Drum<br>Cable Size<br>Measuring Units<br>Action<br>5000<br>Inches<br>The Component Last Inspection Date can be updated.<br>Components<br>Component Type<br>Serial/Identification Number<br>Manufactured Date<br>Last Inspection Date<br>Component Type<br>Serial/Identification Number<br>Manufactured Date<br>Last Inspection Date<br>Component Type<br>Serial/Identification Number<br>Manufactured Date<br>Last Inspection Date<br>Component Type<br>Serial/Identification Number<br>Manufactured Date<br>Last Inspection Date<br>Serial/Identification Number<br>Serial/Identification Number<br>Serial Number<br>Serial Number<br>Ser                                                                                                    | Cable Drum Information*   Cable Drum  Cable Size  Cable Size Cable Size  Cable Size  Cable Size  Cable Size  Cable Size  Cable Size  Cable Size  Cable Size  Cable Size  Cable                                      | ſ                                                                                                    | lick the trash can ( 💷 )                                                                                                    | ) icon to delet                                                                                                    | te the Cable Dru                                                                                                    | um                                                                           |                                                                                                    |  |
| ★ Add Cable Drum       Total number         Cable Size       Measuring Units       Action         5000       Inches       Image: Cable Size       Image: Cable Size       Action         5000       Inches       Image: Cable Size       Image: Cable Size                                                                                                    | ★ Add Cable Drum       Total number         Cable Size       Measuring Units       Action         5000       Inches       Image: Component Component Component Component Component Component Component Component Component Type       Image: Component Component Component Component Component Component Component Type       Serial/Identification Number       Manufactured Date × Last Inspection Date × Image: Component Type       Serial/Identification Number × Manufactured Date × Last Inspection Date × Image: Component Type       Serial/Identification Number × Manufactured Date × Last Inspection Date × Image: Component Type       Serial/Identification Number × Manufactured Date × Last Inspection Date × Image: Component Type       Serial/Identification Number × Manufactured Date × Last Inspection Date × Image: Component Type       Serial/Identification Number × Manufactured Date × Last Inspection Date × Image: Component Type       Serial/Identification Number × Manufactured Date × Last Inspection Date × Image: Component Type       Serial/Identification Number × Manufactured Date × Last Inspection Date × Image: Component Type       Serial/Identification Number × Manufactured Date × Image: Component × Image: Component × Im                                                                                                    | ▲ Add Cable Drum       Total number         Cable Size       Measuring Units       Action         5000       Inches       Image: Cable Size       Image: Cable Size       Image: Cable                                                                                                    |                                                                                                    |                                                                                                    |                                                                                                    |                                                                                                    |                                                                              |                                                                                                    |  |
| Cable Size       Measuring Units       Action         5000       Inches       Image: Component Component Componen                                                                                                    | Cable Size       Measuring Units       Action         5000       Inches       Image: Component Component Component Component Component Component Component Component Component       Image: Component Component Compon                                                                                                    | Cable Size       Measuring Units       Action         5000       Inches       Image: Component Component Component Component Component Component Component Component Component Component Component Component Component Component Component Component Component Component Type       Serial/Identification Number       Manufactured Date       Last Inspection Date       Image: Component Component Component Component Component Component Type       Serial/Identification Number       Manufactured Date       Last Inspection Date       Image: Component Component Componen                                                                                                    |                                                                                                    |                                                                                                    |                                                                                                    |                                                                                                    |                                                                              |                                                                                                    |  |
| Inches         Soud         Inches         Component Last Inspection Date can be updated.         Components                                                                                                    | Inches         Soud         Inches         Component Last Inspection Date can be updated.         Components                                                                                                    | Inches         Soud         Inches         Component Last Inspection Date can be updated.         Components         Image: Component Type       Serial/Identification Number       Manufactured Date       Last Inspection Date         Image: Component Type       Serial/Identification Number       Manufactured Date       Last Inspection Date       Image: Component Type         Image: Component Type       Serial/Identification Number       Manufactured Date       Last Inspection Date       Image: Component Type         Image: Component Type       Serial/Identification Number       Manufactured Date       Last Inspection Date       Image: Component Type         Image: Component Type       Serial/Identification Number       Manufactured Date       Last Inspection Date       Image: Component Type         Image: Component Type       Serial/Identification Number       Manufactured Date       Last Inspection Date       Image: Component Type         Image: Component Type       Serial/Identification Number       Manufactured Date       Last Inspection Date       Image: Component Type         Image: Component Type       Serial/Identification Number       Manufactured Date       Last Inspection Date       Image: Component Type         Image: Component Type       Serial/Identification Operation       Serial/Identi                                                                                                    |                                                                                                    |                                                                                                    |                                                                                                    |                                                                                                    |                                                                              |                                                                                                    |  |
| Component Last Inspection Date can be updated.         Components         Component Type       Serial/Identification Number       Manufactured Date       Last Inspection Date         67879900       11/2019       02/14/2020       Accepted       Image: Sign of Sign of                                                                                                    | Component Last Inspection Date can be updated.         Components       Manufactured Date × Last Inspection Date ×         67879900       11/2019       02/14/2020       Accepted       2 %         67879900       12/2019       02/07/2020       Accepted       2 %       %         987665       12/2019       02/07/2020       Accepted       2 %       %         56678       11/2019       02/07/2020       Accepted       2 %       %                                                                                                    | Component Last Inspection Date can be updated.         Components       Add Component Type       Serial/Identification Number       Manufactured Date       Last Inspection Date         67879900       11/2019       02/14/2020       Accepted       Image: Signal Stress of Signal Stress of Signal Stre                                                                                                    |                                                                                                    |                                                                                                    |                                                                                                    |                                                                                                    |                                                                              | Total number                                                                                                    |  |
| Components         Add Component       Serial/Identification Number       Manufactured Date       Last Inspection Date       Image: Colspan="6">Component Type         Component Type       Serial/Identification Number       Manufactured Date       Last Inspection Date       Image: Colspan="6">Component         67879900       11/2019       02/14/2020       Accepted       Image: Colspan="6">Component         67879900       11/2019       02/07/2020       Accepted       Image: Colspan="6">Colspan="6">Colspan="6"Colspan="6"Col                                                                                                    | Components           Add Component           Component Type         Serial/Identification Number         Manufactured Date         Last Inspection Date         Image: Component Type           Component Type         Serial/Identification Number         Manufactured Date         Last Inspection Date         Image: Component Type           67879900         11/2019         02/14/2020         Accepted         Image: Component Type         Image: Component Type <th< td=""><td>Components           Component Type         Serial/Identification Number         Manufactured Date         Last Inspection Date         Image: Component Type           67879900         11/2019         02/14/2020         Accepted         Image: Component Type         Image: Component Type<td></td><td></td><td></td><td>Measuring Units</td><td></td><td></td></td></th<>                                                                                                    | Components           Component Type         Serial/Identification Number         Manufactured Date         Last Inspection Date         Image: Component Type           67879900         11/2019         02/14/2020         Accepted         Image: Component Type         Image: Component Type <td></td> <td></td> <td></td> <td>Measuring Units</td> <td></td> <td></td>                                                                                                    |                                                                                                    |                                                                                                    |                                                                                                    | Measuring Units                                                                                                    |                                                                              |                                                                                                    |  |
| Component Type     Serial/Identification Number     Manufactured Date     Last Inspection Date       67879900     11/2019     02/14/2020     Accepted     Image: Component Type       67879900     11/2019     02/14/2020     Accepted     Image: Component Type       987665     12/2019     02/07/2020     Accepted     Image: Component Type       56678     11/2019     02/07/2020     Accepted     Image: Component Type                                                                                                    | Component Type     Serial/Identification Number     Manufactured Date     Last Inspection Date       67879900     11/2019     02/14/2020     Accepted     Image: Signature Signature Signate Signature Signature Signate Signature Signature Signate                                                                                                    | Component Type         Serial/Identification Number         Manufactured Date         Last Inspection Date         Image: Component Type           67879900         11/2019         02/14/2020         Accepted         Image: Component Type         Image: Component Type                                                                                                    | C                                                                                                    | Cable Size                                                                                                    | spection Date                                                                                                    | Inches                                                                                                    | ed.                                                                          | Action                                                                                                    |  |
| 67879900         11/2019         02/14/2020         Accepted         2 %           78900         12/2019         02/07/2020         Accepted         2 %           987665         12/2019         02/07/2020         Accepted         2 %           56678         11/2019         02/07/2020         Accepted         2 %                                                                                                    | 67879900         11/2019         02/14/2020         Accepted         2 %           78900         12/2019         02/07/2020         Accepted         2 %           987665         12/2019         02/07/2020         Accepted         2 %           56678         11/2019         02/07/2020         Accepted         2 %                                                                                                    | 67879900         11/2019         02/14/2020         Accepted         Image: Signal Signal                                                                                                  |                                                                                                    | Cable Size<br>5000<br>he Component Last In                                                                                                    | spection Date                                                                                                    | Inches                                                                                                    | ed.                                                                          | Action                                                                                                    |  |
| 78900         12/2019         02/07/2020         Accepted         Image: Constraint of the constraint of the constr                                                                                                    | 78900         12/2019         02/07/2020         Accepted         2 %           987665         12/2019         02/07/2020         Accepted         2 %           56678         11/2019         02/07/2020         Accepted         2 %                                                                                                    | 78900         12/2019         02/07/2020         Accepted         Image: Comparison of the comparison of the compar                                                                                                 |                                                                                                    | Cable Size<br>5000<br>he Component Last In<br>imponents<br>+ Add Component                                                                                                    | -                                                                                                    | e can be update                                                                                                    |                                                                              | Action                                                                                                    |  |
| 987665         12/2019         02/07/2020         Accepted         Image: Constraint of the second second secon                                                                                                    | 987665         12/2019         02/07/2020         Accepted         Image: Constraint of the constraint of the const                                                                                                    | 987665         12/2019         02/07/2020         Accepted         Image: Comparison of the comparison of the compa                                                                                                 |                                                                                                    | Cable Size<br>5000<br>he Component Last In<br>imponents<br>+ Add Component                                                                                                    | -                                                                                                    | e can be update                                                                                                    |                                                                              | Action                                                                                                    |  |
| 56678 11/2019 02/07/2020 Accepted C S                                                                                                    | 56678 11/2019 02/07/2020 Accepted C 5                                                                                                    | 56678         11/2019         02/07/2020         Accepted         Image: Second second sec                                                                                                 |                                                                                                    | Cable Size<br>5000<br>he Component Last In<br>iomponents<br>Add Component<br>Component Type                                                                                                   | <ul> <li>Serial/Identificat</li> </ul>                                                                                                    | e can be update                                                                                                    | tured Date Y Last Inspe                                                      | Action                                                                                                    |  |
|                                                                                                    |                                                                                                    | 965433 11/2019 02/07/2020 Accepted                                                                                                    |                                                                                                    | Cable Size<br>5000<br>he Component Last In<br>components<br>Component Type<br>67879900                                                                                                    | Serial/Identificat                                                                                                    | e can be update                                                                                                    | tured Date   Last Inspe Accepted                                             | Action                                                                                                    |  |
|                                                                                                    |                                                                                                    |                                                                                                    |                                                                                                    | Cable Size<br>5000<br>he Component Last In<br>components<br>Component Type<br>67879900<br>78900<br>987665                                                                                     | <ul> <li>Serial/Identificat</li> <li>11/2019</li> <li>12/2019</li> <li>12/2019</li> </ul>                                                                                              | Inches           e can be update           tion Number         Manufact           02/14/2020         02/07/2020           02/07/2020         02/07/2020                                                                                                    | tured Date    Last Inspe  Last Inspe  Accepted  Accepted  Accepted  Accepted | Action<br>C m ction Date ction Date C S C S C S C S C S C S C S C S S C S S C S S C S S S C S S S C S S S S C S S S S S S S S S S S S S S S S S S S S                                                                                                    |  |
|                                                                                                    |                                                                                                    | At the top-left of the screen, click Save,                                                                                                    |                                                                                                    | Cable Size<br>5000<br>he Component Last In<br>components<br>Add Component Type<br>67879900<br>78900                                                                                           | <ul> <li>Serial/Identificat</li> <li>11/2019</li> <li>12/2019</li> </ul>                                                                                                    | tion Number<br>02/14/2020<br>02/07/2020                                                                                                    | tured Date   Last Inspe  Accepted  Accepted                                  | Action                                                                                                    |  |
| At the top-left of the screen, click Save.                                                                                                    |                                                                                                    |                                                                                                    | T                                                                                                    | Cable Size<br>5000                                                                                                    | <ul> <li>Serial/Identificat</li> <li>11/2019</li> <li>12/2019</li> <li>12/2019</li> <li>12/2019</li> <li>11/2019</li> <li>11/2019</li> </ul>                                           | Inches           e can be update           tion Number         Manufact           02/14/2020         02/07/2020           02/07/2020         02/07/2020           02/07/2020         02/07/2020                                                                                                    | tured Date                                                                   | Action<br>C m ction Date C m ction Date C m ction C m ction C m ctio |  |
| At the top-left of the screen, click Save.                                                                                                    |                                                                                                    | Save Review and File                                                                                                    | T                                                                                                    | Cable Size<br>5000<br>he Component Last In<br>components<br>Add Component Type<br>67879900<br>78900<br>987665<br>56678<br>965433<br>e top-left of the screee                                  | <ul> <li>Serial/Identificat</li> <li>11/2019</li> <li>12/2019</li> <li>12/2019</li> <li>12/2019</li> <li>11/2019</li> <li>11/2019</li> </ul>                                           | Inches           e can be update           tion Number         Manufact           02/14/2020         02/07/2020           02/07/2020         02/07/2020           02/07/2020         02/07/2020                                                                                                    | tured Date                                                                   | Action<br>C m ction Date C m ction Date C m ction C m ction C m ctio |  |
|                                                                                                    | Save Review and File                                                                                                    |                                                                                                    | T<br>(<br>At the                                                                                                    | Cable Size<br>5000<br>he Component Last In<br>components                                                                                                    | <ul> <li>Serial/Identificat</li> <li>11/2019</li> <li>12/2019</li> <li>12/2019</li> <li>12/2019</li> <li>11/2019</li> <li>11/2019</li> </ul> n, click Save.                            | Linches  e can be update tion Number   02/14/2020 02/07/2020 02/07/200 02/07/200 02/07/200 02/07/200 02/07/200 02/07/200 02/07/07 02/07 02/07 | tured Date                                                                   | Action<br>C m ction Date C m ction Date C m ction C m ction C m ctio |  |
| CD00001694-A000002  General Information                                                                                                    | CD00001694-A000002     General Information                                                                                                    | CD00001694-A000002 Equipment Information                                                                                                    | T<br>(<br>At the                                                                                                    | Cable Size<br>5000   he Component Last In  components  Add Component  Component Type  67879900 78900 987665 56678 965433   e top-left of the screet  Save Review and File  CD00001694-A000002 | <ul> <li>Serial/Identificat</li> <li>11/2019</li> <li>12/2019</li> <li>12/2019</li> <li>11/2019</li> <li>11/2019</li> <li>11/2019</li> </ul> n, click Save. Equipment                  | tion Number Manufact<br>02/14/2020<br>02/07/2020<br>02/07/2020<br>02/07/2020<br>02/07/2020                                                                                                    | tured Date                                                                   | Action<br>C m ction Date C m ction Date C m ction C m ction C m ctio |  |
| Save Review and File  CD00001694-A000002 Equipment Information                                                                                                    | Image: Save and File         CD00001694-A000002       Equipment Information         General Information       Actual Rated Capacity*                                                                                                    | CD00001694-A000002     Equipment Information       General Information     Actual Rated Capacity*                                                                                                    | T<br>(<br>At the                                                                                                    | Cable Size 5000  he Component Last In omponents  Add Component Type  67879900 78900 987665 56678 965433  e top-left of the screet  CD00001694-A000002 General Information                     | <ul> <li>Serial/Identificat</li> <li>11/2019</li> <li>12/2019</li> <li>12/2019</li> <li>11/2019</li> <li>11/2019</li> <li>11/2019</li> </ul> n, click Save. Equipment Actual Rated Cap | tion Number Manufact<br>02/14/2020<br>02/07/2020<br>02/07/2020<br>02/07/2020<br>02/07/2020                                                                                                    | tured Date                                                                   | Action<br>C m ction Date C m ction Date C m ction C m ction C m ctio |  |

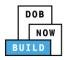

| Step    | Action                                                  |
|---------|---------------------------------------------------------|
| •       | A Notification pop-up window displays with the message: |
|         | Job filing has been saved.                              |
|         | Click OK to continue.                                   |
|         | Notification                                            |
|         | Job filing has been saved.                              |
|         | OK                                                      |
| You hav | e completed the Complete Equipment Information tab.     |
| Continu | e to the next section.                                  |

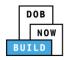

### **Upload Documents**

Complete the following steps to upload documents in the **Documents** tab to support the application:

| Step | Action                                                                                                    |
|------|----------------------------------------------------------------------------------------------------|
| 1.   | Click Documents to display the Documents section.                                                                                         |
|      | CD00001733-   A000002   General Information   Equipment Information   Documents     Mag Report                                            |
| 2.   | Click +Add Document.                                                                                                    |
|      | Required Documents  Add Document  Document Name                                                                                           |
| 3.   | The Upload Document pop-up window displays.                                                                                               |
|      | Type the Document Name.<br>Select the <b>Document Type</b> ( <i>e.g., Manual</i> ) from the Document Type drop-down list.                 |
|      | Upload Document         Document Name*         Document Type*         Select:         Document         Choose File         No file chosen |

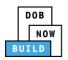

| Action                                                                                                    |
|----------------------------------------------------------------------------------------------------|
| Click Choose File to upload the Document Type selected.                                                                                                    |
| Upload Document                                                                                                    |
| Document Name*                                                                                                    |
| bill of Sale                                                                                                    |
| Document Type* Bill of Sale                                                                                                    |
| Document                                                                                                    |
| Choose File No file chosen                                                                                                    |
|                                                                                                    |
| Upload Cancel                                                                                                    |
| The Document pop-up window displays.                                                                                                    |
| Select the Document and click Open.                                                                                                    |
| Copen     Co     Copen     Co     Co |
| Organice - NewFolder BI - □ □<br>Control - Name Date modified Type Size<br>Doctop Name Date modified Type Size<br>Doctop 15 Fine docx 10/7/2017 4:55 FM Adobe Acrebat D. 15 St B                                                                                                    |
| Downloads         Difference docx         10//2017 / 435 PM         Adobe Acrobat D.         155 KB           Sill Recent Places         To Flood Zone Restrictive Declaration         8/30/2017 131 PM         Adobe Acrobat D.         43 KB           Line Change Manage         To Difference doc Proceed to Contractor         9/18/2017 9/20 AM         Adobe Acrobat D         43 KB           Notice to Proceed to Contractor         9/18/2017 9/20 AM         Adobe Acrobat D         221 KB                                                                                                    |
| U blankie         D CHR45 blankie         S // M // S // S // S // S // S // S //                                                                                                    |
| Pictures         TennStatch         9/15/2017/2525 PM         Adobe Archebt D.         399 KB           Wides         Thy Station         400/2017/243 PM         Adobe Archebt D.         199 KB                                                                                                    |
| Computer         To Shed         10/7/2017432 PM         Adobe Acrobat D         127 KB           (# Computer         To Special Inspector bed upload         7/11/2017123 PM         Adobe Acrobat D         165 KB           To Special Inspector bed upload         10/7/2017432 PM         Adobe Acrobat D         165 KB           To Special Inspector bed upload         10/7/2017414         Adobe Acrobat D         165 KB                                                                                                    |
| TRI Design Applicant         8/30/2017 1:40 PM         Adobe Acrobat D         636 KB           TRI Progress Inspector         8/30/2017 2:33 PM         Adobe Acrobat D         789 KB                                                                                                    |
| 10         TRI Special Inspector         8/30/2017 12.12 PM         Adole Acrobat D         589 KB           -         12         Youat         10/29/2018 1116         Adole Acrobat D         74 KB                                                                                                    |
| File name Manual Cutom Files Concel                                                                                                    |
| The Document displays next to Choose File.                                                                                                    |
| Click Upload.                                                                                                    |
| Document Type*                                                                                                    |
| Manual 🔻                                                                                                    |
| Document Choose File Manual.pdf                                                                                                    |
|                                                                                                    |
| Upload Cancel                                                                                                    |
|                                                                                                    |

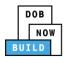

| Step  | Action                                                                                                    |  |  |  |  |  |  |
|-------|----------------------------------------------------------------------------------------------------|--|--|--|--|--|--|
| 7.    | A Notification pop-up window displays with the message:                                                                                                    |  |  |  |  |  |  |
|       | Document has been uploaded.                                                                                                    |  |  |  |  |  |  |
|       | Click OK to continue.                                                                                                    |  |  |  |  |  |  |
|       | Notification     ×       Job filing has been saved.                                                                                                    |  |  |  |  |  |  |
|       | ОК                                                                                                    |  |  |  |  |  |  |
| Note: | The Document uploaded displays within the Document table.                                                                                                    |  |  |  |  |  |  |
|       | Click the edit ( 🕝 ) icon to update the Document information.                                                                                                    |  |  |  |  |  |  |
|       | Click the trash can ( $rac{1}{100}$ ) icon to delete the Document.                                                                                                    |  |  |  |  |  |  |
|       | Click the upload ( 📤 ) icon to replace the Document previously uploaded.                                                                                                 |  |  |  |  |  |  |
|       | Required Documents                                                                                                    |  |  |  |  |  |  |
|       | + Add Document                                                                                                    |  |  |  |  |  |  |
|       | Document Name         Document Type         Document Status         Uploaded On         Actions           Test 2         ACRIS Report         Pending         02/04/2020 |  |  |  |  |  |  |
|       | Test Bill of Sale Pending 02/04/2020 🚖 🗭 💼                                                                                                    |  |  |  |  |  |  |
| 8.    | At the top-left of the screen, click Save.                                                                                                    |  |  |  |  |  |  |
| 0.    | Review and File                                                                                                    |  |  |  |  |  |  |
|       | PT save Review and The                                                                                                    |  |  |  |  |  |  |
|       | CD00001733- Required Documents                                                                                                    |  |  |  |  |  |  |
|       | General Information + Add Document                                                                                                    |  |  |  |  |  |  |
|       | Equipment Information Mag Report                                                                                                    |  |  |  |  |  |  |
|       | Documents           Statements & Signatures                                                                                                    |  |  |  |  |  |  |
|       |                                                                                                    |  |  |  |  |  |  |
| 9.    | A Notification pop-up window displays with the message:                                                                                                    |  |  |  |  |  |  |
|       | Job filing has been saved.                                                                                                    |  |  |  |  |  |  |
|       | Click OK to continue.                                                                                                    |  |  |  |  |  |  |
|       | Notification ×                                                                                                    |  |  |  |  |  |  |
|       | Job filing has been saved.                                                                                                    |  |  |  |  |  |  |
|       | OK                                                                                                    |  |  |  |  |  |  |
|       |                                                                                                    |  |  |  |  |  |  |

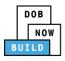

Step Action

You have completed the Upload Documents. Continue to the next section.

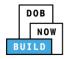

#### **Complete Statements & Signatures**

Complete the following steps to complete the attestations in the **Statement & Signatures** tab:

| Step  | Action                                                                        |                                                                                                    |  |  |  |
|-------|-------------------------------------------------------------------------------|----------------------------------------------------------------------------------------------------|--|--|--|
| 1.    | Click Statements & Signatures to display the Statements & Signatures section. |                                                                                                    |  |  |  |
|       | CD00001733-<br>A000002                                                        | Statements & Signatures                                                                                                    |  |  |  |
|       | General Information                                                           | Applicant of Record - Owner's Statement*                                                                                                    |  |  |  |
|       | Equipment Information                                                         | As a condition of being granted a license/rec<br>Administrative Code and Department rules, re                                                                                                    |  |  |  |
|       | Documents                                                                     | I have reviewed the information provided in                                                                                                    |  |  |  |
|       | Statements & Signatures                                                       | statement made to the Department is a misc<br>otherwise, either as a gratuity for properly pe<br>license/registration and/or qualification.                                                                                                    |  |  |  |
| Note: |                                                                               |                                                                                                    |  |  |  |
|       |                                                                               | o the stakeholder that's logged in highlights in blue.                                                                                                    |  |  |  |
|       | Statements & Signatures                                                       |                                                                                                    |  |  |  |
|       | Applicant of Record - Owner's Statement*                                      |                                                                                                    |  |  |  |
|       |                                                                               | registration and/or qualification from the New York City Department of Buildings, I attest that I comply with all New York City<br>regulations, and directives governing how licensees/ registrants/qualification holders conduct their specific trade.                                                                                                    |  |  |  |
|       | statement made to the Department is a m                                       | in this application and, to the best of my knowledge and belief, attest to its accuracy. I understand that falsification of any<br>isdemeanor and that it is also unlawful to give to a city employee, or for a city employee to accept, any benefit, monetary or<br>performing the job or in exchange for special consideration. Such actions are punishable by imprisonment, fine and/or loss of |  |  |  |
|       |                                                                               | y actions undertaken in connection with my license/registration and/or qualification, I understand that the Administrative Code<br>tion and that failure to do so may result in immediate suspension, revocation or other disciplinary action.                                                                                                    |  |  |  |
|       |                                                                               | / clicking on the box at left I am electronically signing this application and expressing my agreement with all of its terms. I<br>all have the same validity and effect as a signature affixed by hand.                                                                                                    |  |  |  |
|       | Name                                                                          | Date                                                                                                    |  |  |  |
|       |                                                                               |                                                                                                    |  |  |  |

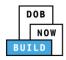

### **Complete Review and File**

Complete the following steps to review and submit the application to the NYC Department of Buildings.

| Step  | Action                                                                                                    |
|-------|----------------------------------------------------------------------------------------------------|
| 1.    | At the top-left of the screen, click Review and File.                                                                                                    |
|       | DOB NOW<br>Submit Filings, Payments, and Requests t                                                                                                    |
| 2.    | The Application Preview displays.                                                                                                    |
|       | Click Next to read and progress through the Application Preview to the final page.                                                                                                    |
|       | Application Preview                                                                                                    |
|       | Impose         BUILD         District Colspan="2">District Colspan="2">District Colspan="2"         District Colspan="2"         District Co |
| Note: | If errors are discovered when Review and File is selected, click Return to Filing View, correct the errors, re-attest, and Review and File again.                                                                                                    |
|       | File C Return to Filing View                                                                                                    |
| 3.    | On the final page, click the checkbox to attest reviewing the application.                                                                                                    |
|       | <ul> <li>I understand and agree that by personally clicking on the box at left I am electronically signing this application and expressing my agreement with all of its terms. I understand that this electronic signature shall have the same validity and effect as a signature affixed by hand.</li> <li>Name</li> <li>Date</li> <li>I File</li> <li>C Return to Filing View</li> </ul>                                                                                                    |

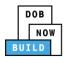

| Step    | Action                                                                                            |
|---------|---------------------------------------------------------------------------------------------------|
| 4.      | The Name and the Date field's auto-populate after the check-box is clicked.                       |
|         | Click File, to proceed.                                                                           |
|         | Name JOE ADAM Date 09/20/2019                                                                     |
|         | File C Return to Filing View                                                                      |
| 5.      | A Notification pop-up windows displays with the message:                                          |
|         | Job filing has been submitted. An email notification will be sent with the status of the review.  |
|         | Click OK to close the Confirm pop-up window.                                                      |
|         | Notification ×                                                                                    |
|         | Job filing has been submitted. An email notification will be                                      |
|         | sent with the status of the review.                                                               |
|         | OK View Filing                                                                                    |
| Note:   | The Status Bar updates to the next stage in the job filing process (e.g., Pending QA Assignment). |
|         | Pre-filing Pending QA Assignment Pending QA Admin Review Accepted                                 |
| You hav | ve completed the Derrick Crane CD Number: Amendment Step-by-Step Guide.                           |

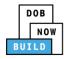

# **Derrick Crane CD Number: Renewal**

Complete the following steps to review and submit the application to the NYC Department of Buildings.

| Step | Action                                                                                                    |
|------|----------------------------------------------------------------------------------------------------|
| 6.   | Hover the cursor over Renewal, then hover the cursor over +Renewal and then select Device<br>Amendment from the drop-down list.                                                                               |
|      | DOB       DOB NOW         NOW       Submit Filings, Payments, and Requests to the NYC Department of Buildings                                                                                                 |
|      |                                                                                                    |
|      | All     Tower Cra     Amendment     bile Crane     Mast Climber     Derrick     Dedicated Pile Driver       Job Number     Mobile Crane     Crane Type     Filler       Filter     CD3 Application     Filter |
| 7.   | Enter the <b>Crane Device Number</b> .                                                                                                    |
|      | Crane Device - Renewal                                                                                                    |
|      | Crane Device Number* <i>Enter Device number e.g. CD00000380</i>                                                                                                    |
|      | Submit Cancel                                                                                                    |
| 8.   | Click Submit.                                                                                                    |
|      | Crane Device - Renewal                                                                                                    |
|      | Crane Device Number* CD00000916                                                                                                    |
|      | Submit Cancel                                                                                                    |

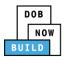

| Action                                                                                                    | -                                                |                                                                                    |                       |                                                                                                    |
|----------------------------------------------------------------------------------------------------|--------------------------------------------------|------------------------------------------------------------------------------------|-----------------------|----------------------------------------------------------------------------------------------------|
| The <b>General I</b>                                                                                                    | nformation see                                   | ction is displ                                                                     | ayed, all section     | ns are greyed-out.                                                                                            |
| H Save                                                                                                    |                                                  |                                                                                    |                       |                                                                                                    |
|                                                                                                    | Constallations                                   |                                                                                    |                       |                                                                                                    |
| General Information                                                                                                    | General Informat                                 | lion                                                                               |                       |                                                                                                    |
|                                                                                                    | Filing Information<br>Registration Type*         |                                                                                    | Crane Type*           | Manufacturer*                                                                                                 |
|                                                                                                    | Renewal                                          | *                                                                                  | Derrick               | TRINWELD                                                                                                    |
|                                                                                                    | Model*                                           |                                                                                    |                       |                                                                                                    |
|                                                                                                    | 1VXSKS2                                          |                                                                                    |                       |                                                                                                    |
|                                                                                                    | 248 characters remaining<br>Crane Device Number* |                                                                                    | Device Serial Number* | Device Manufactured Date (Month/Year)*                                                                        |
|                                                                                                    | CD00001652                                       |                                                                                    | 3060-5151             | 08/2014                                                                                                    |
| The Applicant<br>out.                                                                                                    |                                                  | Last Name                                                                          |                       | First Name                                                                                                    |
| Out.<br>Applicant of Record - Ov<br>Email*                                                                                    | vner Information                                 |                                                                                    |                       | First Name                                                                                                    |
| Out.<br>Applicant of Record - Ov<br>Email*<br>AJOETEST@GMAIL.CO                                                               | vner Information                                 | ADAM                                                                               |                       | First Name<br>JOE                                                                                             |
| Out.<br>Applicant of Record - Ov<br>Email*                                                                                    | vner Information                                 |                                                                                    |                       | First Name                                                                                                    |
| Out.<br>Applicant of Record - Ov<br>Email*<br>AJOETEST@GMAIL.CO<br>Business Name*                                             | vner Information                                 | ADAM<br>Business Addre                                                             |                       | First Name<br>JOE<br>City                                                                                     |
| Out.<br>Applicant of Record - Ov<br>Email*<br>AJOETEST@GMAILCO<br>Business Name*<br>JA LLC                                    | vner Information                                 | ADAM<br>Business Addres                                                            |                       | First Name<br>JOE<br>City<br>JERSEY CITY                                                                      |
| Out.<br>Applicant of Record - Ov<br>Email*<br>AJOETEST@GMAILCO<br>Business Name*<br>JA LLC<br>State                           | vner Information                                 | ADAM<br>Business Addre:<br>JA LLC<br>Zip Code                                      |                       | First Name<br>JOE<br>City<br>JERSEY CITY<br>Business Telephone                                                |
| Out.<br>Applicant of Record - Ov<br>Email*<br>AJOETEST@GMAILCO<br>Business Name*<br>JA LLC<br>State<br>NJ                     | vner Information                                 | ADAM<br>Business Addre:<br>JA LLC<br>Zip Code<br>07302                             |                       | First Name<br>JOE<br>City<br>JERSEY CITY<br>Business Telephone<br>(545) 556-8622                              |
| Out.<br>Applicant of Record - Ov<br>Email*<br>AJOETEST@GMAILCO<br>Business Name*<br>JA LLC<br>State<br>NJ                     | vner Information                                 | ADAM Business Addre: JA LLC Zip Code 07302 Country                                 |                       | First Name<br>JOE<br>City<br>JERSEY CITY<br>Business Telephone<br>(545) 556-8622<br>Owner Type*               |
| Out.<br>Applicant of Record - Ov<br>Email*<br>AJOETEST@GMAILCO<br>Business Name*<br>JA LLC<br>State<br>NJ<br>Mobile Telephone | mer Information                                  | ADAM<br>Business Addree<br>JA LLC<br>Zip Code<br>07302<br>Country<br>United States | s                     | First Name<br>JOE<br>City<br>JERSEY CITY<br>Business Telephone<br>(545) 556-8622<br>Owner Type*<br>Individual |
| Out.<br>Applicant of Record - Ov<br>Email*<br>AJOETEST@GMAILCO<br>Business Name*<br>JA LLC<br>State<br>NJ<br>Mobile Telephone | mer Information                                  | ADAM<br>Business Addree<br>JA LLC<br>Zip Code<br>07302<br>Country<br>United States |                       | First Name<br>JOE<br>City<br>JERSEY CITY<br>Business Telephone<br>(545) 556-8622<br>Owner Type*<br>Individual |
| Out.<br>Applicant of Record - Ov<br>Email*<br>AJOETEST@GMAILCO<br>Business Name*<br>JA LLC<br>State<br>NJ<br>Mobile Telephone | mer Information                                  | ADAM<br>Business Addree<br>JA LLC<br>Zip Code<br>07302<br>Country<br>United States | s                     | First Name<br>JOE<br>City<br>JERSEY CITY<br>Business Telephone<br>(545) 556-8622<br>Owner Type*<br>Individual |
| Out.<br>Applicant of Record - Ov<br>Email*<br>AJOETEST@GMAILCO<br>Business Name*<br>JA LLC<br>State<br>NJ<br>Mobile Telephone | vner Information<br>M<br>click + Add Rep         | ADAM<br>Business Addree<br>JA LLC<br>Zip Code<br>07302<br>Country<br>United States | s                     | First Name<br>JOE<br>City<br>JERSEY CITY<br>Business Telephone<br>(545) 556-8622<br>Owner Type*<br>Individual |
| Out. Applicant of Record - Ov Email* AJOETEST@GMAILCO Business Name* JA LLC State NJ Mobile Telephone If applicable, o        | vner Information                                 | ADAM<br>Business Addree<br>JA LLC<br>Zip Code<br>07302<br>Country<br>United States | s                     | First Name<br>JOE<br>City<br>JERSEY CITY<br>Business Telephone<br>(545) 556-8622<br>Owner Type*<br>Individual |

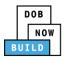

| Step | Action                                                                               |                                          |                   |                                              |           |
|------|--------------------------------------------------------------------------------------|------------------------------------------|-------------------|----------------------------------------------|-----------|
| 12.  | The Filing Representative De<br>Once Save is click the user ca<br>blue drop-down.    |                                          | -                 | il Address from the                          | ?         |
|      | Filing Representative Details                                                        |                                          |                   |                                              |           |
|      | Email*<br>APPLEROME16@GMAIL.COM                                                      | Last Name                                | First Name        |                                              |           |
|      | APPLEROME16@GMAIL.COM                                                                | Business Address Zip Code                | City              |                                              |           |
|      | Business Telephone                                                                   | Mobile Telephone                         | Select:           | •                                            |           |
|      |                                                                                      | Save Cancel                              |                   |                                              |           |
|      | Click Save.                                                                          | Save Cancet                              |                   |                                              |           |
| 13.  | H Save                                                                               |                                          |                   |                                              | _         |
|      | 248 characters remainin<br>General Information<br>Crane Device Number*<br>CD00001652 | ig<br>Device Serial Number*<br>3060-5151 |                   | ice Manufactured Date (Month/Year)*<br>/2014 |           |
| 14.  | A Notification pop-up windo                                                          |                                          | -                 | wice number Diag                             |           |
|      | Are you sure you want to cor<br>verify before saving:<br>• CD00001652                | ninue with renewal of Jo                 | nowing crune de   | vice number. Pieu                            | <i>,e</i> |
|      | Click Save                                                                           |                                          |                   |                                              |           |
|      | Notification                                                                         |                                          |                   |                                              |           |
|      | Are you sure you want to continue wi<br>verify before saving:<br>• CD00001652        | th renewal of following crane devi       | ce number. Please |                                              |           |
|      |                                                                                      | [                                        | Save Cancel       |                                              |           |

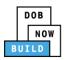

| Step                          | Action                                                                                                    |                                                             |                                      |                                        |                             |  |  |
|-------------------------------|----------------------------------------------------------------------------------------------------|-------------------------------------------------------------|--------------------------------------|----------------------------------------|-----------------------------|--|--|
| 15.                           | A Notification                                                                                                    | pop-up window dis                                           | plays with the mess                  | age:                                   |                             |  |  |
| 19.                           | Job filing has l                                                                                                    | been saved.                                                 |                                      |                                        |                             |  |  |
|                               | Click OK                                                                                                    |                                                             |                                      |                                        |                             |  |  |
|                               | Notification                                                                                                    |                                                             |                                      | ×                                      |                             |  |  |
|                               |                                                                                                    |                                                             |                                      |                                        |                             |  |  |
|                               | Job filing has l                                                                                                    | been saved.                                                 |                                      |                                        |                             |  |  |
|                               |                                                                                                    | ОК                                                          |                                      |                                        |                             |  |  |
|                               |                                                                                                    |                                                             |                                      |                                        |                             |  |  |
| Note:                         | The page refr                                                                                                    | eshes and displays t                                        | he additional items:                 |                                        |                             |  |  |
|                               | 1. Statu                                                                                                    | is Bar                                                      |                                      |                                        |                             |  |  |
|                               | 2. Revie                                                                                                    | ew and File                                                 |                                      |                                        |                             |  |  |
|                               | 3 Crane                                                                                                    | e Notice Filing Numh                                        | ber                                  |                                        |                             |  |  |
| 3. Crane Notice Filing Number |                                                                                                    |                                                             |                                      |                                        |                             |  |  |
|                               | <ol> <li>Additional Tabs: Prototype &amp; Phase Information, Document and Statements &amp;<br/>Signatures</li> </ol> |                                                             |                                      |                                        |                             |  |  |
|                               | 5 Appli                                                                                                    | cation Information                                          | Application Highligh                 | ts, View Filing, History and F         | 00                          |  |  |
|                               | J. Appli<br>                                                                                                    |                                                             |                                      |                                        |                             |  |  |
|                               |                                                                                                    |                                                             |                                      |                                        |                             |  |  |
|                               |                                                                                                    |                                                             |                                      |                                        |                             |  |  |
|                               | Pre-filing                                                                                                    | ,<br>1                                                      | Pending Inspection Supervisor Review | Accepted                               | Dashboard                   |  |  |
|                               | CD00001652-                                                                                                    | General Information                                         |                                      |                                        | 5 Application<br>Highlights |  |  |
|                               | R000001052-<br>General Information                                                                                   | Filing Information<br>Registration Type*                    | Crane Type*                          | anufacturer*                           | View Filing                 |  |  |
|                               | Equipment Information Documents                                                                                      | Renewal<br>Model*                                           | Derrick                              | TRINWELD                               | History                     |  |  |
|                               | Statements & Signatures                                                                                              | 1YXSKS2<br>248 characters remaining<br>Crane Device Number* | Device Serial Number*                | Device Manufactured Date (MonthyVear)* | \$200.00<br>Pay Now         |  |  |
|                               |                                                                                                    | CD00001652                                                  | 3060-5151                            | 08/2014                                |                             |  |  |
|                               |                                                                                                    |                                                             |                                      |                                        |                             |  |  |
|                               |                                                                                                    |                                                             |                                      |                                        |                             |  |  |
|                               |                                                                                                    |                                                             |                                      |                                        |                             |  |  |
| You have                      | e completed the                                                                                                    | Complete General                                            | Information tab. Co                  | ntinue to the next section.            |                             |  |  |
|                               | -                                                                                                    | -                                                           |                                      |                                        |                             |  |  |

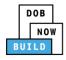

## **Complete Equipment Information Tab**

Complete the following steps to complete the Equipment Information tab:

|        | tion               |                       |            |                        |          |                   |                      |
|--------|--------------------|-----------------------|------------|------------------------|----------|-------------------|----------------------|
| Clic   | ck Equipmo         | ent Information       | n to displ | ay the Equipm          | ent Info | ormation sec      | tion.                |
| CD0    | 0001620            | Equipment Information | on         |                        |          |                   |                      |
| Gener  | ral Information    | Derrick Type*         |            | Actual Rated Capacity* |          | Capacity Units*   |                      |
| Equip  |                    | Gin Pole derrick      | *          | 3                      |          | Kips              | *                    |
| Docur  | ments              | Actual Boom*          |            | Actual Jib             |          | Other Attachments |                      |
| Stater | ments & Signatures | 6                     | Feet       | 6                      | Feet     | 6                 | Feet                 |
|        |                    | Total                 |            | Transmission Type*     |          | Power*            |                      |
| 1      |                    | 18                    | Feet       | Hydraulic/Pneumatic    | *        | Diesel            | *                    |
|        | The Cable          |                       | tion field | l is greyed-out        |          | not be edite      | Total number of Cabl |
|        |                    | 1000                  |            | Inches                 |          |                   | C iii                |
|        |                    |                       |            |                        |          |                   |                      |

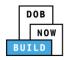

#### **Upload Documents**

Complete the following steps to upload documents in the **Documents** tab to support the application:

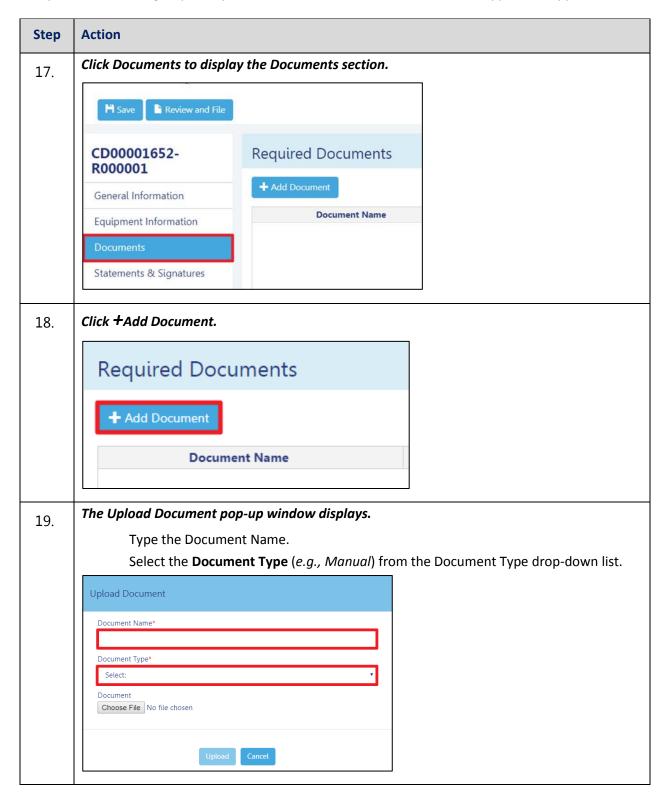

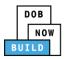

| Click Choose File to upload the Document Type selected. Upload Document Document Name* ACRIS Document Type* ACRIS Report Document Choose File No file chosen                                                                                                    | ·        |
|----------------------------------------------------------------------------------------------------|----------|
| Document Name*  ACRIS  Document Type*  ACRIS Report  Document                                                                                                    | <b>•</b> |
| ACRIS Document Type* ACRIS Report Document                                                                                                    | <b>•</b> |
| Document Type*       ACRIS Report       Document                                                                                                    | <b>•</b> |
| ACRIS Report Document                                                                                                    | Ţ        |
| Document                                                                                                    | •        |
|                                                                                                    |          |
| Choose File No file chosen                                                                                                    |          |
|                                                                                                    |          |
|                                                                                                    |          |
| Upload Cancel                                                                                                    |          |
|                                                                                                    |          |
| The Document pop-up window displays.                                                                                                    |          |
| Select the Document and click Open.                                                                                                    |          |
|                                                                                                    |          |
| Search Forms PDF Documents to upload in filings • 4                                                                                                    |          |
| Organize 🔻 New folder 🔠 💌                                                                                                    | - 🔳 🤅    |
| Desktop Name Date modified Type Size                                                                                                    |          |
| Downloads     Difference.docx     10/3/2017 4:35 PM     Adobe Acrobat D     155 KB     Recent Places     Difference.docx     Restrictive Declaration     8/30/2017 1:31 PM     Adobe Acrobat D     43 KB                                                                                                    |          |
| Will Recent Places         Dip         Flood Zone Restrictive Declaration         8/30/2017 1:31 PM         Adobe Acrobat D         43 KB           Image: Image: Im |          |
| Notice to Proceed to Contractor 9/18/2017 9:29 AM Adobe Acrobat D 257 KB                                                                                                    |          |
| 📜 Libraries DP49 Supporting Document 11/8/2018 2:00 PM Adobe Acrobat D 79 KB                                                                                                    |          |
| Documents Depuised Exam 10/29/2018 11:11 Adobe Acrobat D 475 KB                                                                                                    |          |
| Music Delta North B/30/2017 10:56 AM Adobe Acrobat D 339 KB                                                                                                    |          |
| 📔 Pictures 📱 🔂 PlansSketch 9/15/2017 12:25 PM Adobe Acrobat D 339 KB                                                                                                    |          |
|                                                                                                    |          |
| E Videos Scaffold 10/3/2017 4:34 PM Adobe Acrobat D 190 KB                                                                                                    |          |
| The shed 10/3/2017 4:32 PM Adobe Acrobat D 127 KB                                                                                                    |          |
| Shed         10/3/2017 4/32 PM         Adobe Acrobat D         127 KB           Computer         D Special Inspector bad upload         7/11/2017 12:35 PM         Adobe Acrobat D         165 KB                                                                                                    |          |
| Shed         10/3/2017 4:32 PM         Adobe Acrobat D         127 KB           ***         Special Inspector bad upload         7/11/2017 12:35 PM         Adobe Acrobat D         165 KB           ***         SSN         10/3/2017 4:32 PM         Adobe Acrobat D         167 KB                                                                                                    |          |
| Shed         10/3/2017 4/32 PM         Adobe Acrobat D         127 KB           Special Inspector bad upload         7/11/2017 12:35 PM         Adobe Acrobat D         165 KB           SSN         10/29/2018 11:14         Adobe Acrobat D         179 KB                                                                                                    |          |
| Shed         10/3/2017 4:32 PM         Adobe Acrobat D         127 KB           Special Inspector bad upload         7/1/2017 12:35 PM         Adobe Acrobat D         165 KB           SSN         10/29/2018 11:14         Adobe Acrobat D         179 KB           TRID beigin Applicant         8/30/2017 140 PM         Adobe Acrobat D         179 KB                                                                                                    |          |
| Shed         10/3/2017 4:32 PM         Adobe Acrobat D         127 KB           Special Inspector bad upload         7/11/2017 12:35 PM         Adobe Acrobat D         165 KB           SSN         10/29/2018 11:14         Adobe Acrobat D         165 KB           TAL Design Applicant         8//3/0217 490 PM         Adobe Acrobat D         165 KB           TAL Design Applicant         8//3/0217 490 PM         Adobe Acrobat D         636 KB           TAL Progress inspector         8/30/2017 213 PM         Adobe Acrobat D         789 KB                                                                                                    |          |
| Shed         10/3/2017 4:32 PM         Adobe Acrobat D         127 KB           2 Special Inspector bad upload         7/11/2017 12:35 PM         Adobe Acrobat D         155 KB           2 Signed State         7/11/2017 12:35 PM         Adobe Acrobat D         157 KB           2 Signed State         8/07/2017 14:32 PM         Adobe Acrobat D         179 KB           2 TRL Design Applicant         8/07/2017 14:0 PM         Adobe Acrobat D         656 KB           2 TRL Progress Inspector         8/30/2017 21:3 PM         Adobe Acrobat D         789 KB           2 TRL Special Inspector         8/30/2017 21:3 PM         Adobe Acrobat D         789 KB                                                                                                    |          |

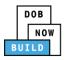

| Action                                                                                                    |
|----------------------------------------------------------------------------------------------------|
| The Document displays next to Choose File.                                                                                                    |
| Click Upload.                                                                                                    |
| Upload Document                                                                                                    |
| Document Name*                                                                                                    |
| ACRIS                                                                                                    |
| Document Type*                                                                                                    |
| ACRIS Report                                                                                                    |
| Choose File ACRIS REPORT.pdf                                                                                                    |
|                                                                                                    |
|                                                                                                    |
| Upload Cancel                                                                                                    |
| A Notification pop-up window displays with the message:                                                                                                    |
| Document has been uploaded.                                                                                                    |
| Click OK to continue.                                                                                                    |
| Notification                                                                                                    |
|                                                                                                    |
| Job filing has been saved.                                                                                                    |
| ОК                                                                                                    |
|                                                                                                    |
| The Document uploaded displays within the Document table.                                                                                                    |
| Click the edit ( 🕼 ) icon to update the Document information.                                                                                                    |
| Click the trash can ( $^{IIIIIIIIIIIIIIIIIIIIIIIIIIIIIIIIIII$                                                                                                    |
| Click the upload ( 📤 ) icon to replace the Document previously uploaded.                                                                                                    |
| Required Documents                                                                                                    |
| Add Document                                                                                                    |
| Document Name         Document Type         Document Status         Uploaded On         Actions           Test 2         ACRIS Report         Pending         02/04/2020                                                                                                    |
| Test 2     Action seport     Perioding     02/04/2020     Image: Constraint of the second second |
|                                                                                                    |

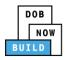

| Step    | Action                                                                                       |                          |                     |
|---------|----------------------------------------------------------------------------------------------|--------------------------|---------------------|
| 24.     | At the top-left of the                                                                       | screen, click Save.      |                     |
|         | Save Review and File                                                                         |                          |                     |
|         | CD00001694-A000001                                                                           | Required Documents       |                     |
|         | General Information<br>Equipment Information                                                 | + Add Document           |                     |
|         |                                                                                              | Document Name            |                     |
|         | Documents                                                                                    | Test 2                   | ACRIS Report        |
|         | Statements & Signatures                                                                      | Test                     | Bill of Sale        |
| 25.     | Job filing has been sa<br>Click OK to continue.<br>Notification<br>Job filing has been saved |                          | ×                   |
| You hav | ve completed the Uploa                                                                       | d Documents. Continue to | ) the next section. |

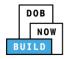

#### **Complete Statements & Signatures**

Complete the following steps to complete the attestations in the **Statement & Signatures** tab:

| Step  | Action                                                                                                    |                                                                                                    |                                                                                                    |
|-------|----------------------------------------------------------------------------------------------------|----------------------------------------------------------------------------------------------------|----------------------------------------------------------------------------------------------------|
| 26.   | Click Statements & Sigr                                                                                       | natures to display the Stateme                                                                                                    | ents & Signatures section.                                                                                                    |
|       | 💾 Save 📄 Review and File                                                                                      |                                                                                                    | ]                                                                                                    |
|       | CD00001652-<br>R000001                                                                                        | Statements & Signatures                                                                                                    |                                                                                                    |
|       | General Information                                                                                           | Applicant of Record - Owner's Statement*                                                                                                    | -                                                                                                    |
|       | Equipment Information                                                                                         | As a condition of being granted a lice<br>Administrative Code and Department r                                                                                                    |                                                                                                    |
|       | Documents                                                                                                    | I have reviewed the information provi<br>statement made to the Department is                                                                                                    |                                                                                                    |
|       | Statements & Signatures                                                                                       | otherwise, either as a gratuity for prop<br>license/registration and/or qualification                                                                                                    | De                                                                                                    |
| Note: |                                                                                                    |                                                                                                    |                                                                                                    |
|       | The statement applicab                                                                                        | le to the stakeholder that's log                                                                                                    | gged in highlights in blue.                                                                                                    |
|       |                                                                                                    |                                                                                                    |                                                                                                    |
|       | Statements & Signatures                                                                                       |                                                                                                    |                                                                                                    |
|       | Applicant of Record - Owner's Statement*                                                                      |                                                                                                    |                                                                                                    |
|       | Administrative Code and Department<br>I have reviewed the information pro<br>statement made to the Department | t rules, regulations, and directives governing how licensees/ re<br>wided in this application and, to the best of my knowledge<br>is a misdemeanor and that it is also unlawful to give to a cit<br>operly performing the job or in exchange for special consider | y Department of Buildings, I attest that I comply with all New York City<br>gistrants/qualification holders conduct their specific trade.<br>and belief, attest to its accuracy. I understand that falsification of any<br>y employee, or for a city employee to accept, any benefit, monetary or<br>ration. Such actions are punishable by imprisonment, fine and/or loss of |
|       |                                                                                                    | lves my actions undertaken in connection with my license/reg<br>restigation and that failure to do so may result in immediate su                                                                                                    | istration and/or qualification, I understand that the Administrative Code uspension, revocation or other disciplinary action.                                                                                                    |
|       |                                                                                                    | sonally clicking on the box at left I am electronically signing<br>ture shall have the same validity and effect as a signature affixe                                                                                                    | g this application and expressing my agreement with all of its terms. I<br>ed by hand.                                                                                                    |
|       | Name                                                                                                    |                                                                                                    | Date                                                                                                    |
|       |                                                                                                    |                                                                                                    |                                                                                                    |
|       |                                                                                                    |                                                                                                    |                                                                                                    |
|       |                                                                                                    |                                                                                                    |                                                                                                    |
|       |                                                                                                    |                                                                                                    |                                                                                                    |
|       |                                                                                                    |                                                                                                    |                                                                                                    |
|       |                                                                                                    |                                                                                                    |                                                                                                    |
|       |                                                                                                    |                                                                                                    |                                                                                                    |
| OWNER |                                                                                                    |                                                                                                    |                                                                                                    |
|       |                                                                                                    |                                                                                                    |                                                                                                    |

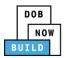

| Step    | Action                                                                                                    |                                                                                                    |  |  |  |
|---------|----------------------------------------------------------------------------------------------------|----------------------------------------------------------------------------------------------------|--|--|--|
| 27.     | Click the Applicant of Record - Owner's Statement checkbox to electronically attest.<br>The Name and Date field's auto-populate by the system. |                                                                                                    |  |  |  |
|         | Statements & Signatures                                                                                                    |                                                                                                    |  |  |  |
|         | Applicant of Record - Owner's Statement*                                                                                                    |                                                                                                    |  |  |  |
|         |                                                                                                    | cense/registration and/or qualification from the New York City Department of Buildings, I attest that I comply with all New York City<br>rules, regulations, and directives governing how licensees/ registrants/qualification holders conduct their specific trade.                                                                                                    |  |  |  |
|         | statement made to the Department i                                                                                                    | wided in this application and, to the best of my knowledge and belief, attest to its accuracy. I understand that falsification of any<br>is a misdemeanor and that it is also unlawful to give to a city employee, or for a city employee to accept, any benefit, monetary or<br>openly performing the job or in exchange for special consideration. Such actions are punishable by imprisonment, fine and/or loss of<br>on. |  |  |  |
|         |                                                                                                    | wes my actions undertaken in connection with my license/registration and/or qualification. I understand that the Administrative Code<br>estigation and that failure to do so may result in immediate suspension, revocation or other disciplinary action.                                                                                                    |  |  |  |
|         |                                                                                                    | sonally clicking on the box at left I am electronically signing this application and expressing my agreement with all of its terms. I<br>ure shall have the same validity and effect as a signature affixed by hand.                                                                                                    |  |  |  |
|         | Name                                                                                                    | Date                                                                                                    |  |  |  |
|         | JOE ADAM<br>(Electronically Signed)                                                                                                    | 02/24/2020                                                                                                    |  |  |  |
|         |                                                                                                    |                                                                                                    |  |  |  |
| 28.     | At the top-left of the s                                                                                                    | creen, click Save.                                                                                                    |  |  |  |
|         | CD00001652-<br>R000001                                                                                                    | Statements & Signatures                                                                                                    |  |  |  |
|         | General Information                                                                                                    | Applicant of Record - Owner's Statement                                                                                                    |  |  |  |
|         | Equipment Information                                                                                                    | As a condition of being granted a l<br>Administrative Code and Departmen                                                                                                    |  |  |  |
|         | Documents                                                                                                    | I have reviewed the information pr                                                                                                    |  |  |  |
|         | Statements & Signatures                                                                                                    | statement made to the Department<br>otherwise, either as a gratuity for p<br>license/registration and/or qualifica                                                                                                    |  |  |  |
| 29.     | A Notification pop-up                                                                                                    | window displays with the message:                                                                                                    |  |  |  |
|         | Job filing has been sav                                                                                                    | red.                                                                                                    |  |  |  |
|         | Click OK to continue.                                                                                                    |                                                                                                    |  |  |  |
|         | Notification                                                                                                    | ×                                                                                                    |  |  |  |
|         | Job filing has been save                                                                                                    | ed.                                                                                                    |  |  |  |
|         |                                                                                                    | ОК                                                                                                    |  |  |  |
| You hav | e completed the Staten                                                                                                    | nent & Signatures section. Continue to the next section.                                                                                                    |  |  |  |

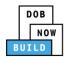

#### **Pay Fees**

Complete the following steps to submit a payment application to the NYC Department of Buildings.

| Step  | Action                                                                   |
|-------|--------------------------------------------------------------------------|
| Note: | The job filing's fees must be paid before continuing to Preview to File. |
| 30.   | At the bottom-right of the screen, click Pay Now.                        |

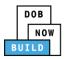

| Step | Action                                                                                                    |
|------|----------------------------------------------------------------------------------------------------|
| 31.  | The <b>Payment Confirmation</b> pop-up window displays with the message:<br>Please note that the following data cannot be changed after the payment has been made on<br>this filing:<br>Are you sure you want to make a payment now for <b>\$200.00</b> ?<br>Payment is not the last step. Click the Review and File/Submit button at the top of the screen<br>to submit the application.<br>Please confirm that your pop-up blocker is turned off before proceeding to Payment.<br>Click <b>Yes</b> , to proceed.<br>Payment Confirmation                                                                                                    |
|      | <ul> <li>Please note that the following data cannot be changed after the payment has been made on this filing:</li> <li>Are you sure you want to make a payment now for \$200.00?</li> <li>Payment is not the last step. Click the Review and File/Submit button at the top of the screen to submit the application.</li> <li>Please confirm that your pop-up blocker is turned off before proceeding to Payment.</li> </ul>                                                                                                    |
| 32.  | The page is redirected to NYC City Pay. Pay the application fees via eCheck or Credit Card by selecting the applicable tab.           Enter Payment Details       1. Select Items       2. Enter Payment       3. Review and Pay         Item Total:       \$200.00         Brevine Hamout:       \$200.00         C & D. CD RENEWAL       Credit and debit card payments are charged a service fee of 2.00% of the payment amount. This fee is nonrefundable.         Dom NOV Bud       Second         Carb Dovice       Scond         Billing Information       If you are paying with a credit or debit card, please make sure you enter the name and address associated with this card.         First Name *       Last Name *         Country *       United States |

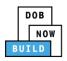

| Step | Action                                                                                                    |
|------|----------------------------------------------------------------------------------------------------|
| 33.  | The <b>Notification</b> pop-up window displays on the DOB NOW page with the message:<br>Payment has been processed. A receipt will be sent by email. Select History for more<br>information.<br>Click <b>OK</b> to proceed. |
|      | Notification       ×         Payment has been processed. A receipt will be sent by email. Select History for more information.       •                                                                                      |
|      | You have completed the <b>Pay Fees</b> section. Continue to the next section.                                                                                                    |

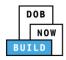

### **Complete Review and File**

Complete the following steps to review and submit the application to the NYC Department of Buildings.

| Step  | Action                                                                                                    |
|-------|----------------------------------------------------------------------------------------------------|
| 34.   | At the top-left of the screen, click Review and File.                                                                                                    |
|       | DOB NOW<br>Submit Filings, Payments, and Requests t                                                                                                    |
|       | Save Review and File                                                                                                    |
| 35.   | The Application Preview displays.                                                                                                    |
|       | Click Next to read and progress through the Application Preview to the final page.                                                                                                    |
|       | Application Preview Previous Next > Q.Zoom Q.Zoom 100% • Page: 1 / 6                                                                                                    |
|       | Job Number       CD00001652-R000001         Registration Type       Renewal         Crane Type       Derrick         Crane Type       Derrick         Crane Type       Approved for Use         Device Number       CD00001652         Device Status       Approved for Use         Current Filing Status       Pre-filing                                                                 |
|       |                                                                                                    |
| Note: | If errors are discovered when Review and File is selected, click Return to Filing View, correct the errors, re-attest, and Review and File again.                                                                                                    |
| 36.   | On the final page, click the checkbox to attest reviewing the application.                                                                                                    |
|       | <ul> <li>I understand and agree that by personally clicking on the box at left I am electronically signing this application and expressing my agreement with all of its terms. I understand that this electronic signature shall have the same validity and effect as a signature affixed by hand.</li> <li>Name</li> <li>Date</li> <li>I file</li> <li>C Return to Filing View</li> </ul> |

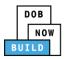

| Step    | Action                                                                                                    |
|---------|----------------------------------------------------------------------------------------------------|
| 37.     | The Name and the Date field's auto-populate after the check-box is clicked.                                     |
|         | Click File, to proceed.                                                                                         |
|         | Name     JOE ADAM     Date       (Electronically Signed)     09/20/2019                                         |
|         | File C Return to Filing View                                                                                    |
| 38.     | A Notification pop-up windows displays with the message:                                                        |
|         | Job filing has been submitted. An email notification will be sent with the status of the review.                |
|         | Click OK to close the Confirm pop-up window.                                                                    |
|         | Notification                                                                                                    |
|         | Job filing has been submitted. An email notification will be<br>sent with the status of the review.             |
|         | OK View Filing                                                                                                  |
| Note:   | The Status Bar updates to the next stage in the job filing process (e.g., Pending Inspection Supervisor Review. |
|         | Pre-filing Pending Inspection Supervisor Review Accepted                                                        |
| You hav | ve completed CD Number Renewal: Step-by-Step Guide.                                                             |

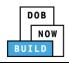